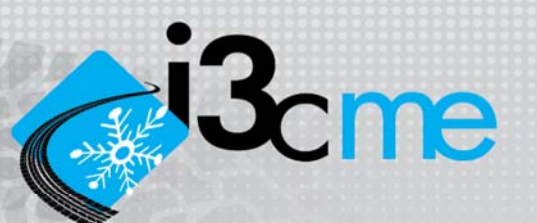

# **Logiciel mécaniste‐empirique de conception des chaussées souples : i3C‐me**

# *Guide de l'utilisateur*

Guy Doré, ing., PhD. Damien Grellet Caroline Richard J.-P. Bilodeau, ing., Ph.D. Erdrick L. Pérez-González Maria F. Barón H

Département de génie civil Université Laval

Québec, 20 décembre 2019

*i3C.gci.ulaval.ca i3c‐me@gci.ulaval.ca*

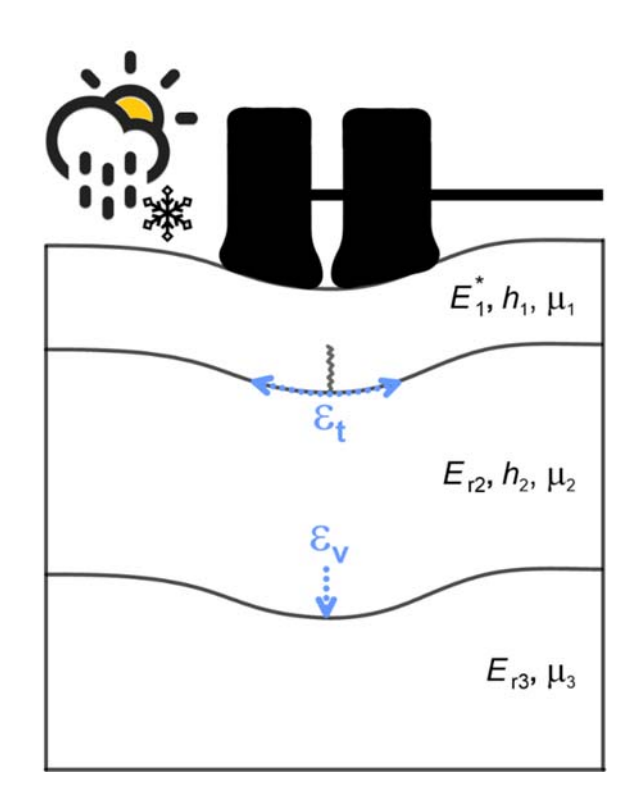

# RÉSUMÉ

Après plusieurs années de développement, l'équipe de la Chaire i3C propose un nouveau logiciel de dimensionnement des chaussées flexibles mécaniste-empirique développé dans le cadre de ses activités. Cet outil a été mis au point afin d'offrir un nouvel outil de conception adapté aux conditions d'exploitation, tant rurales que municipales, propres au Québec. Ayant été développé en proche collaboration avec les partenaires de la Chaire et incorporant un contenu basé sur plusieurs années de recherche à l'Université Laval et au Québec, ce nouvel outil a pour objectif de répondre aux besoins des gestionnaires de réseaux ruraux et urbains.

Le logiciel comporte sept modules correspondant aux différentes étapes de conception des chaussées :

- 1. Information générale du projet;
- 2. Objectifs de conception;
- 3. Définition de la charge;
- 4. Détermination des données climatiques;
- 5. Définition de la structure de chaussée;
- 6. Choix des modèles de performance;
- 7. Calcul des effets du gel.

Le logiciel offre à l'utilisateur plusieurs choix de méthodes d'estimation et d'analyse de niveaux de complexité et de précision variables. La conception peut donc être adaptée en fonction de l'importance du projet, de l'information disponible et des préférences du concepteur. Le logiciel effectue un calcul d'endommagement saisonnier afin de tenir compte de la variation des propriétés mécaniques des matériaux pour les différentes périodes de l'année. L'utilisateur est guidé au cours de sa conception afin de compléter l'ensemble des étapes de calcul. La réponse mécanique des matériaux est basée sur un calcul itératif linéaire élastique. Un module de gel vient compléter l'analyse afin de déterminer la profondeur de gel et le soulèvement associé à un hiver particulier. À chaque étape, le choix est laissé au concepteur de sélectionner le niveau de précision des calculs ainsi que les relations qui y seront intégrées.

# TABLE DES MATIÈRES

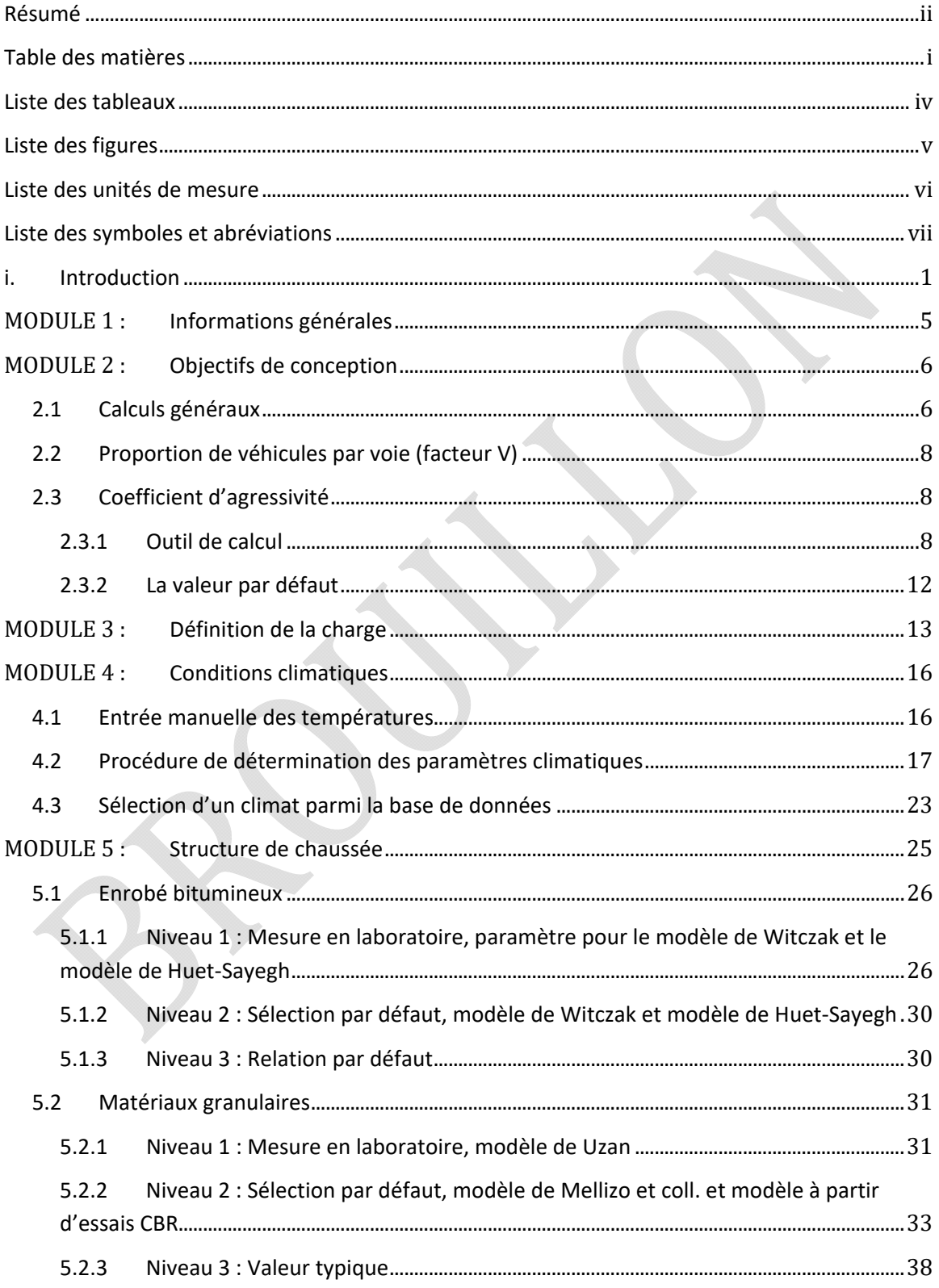

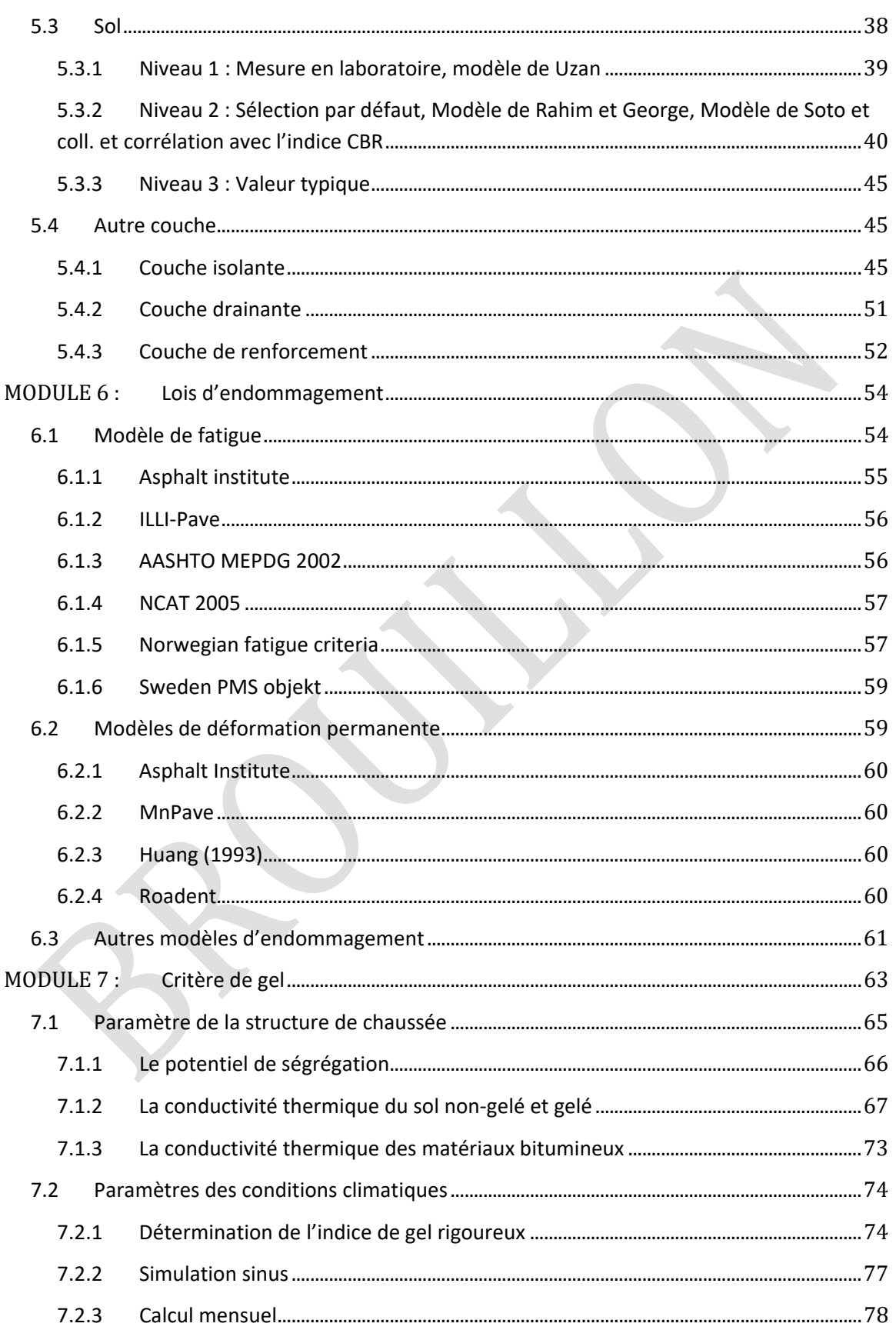

Logiciel i3C-Me : Logiciel de dimensionnement des chaussées flexibles mécaniste-empirique Guide de l'utilisateur

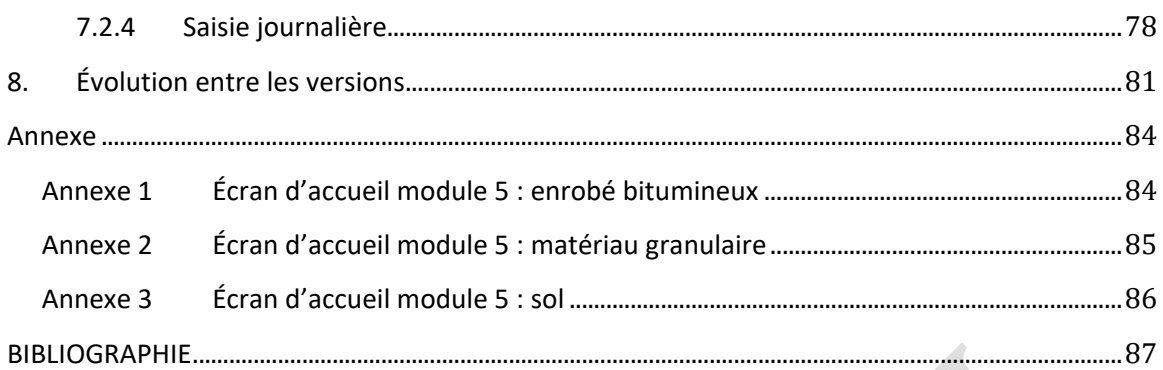

## LISTE DES TABLEAUX

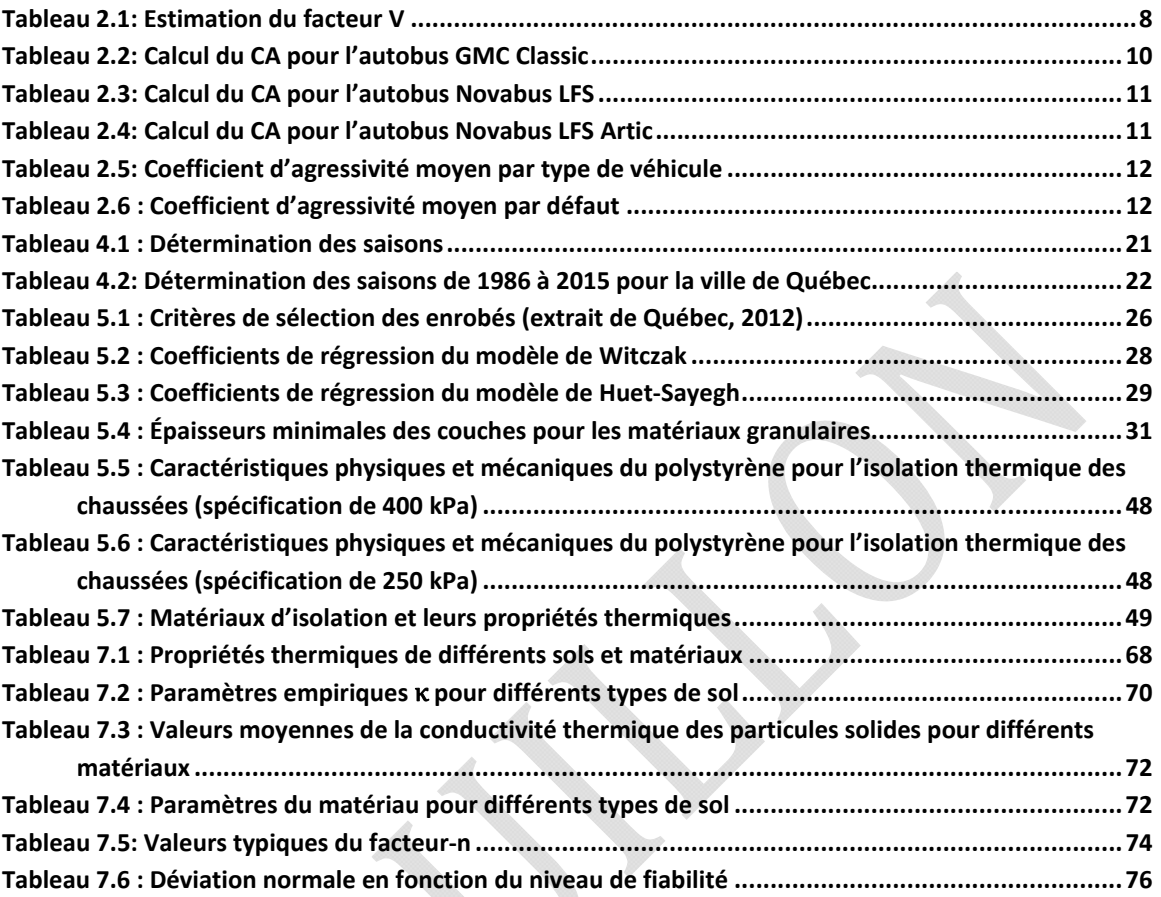

LS

# LISTE DES FIGURES

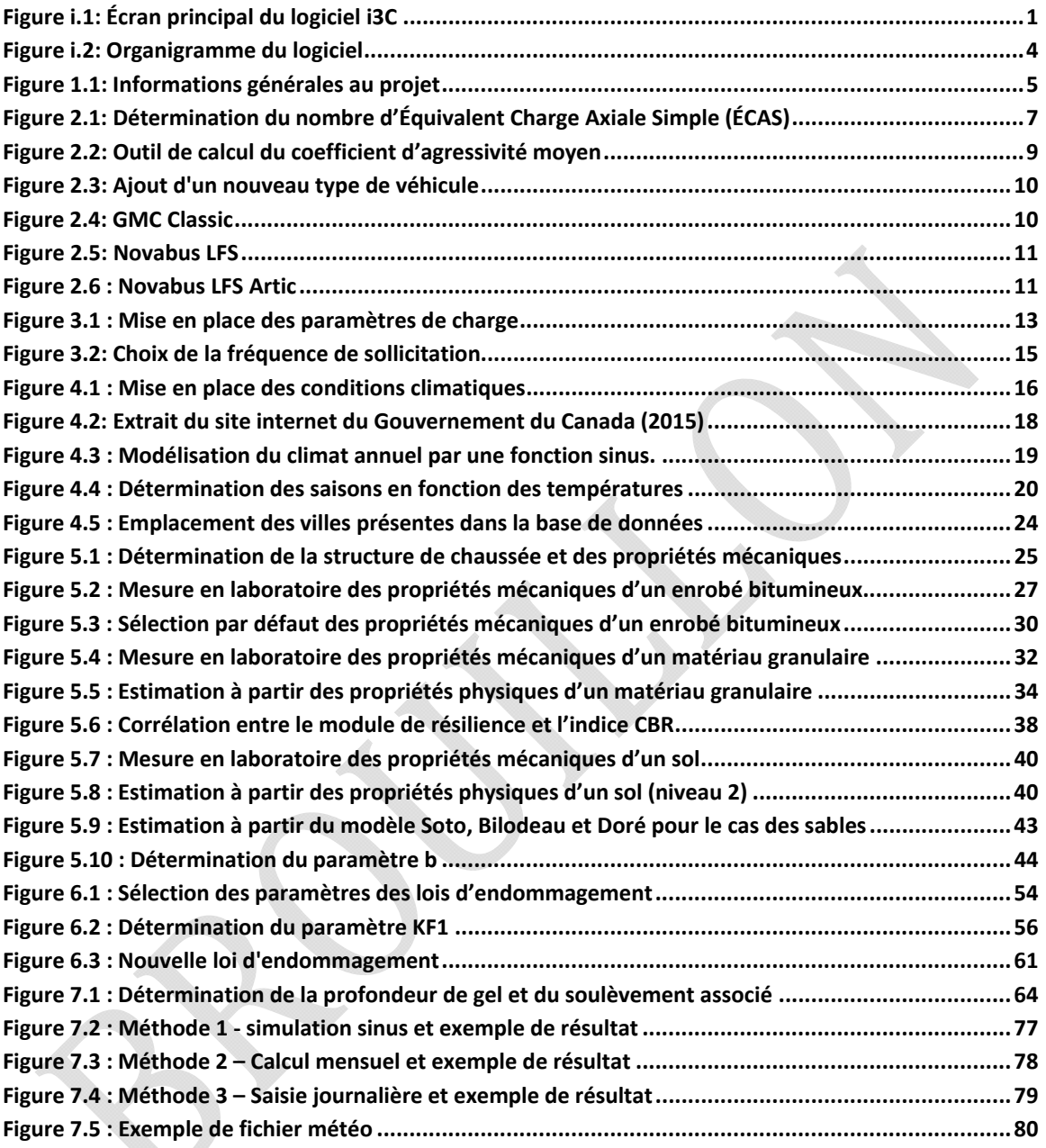

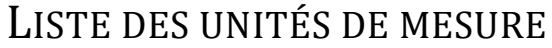

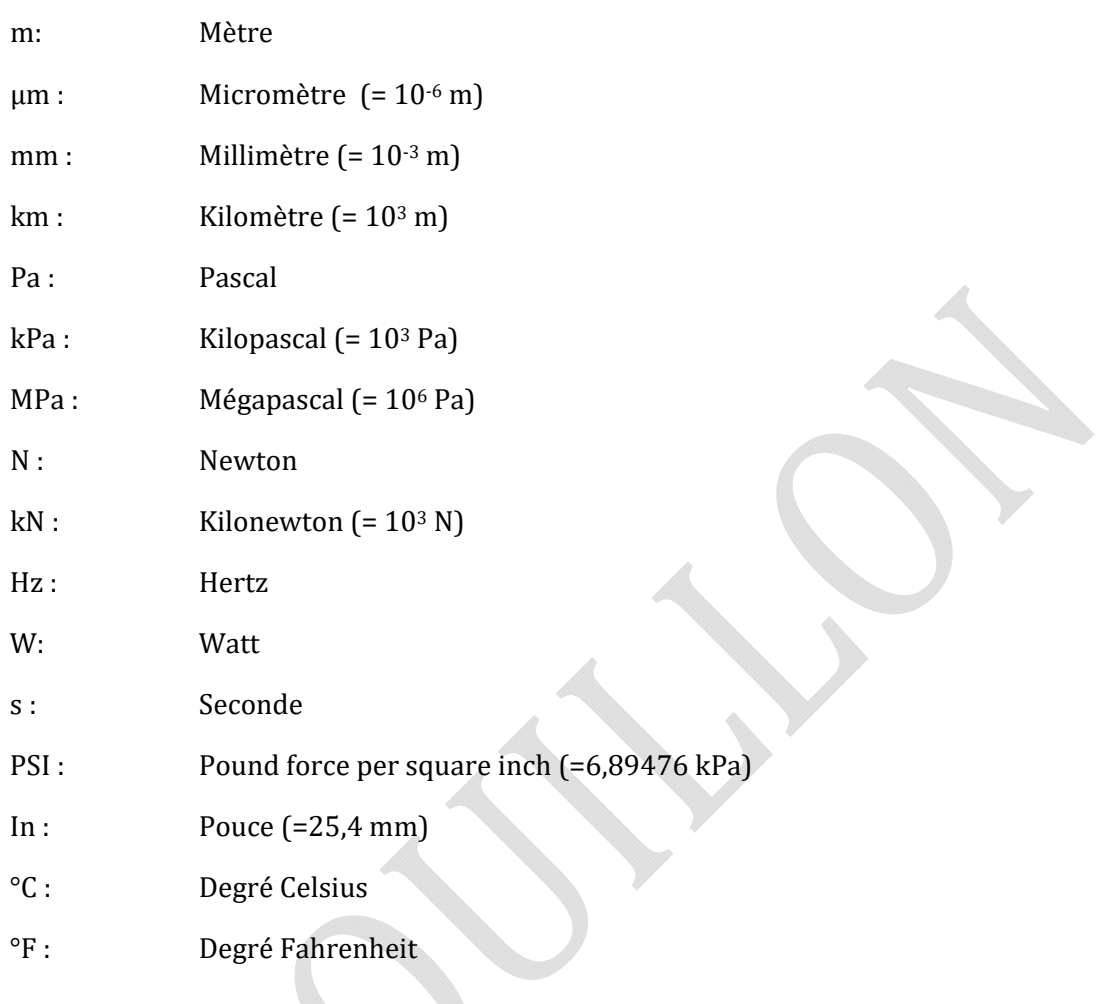

88

# LISTE DES SYMBOLES ET ABRÉVIATIONS

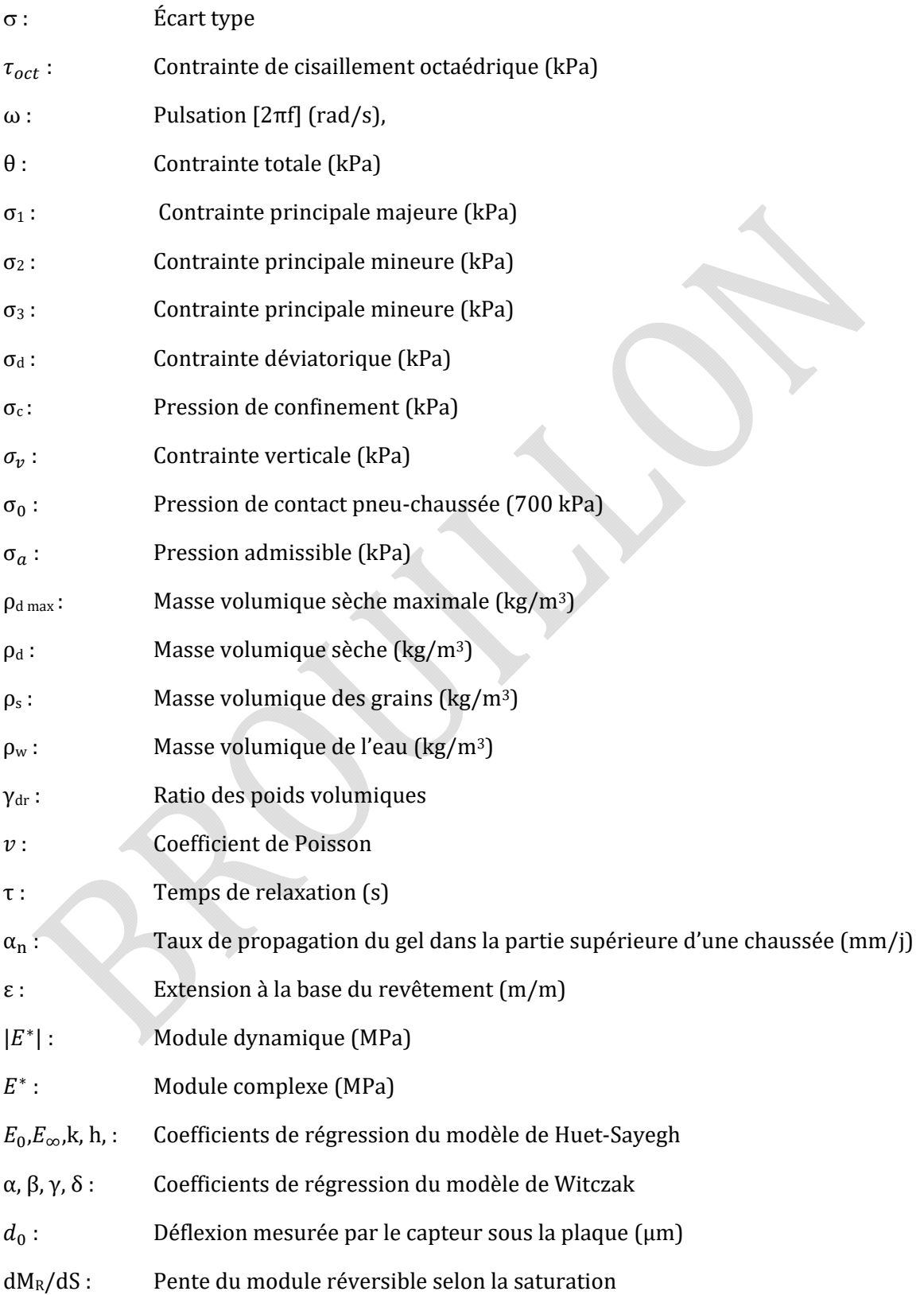

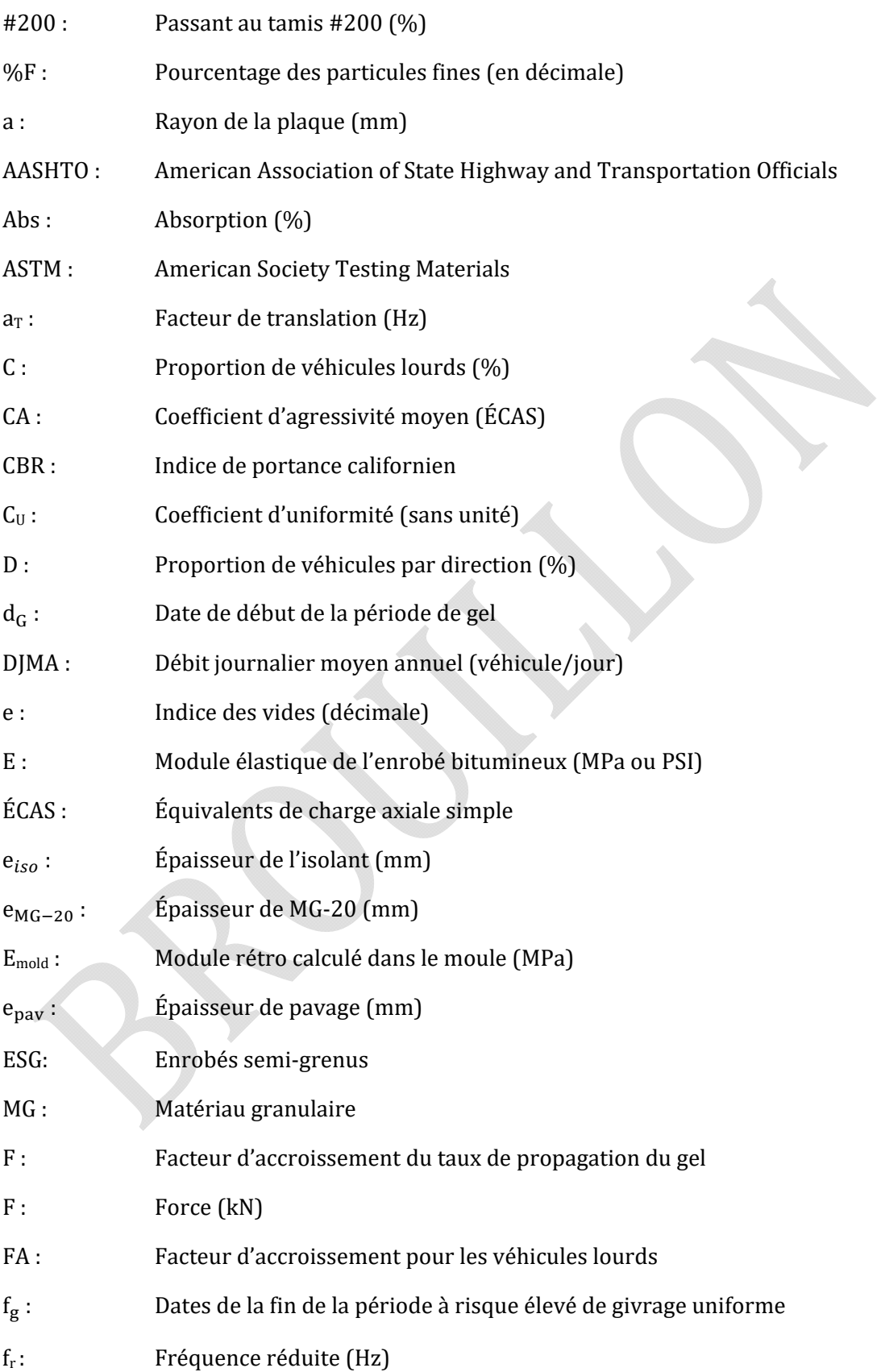

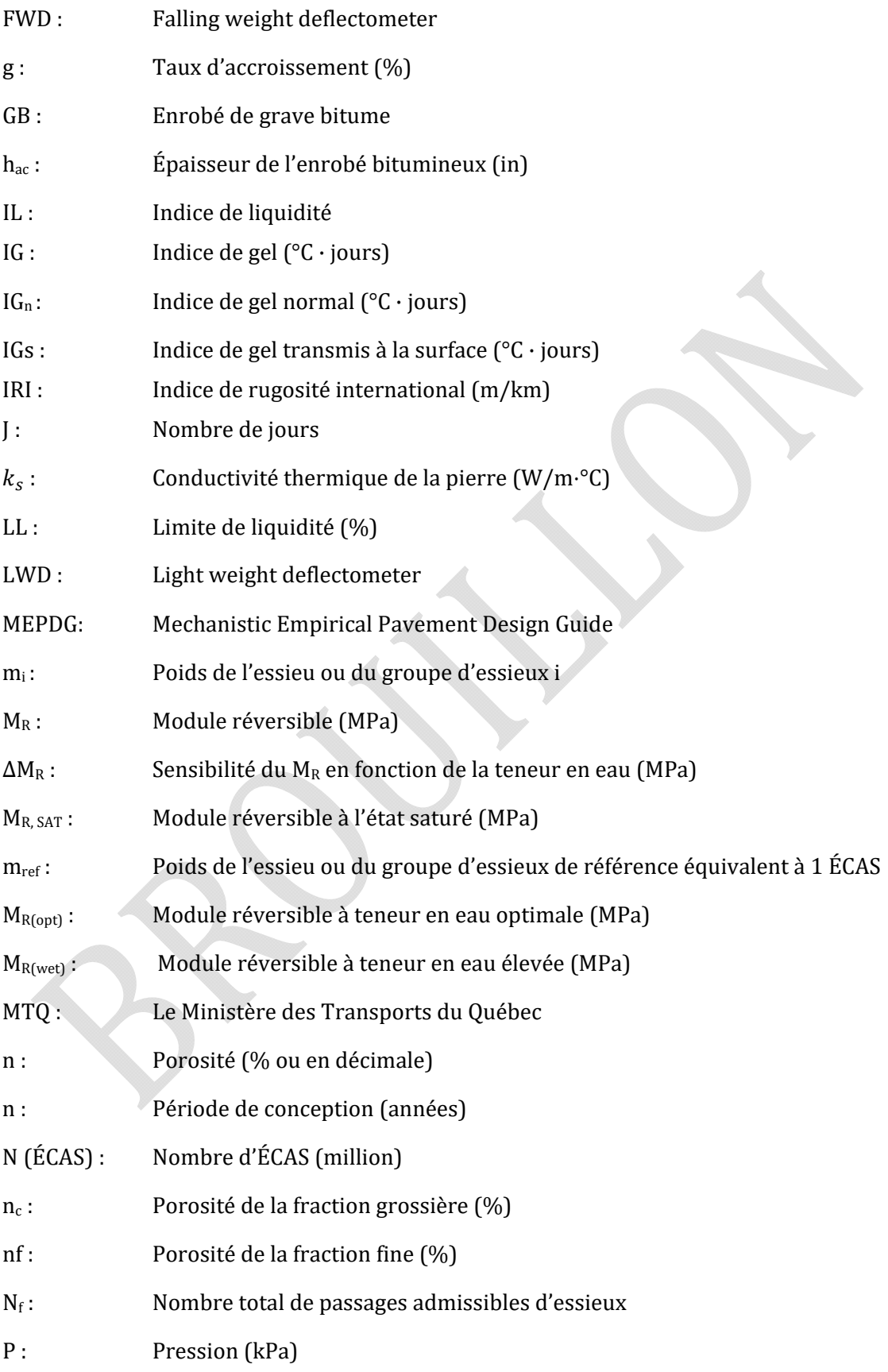

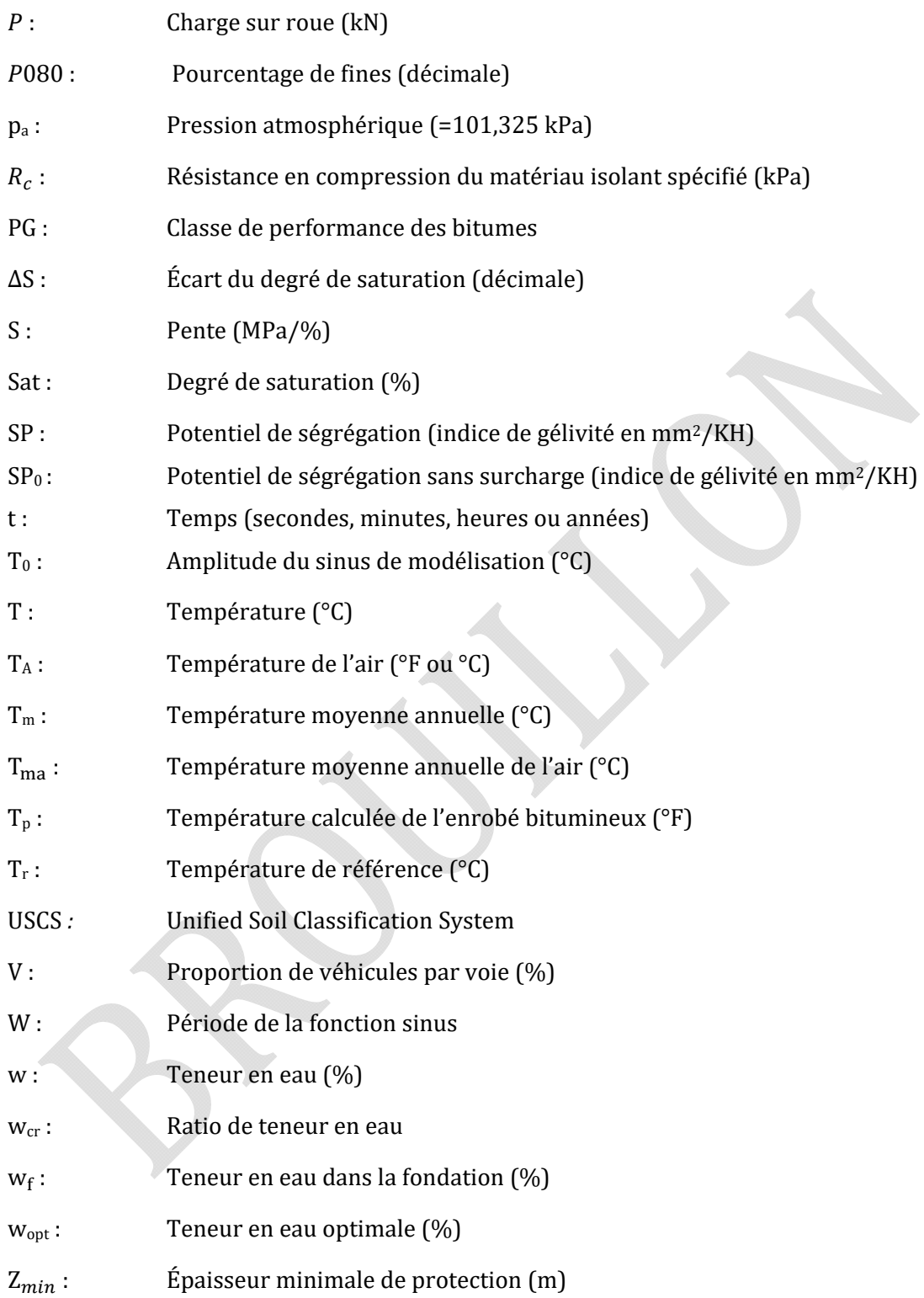

## i. INTRODUCTION

Le logiciel i3C-ME est un logiciel de dimensionnement mécaniste-empirique des chaussées souples. Il a été créé dans le cadre des activités de la Chaire de recherche i3C. La figure i.1 présente l'écran principal du logiciel. Il comporte sept modules spécifiques permettant d'entrer ou définir des informations générales, les objectifs de conception, les caractéristiques de la charge, les données climatiques, la structure de la chaussée et les modèles de performance, ainsi que de réaliser le calcul de l'effet du gel.

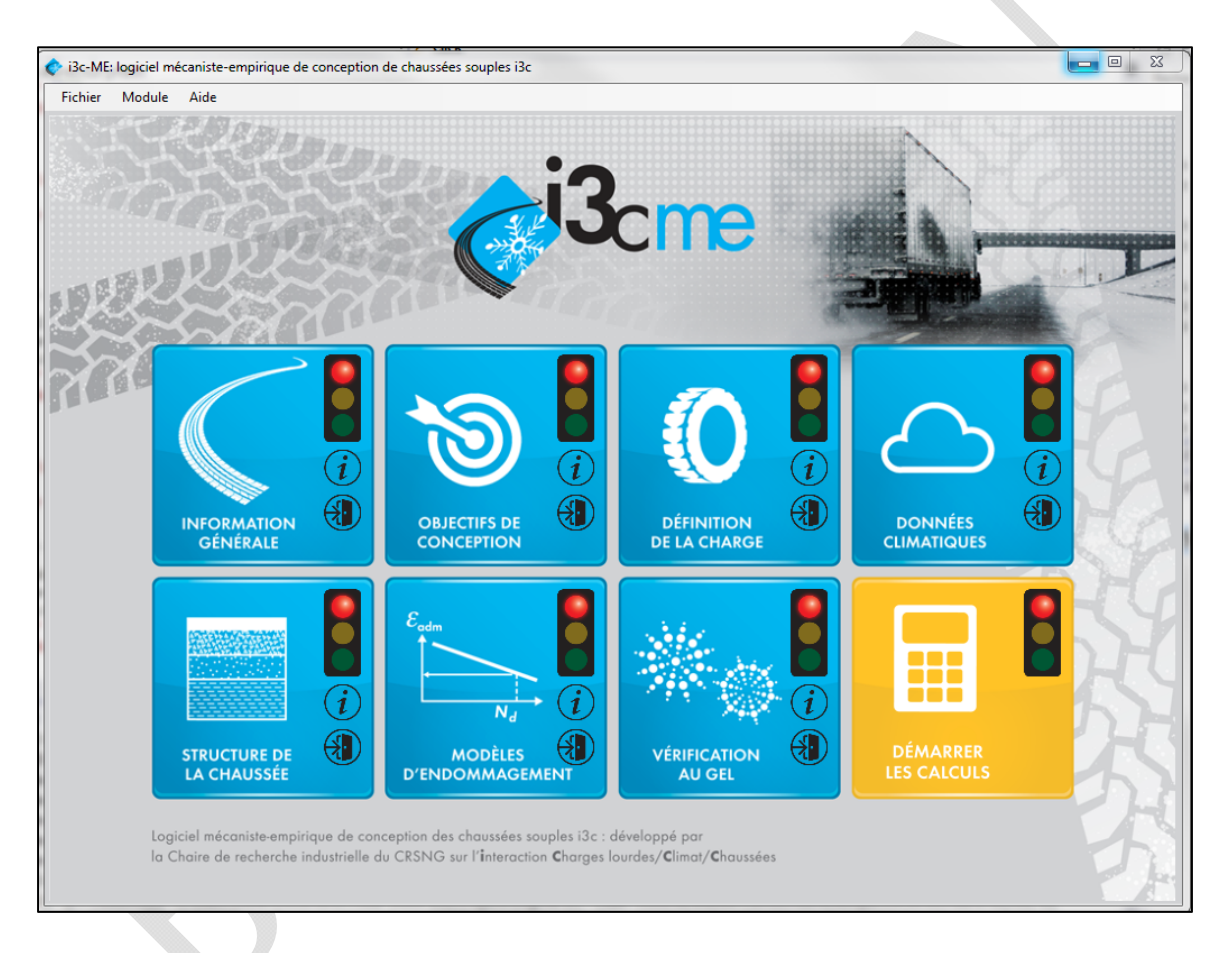

Figure i.1: Écran principal du logiciel i3C

Le logiciel effectue un calcul d'endommagement saisonnier en divisant l'année jusqu'à 5 saisons, soit l'été, l'automne, l'hiver, le début du dégel et la fin du dégel. Le cumul des dommages, basé sur la loi de Miner, permet le calcul de la durée de vie utile de la chaussée. L'utilisateur doit entrer la durée de chacune des saisons et fournir la température moyenne de l'air ou de l'enrobé correspondante pour la période identifiée. L'utilisateur a aussi accès à une bibliothèque de stations climatiques et peut créer sa propre base de données. Tous les

types de véhicules peuvent être considérés, dans l'étude, à l'aide d'un calcul sur le coefficient d'agressivité propre à chaque véhicule. Cette démarche offre la possibilité d'intégrer, entre autres, des véhicules tels que les autobus urbains standards et articulés. Plusieurs choix sont offerts à l'utilisateur pour convertir l'information sur les véhicules et sur le trafic en équivalents de charge axiale simple (ÉCAS), utilisé comme entrée dans l'utilitaire de calcul mécaniste. Au niveau des lois d'endommagement, l'utilisateur a le choix entre plusieurs fonctions de transfert empiriques existantes pour la fatigue et l'orniérage structural qui sont intégrées au logiciel. Un outil de calcul sur l'effet du gel, programmé par le Ministère des Transports, a également été ajouté au logiciel. Il permet de calculer l'évolution de la profondeur de gel à l'aide des données de température provenant des stations climatiques et des propriétés des matériaux. Concernant la définition de la structure de chaussée, l'utilisateur peut choisir d'utiliser des valeurs par défauts ou d'entrer des valeurs estimées ou mesurées par différents essais, afin de définir les propriétés mécaniques des matériaux. Le logiciel offre à l'utilisateur plusieurs choix de méthodes d'estimation et d'analyse de niveaux de complexité et de précision variable. La conception peut donc être adaptée en fonction de l'importance du projet, de l'information disponible et des préférences du concepteur. Par exemple, pour déterminer les propriétés mécaniques des matériaux de la chaussée, l'utilisateur peut choisir d'utiliser les valeurs de modules par défaut, d'estimer les modules à partir de résultats d'essais CBR, LWD, ou d'utiliser des paramètres de modélisations avancées (Huet-Sayegh, Witczak, Uzan) obtenus lors d'essais de laboratoire sur les matériaux.

Un indicateur d'avancement sous forme de feux tricolores est inclus pour chacune des étapes. Il tourne au vert lorsque le module est complété ou s'affiche orange s'il manque des données. Lorsque l'indicateur passe au vert au niveau du lancer des calculs, ces derniers peuvent être effectués. La durée de vie en fatigue et en orniérage pour chaque saison ainsi que la profondeur de gel et le soulèvement au gel sont déterminés par calculs itératifs. Les résultats sont présentés dans une nouvelle fenêtre. L'utilisateur peut ensuite modifier chaque module et relancer les calculs pour optimiser la conception de la structure.

La figure i.2 présente la structure du logiciel et les interactions pouvant avoir lieu entre les modules. Le chiffre en haut des cases de l'organigramme fait référence au numéro des modules. Les cases sans numéro sont des blocs de calculs propres au logiciel. Pour chaque utilisation, l'opérateur doit fournir des informations générales sur le projet. Par la suite les modules 3, 4 et 5 doivent être complétés afin d'effectuer les calculs associés à la réponse mécanique des matériaux. Cette opération est réalisée par itération puisque les propriétés des matériaux peuvent dépendre de la réponse de la structure. Un calcul itératif est donc automatiquement réalisé par le logiciel jusqu'à obtenir une convergence de la réponse mécanique de la structure. Ce calcul est réalisé pour une saison donnée. Le module 4 sert à définir les températures associées pour chaque saison ainsi que leur durée. En sortie, une fois le module 6 complété, le logiciel détermine le dommage saisonnier. Une loi de cumul des dommages permet de déterminer la durée de vie de la chaussée. Une fois le module 2 complété, l'information sur la durée de vie est comparée aux objectifs de conception. Le résultat est affiché en sortie du logiciel ce qui permet à l'opérateur de modifier les données dans les modules afin d'ajuster la conception si nécessaire. Le module 5 et le module 7 permettent aussi de vérifier la résistance au gel de la structure en déterminant la pénétration du gel et le soulèvement associé.

Logiciel i3C-Me : Logiciel de dimensionnement des chaussées flexibles mécaniste-empirique Guide de l'utilisateur

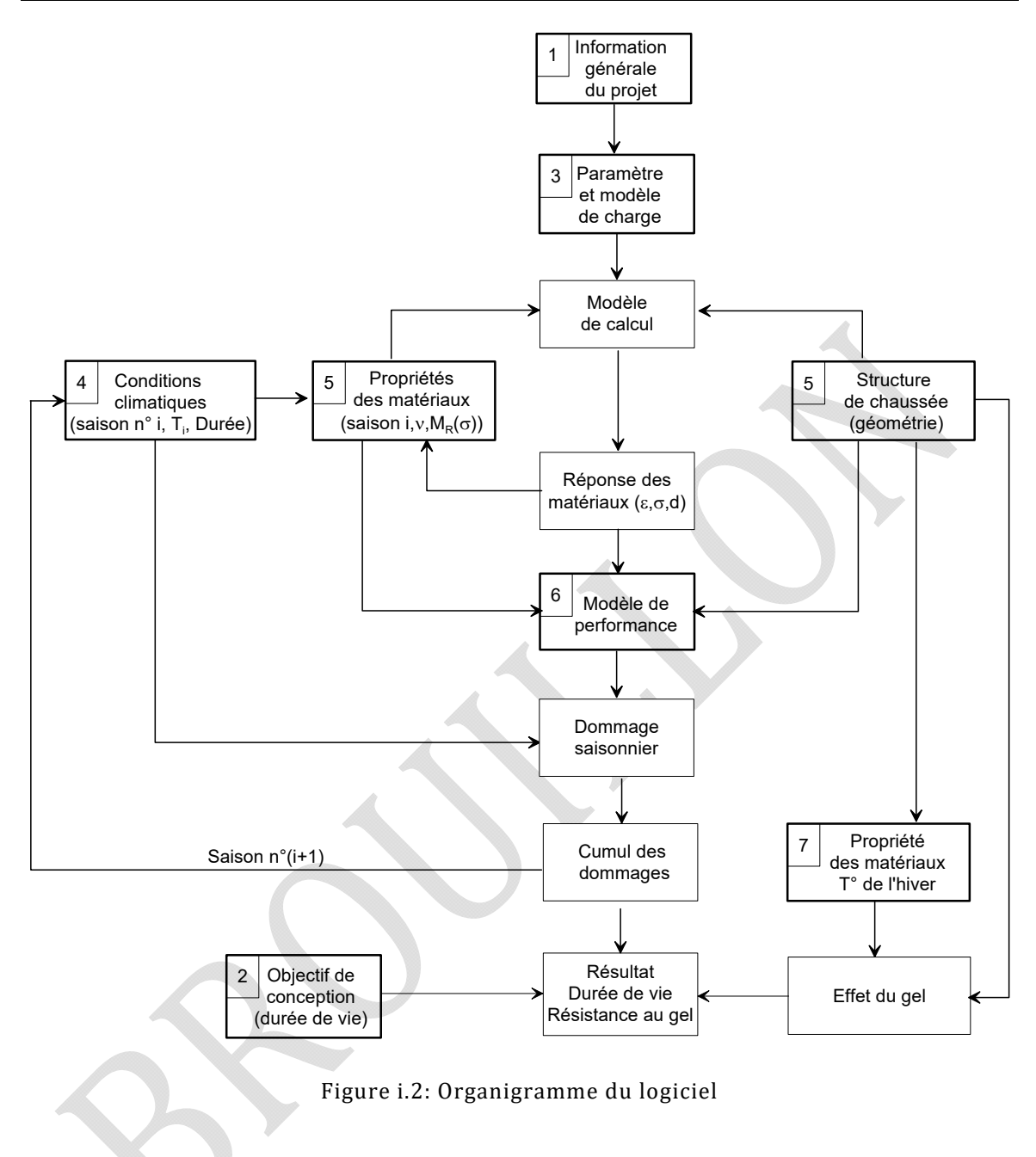

# MODULE 1 : INFORMATIONS GÉNÉRALES

Le premier module concerne les informations générales du projet. L'écran du module est présenté à la figure 1.1. L'utilisateur enregistre un nom au projet et complète les informations sur la localisation du projet. La ville, le secteur, le nom de la rue, le chainage font partie des informations pouvant être sauvegardées après validation du formulaire. Pour toutes les informations complémentaires au projet, l'onglet « notes » permet une sauvegarde de ces données.

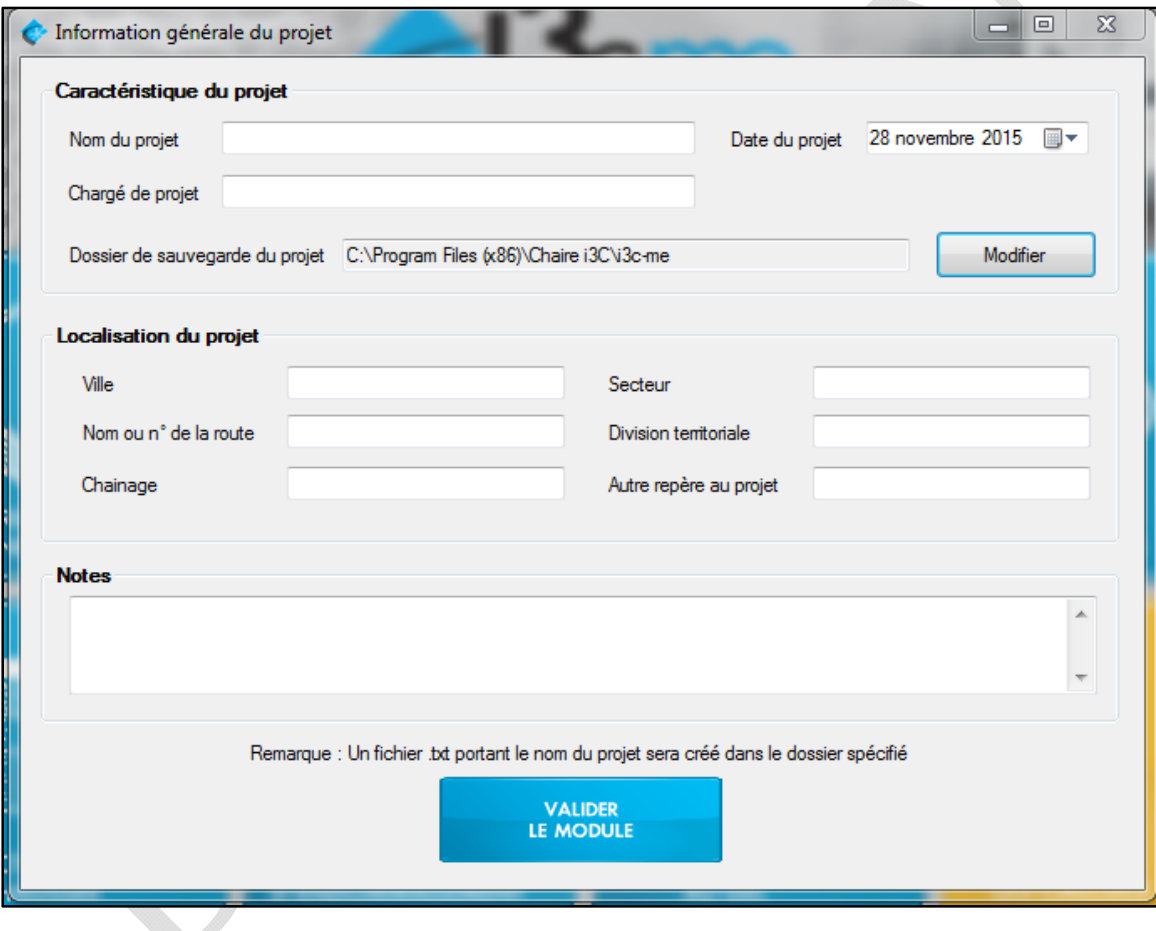

Figure 1.1: Informations générales au projet

# MODULE 2 : OBJECTIFS DE CONCEPTION

#### 2.1 CALCULS GÉNÉRAUX

Le second module concerne les objectifs de conception, c'est-à-dire le nombre d'ÉCAS (équivalent de charge axiale simple) que la chaussée va rencontrer au cours de sa durée de vie. Le logiciel va s'assurer que le nombre d'applications de charge admissible avant la rupture de la chaussée soit supérieur ou égal à l'objectif de conception. La figure 2.1 présente la fenêtre d'accueil de ce module. Dans un premier temps, l'opérateur doit sélectionner le type de route parmi les choix suivants : autoroute, route nationale, régionale, collectrice et locale. Ensuite, la détermination du nombre de passages admissible se fait soit par calcul ou par la saisie directe de la valeur. L'équation générale (Doré, 2014) pour le calcul du nombre total d'applications de charge en ÉCAS se fait selon l'équation (1).

$$
N\left(\text{ÉCAS}\right) = DJMA \times D \times V \times C \times CA \times J \times FA\tag{1}
$$

Où : N (ÉCAS) = le nombre d'ÉCAS (million),

DJMA = Débit journalier moyen annuel (véhicule/jour),

D = Proportion de véhicules par direction (%),

V = Proportion de véhicules par voie (lorsque plus de 2 voies dans une direction, %),

C = Proportion de véhicules lourds (%),

CA = Coefficient d'agressivité moyen (ÉCAS),

J = Nombre de jours,

FA = Facteur d'accroissement pour les véhicules lourds.

Le nombre d'ÉCAS obtenu permet de quantifier l'agressivité des véhicules. Le DJMA est une estimation des véhicules (toutes catégories) circulant dans les deux directions pour toutes les voies de circulation de la route. Le nombre de jours correspond au nombre de jours dans une année. Il est généralement choisi égal à 300 afin de ne tenir compte que des jours travaillés (année moins les jours de fins de semaine et les jours fériés) pour le transport lourd. Le facteur d'accroissement pour les véhicules lourds est calculé selon l'équation (2) et dépend du taux d'accroissement (g) prévu ainsi que la période de conception (n) en années.

$$
FA = \frac{(1+g)^n - 1}{g} \tag{2}
$$

Où : FA = facteur d'accroissement pour les véhicules lourds,

g = le taux d'accroissement (%),

n = période de conception (années).

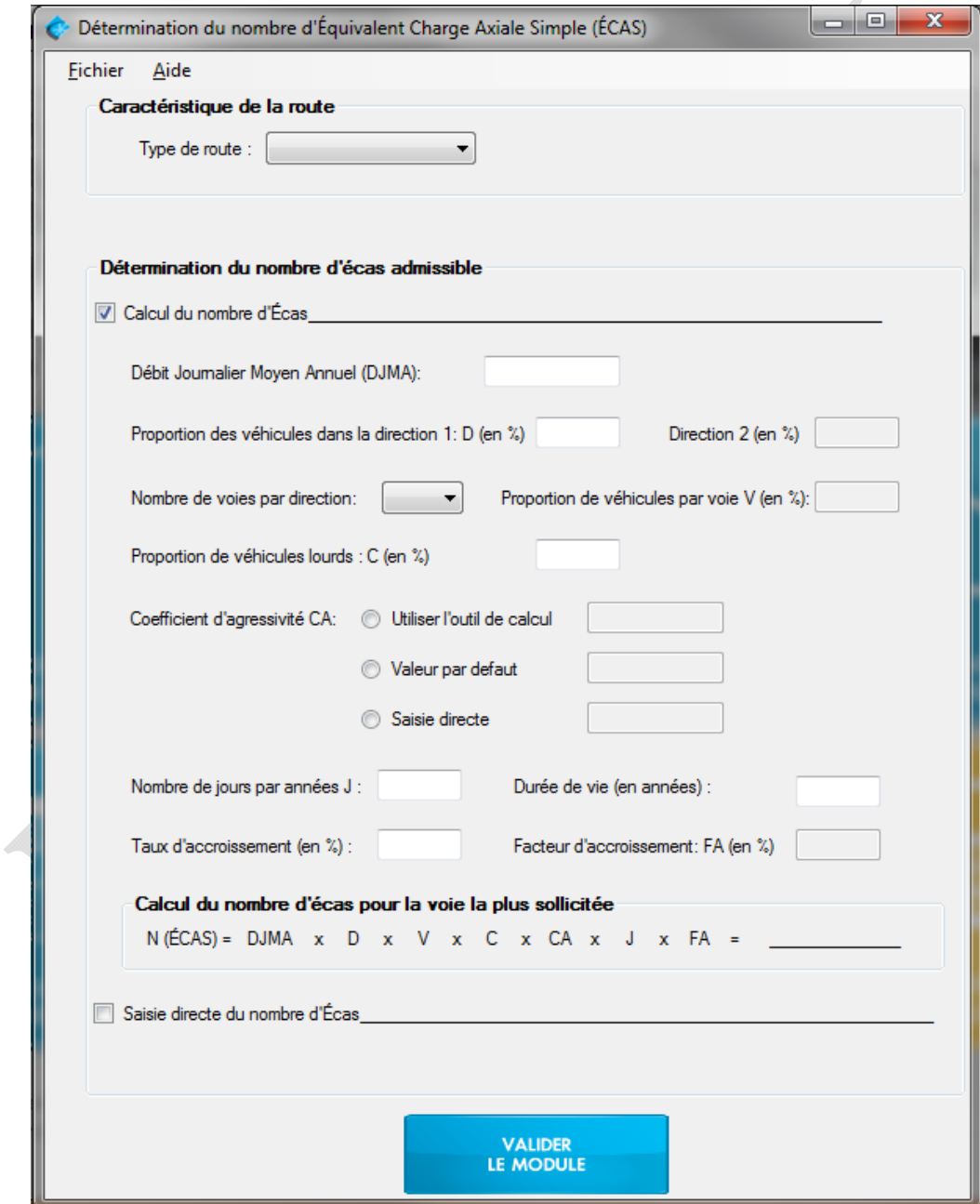

Figure 2.1: Détermination du nombre d'Équivalent Charge Axiale Simple (ÉCAS)

#### 2.2 PROPORTION DE VÉHICULES PAR VOIE (FACTEUR V)

La proportion de véhicules lourds sur des routes à voies multiples est déterminée automatiquement selon le tableau 2.1 (Darter et coll., 1985). Le logiciel renvoie la donnée du tableau correspondant au nombre de voies et au DJMA.

| DJMA (une  |            | Deux voies dans une | Trois voies et plus dans une |        |            |  |
|------------|------------|---------------------|------------------------------|--------|------------|--|
| direction) |            | direction           | direction                    |        |            |  |
|            | Intérieure | Extérieure          | Intérieure                   | Centre | Extérieure |  |
| 2000       | 6          | 94                  | 6                            | 12     | 82         |  |
| 4000       | 12         | 88                  | 6                            | 18     | 76         |  |
| 6000       | 15         | 85                  | 7                            | 21     | 72         |  |
| 8000       | 18         | 82                  | 7                            | 23     | 70         |  |
| 10 000     | 19         | 81                  | 7                            | 25     | 68         |  |
| 15 000     | 23         | 77                  | 7                            | 28     | 65         |  |
| 20 000     | 25         | 75                  | 7                            | 30     | 63         |  |
| 25 000     | 27         | 73                  | 7                            | 32     | 61         |  |
| 30 000     | 28         | 72                  | 8                            | 33     | 59         |  |
| 35 000     | 30         | 70                  | 8                            | 34     | 58         |  |
| 40 000     | 31         | 69                  | 8                            | 35     | 57         |  |
| 50 000     | 33         | 67                  | 8                            | 37     | 55         |  |
| 60 000     | 34         | 66                  | 8                            | 39     | 53         |  |
| 70 000     |            |                     | 8                            | 40     | 52         |  |
| 80 000     |            |                     | 8                            | 41     | 51         |  |
| 100 000    |            |                     | 9                            | 42     | 49         |  |

Tableau 2.1: Estimation du facteur V

#### 2.3 COEFFICIENT D'AGRESSIVITÉ

Le coefficient d'agressivité moyen des véhicules peut être estimé à l'aide de l'outil de calcul intégré au logiciel, être saisi directement ou être utilisé selon une valeur par défaut.

#### *2.3.1 OUTIL DE CALCUL*

L'outil de calcul sert à déterminer le coefficient d'agressivité moyen en fonction du nombre de véhicules et leur proportion dans le trafic total. Pour cela, l'outil de calcul détermine l'agressivité moyenne des véhicules en fonction de leur configuration et de leur charge à l'essieu. La figure 2.2 présente l'outil de calcul dans son ensemble. Dans chaque onglet, l'évaluation du coefficient d'agressivité pour chaque véhicule se fait selon l'équation (3).

$$
CA = \sum CA_i = \sum \left(\frac{m_i}{m_{ref}}\right)^4
$$
 (3)

 $0$ ù :  $m_i$  = poids de l'essieu ou du groupe d'essieux i.

 $m_{ref}$  = poids de l'essieu ou du groupe d'essieux de référence équivalent à 1 ÉCAS,

- = 8,16 tonnes pour un essieu simple,
- = 15,20 tonnes pour un essieu double,
- = 21,80 tonnes pour un essieu triple,
- = 28,50 tonnes pour un essieu quadruple (extrapolé).

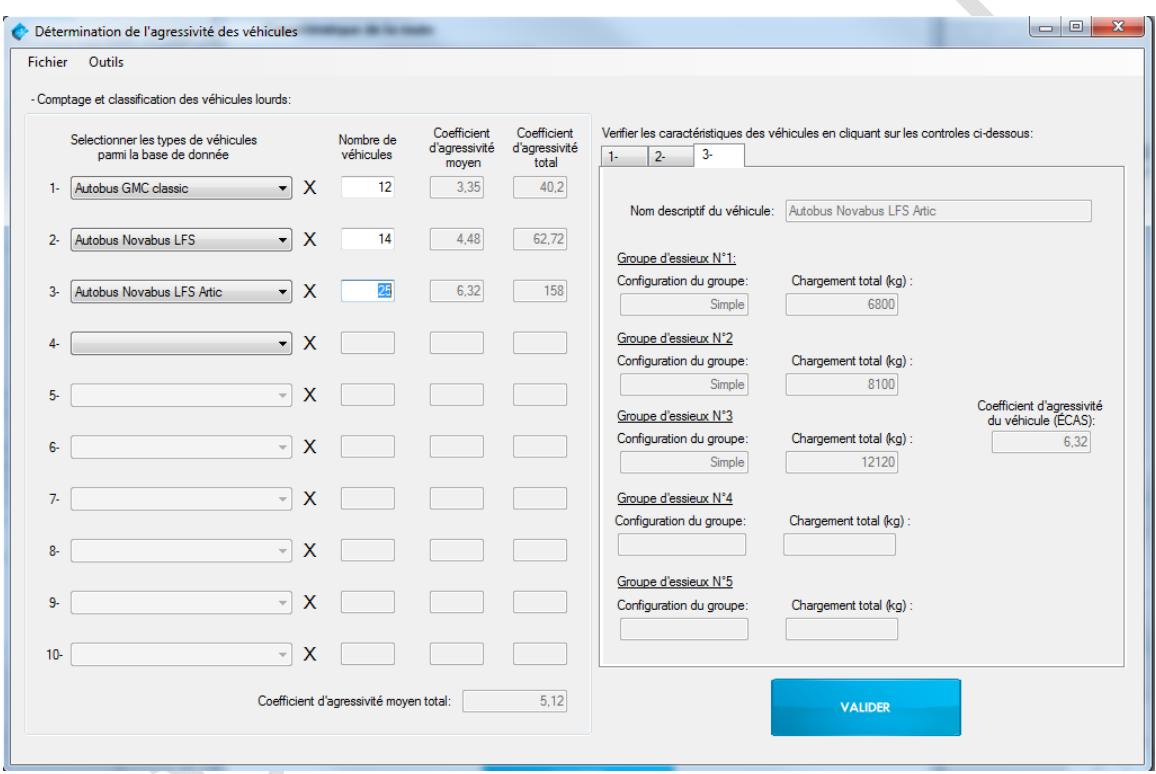

Figure 2.2: Outil de calcul du coefficient d'agressivité moyen

Plusieurs classes de véhicules sont présentes dans la base de données. Trois types d'autobus sont utilisés comme exemple de calcul : l'autobus *GMC classic*, l'autobus *Novabus LFS*, l'autobus *Novabus LFS Artic*.

La base de données des véhicules est consultable et modifiable dans le menu « outils » de la fenêtre. L'utilisateur peut ajouter des véhicules à la base de données à travers la fenêtre présentée à la figure 2.3. Cette fenêtre permet en fonction du nombre de groupes d'essieux du véhicule et de la configuration (essieu simple, tandem ou tridem) de déterminer l'agressivité du véhicule.

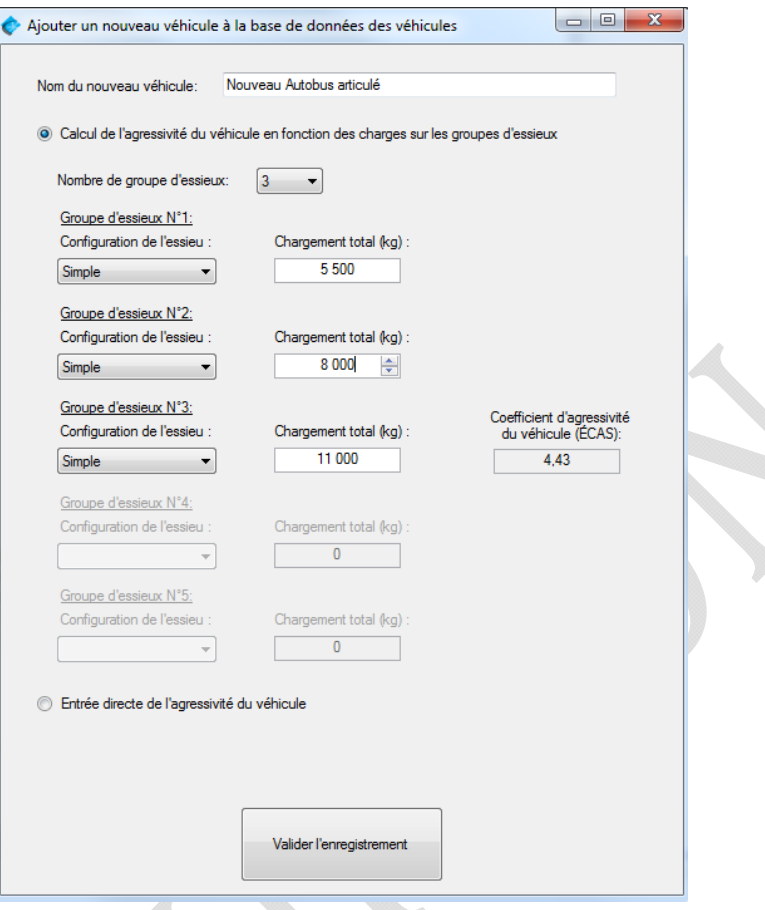

Figure 2.3: Ajout d'un nouveau type de véhicule

Le coefficient d'agressivité est de 3,35 ÉCAS pour l'autobus GMC Classic présenté à la figure 2.4. Le calcul du coefficient d'agressivité est présenté au tableau 2.2 (Gauthier, 2012).

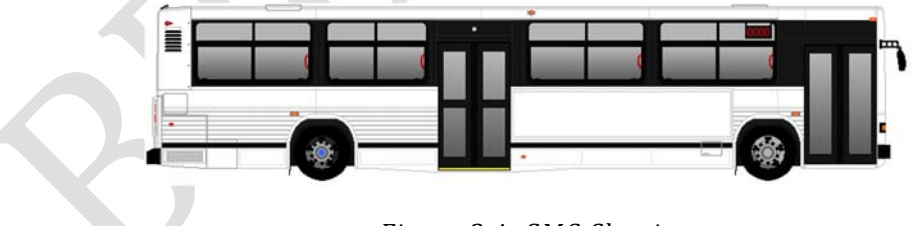

Figure 2.4: GMC Classic

| Poids (avec 75<br>passagers) |          | CА    |        |      |      |
|------------------------------|----------|-------|--------|------|------|
| Distribution de la<br>charge | Essieu   | 66%   | Essieu | 34%  | 3,35 |
| Poids par essieu (kg)        | derrière | 10850 | devant | 5590 | ÉCAS |
| CA (ÉCAS)                    |          | 3,13  |        | 0,22 |      |

Tableau 2.2: Calcul du CA pour l'autobus GMC Classic

Le coefficient d'agressivité est de 4,48 ÉCAS pour l'autobus Novabus LFS présenté à la figure

2.5. Le calcul du coefficient d'agressivité est présenté au tableau 2.3.

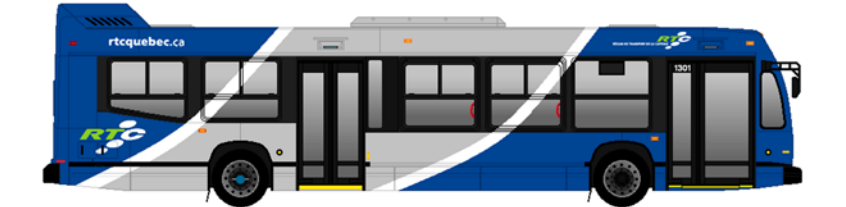

Figure 2.5: Novabus LFS

Tableau 2.3: Calcul du CA pour l'autobus Novabus LFS

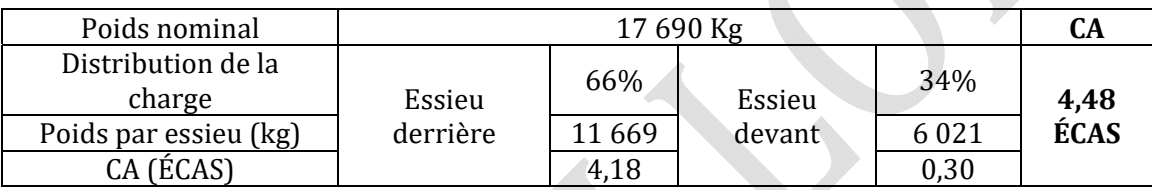

Le coefficient d'agressivité est de 6,32 ÉCAS pour l'autobus Novabus LFS Artic présenté à la figure 2.6. Le calcul du coefficient d'agressivité est présenté au

tableau 2.4.

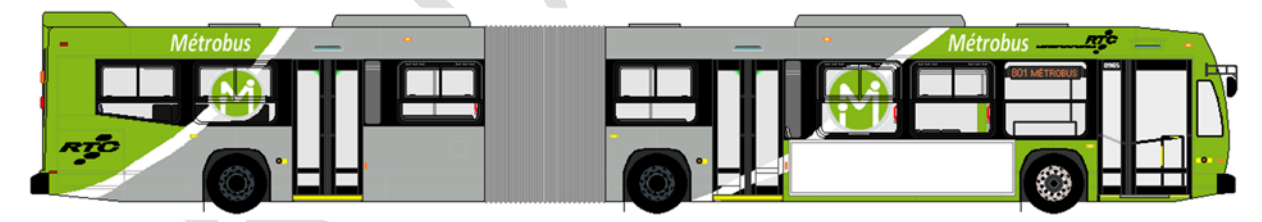

Figure 2.6 : Novabus LFS Artic

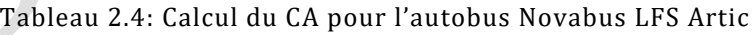

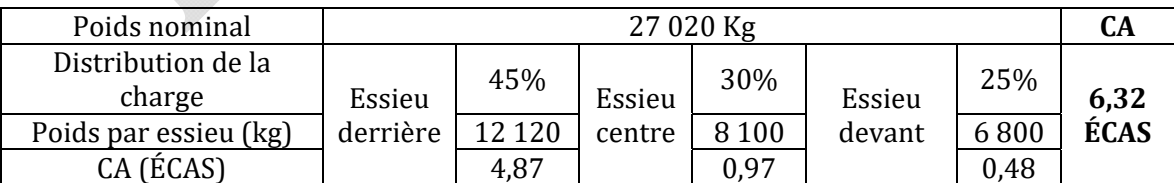

Des valeurs par défaut sont utilisées en fonction de la classe de véhicule et sont intégrées à la base de données. Le tableau 2.5 regroupe les coefficients d'agressivité moyens par type de camion (St-Laurent, 2006).

|                 | Véhicule           |     |  |  |
|-----------------|--------------------|-----|--|--|
|                 | 2 essieux          | 0,3 |  |  |
| Camion 1 unité  | 3 essieux          | 1,5 |  |  |
|                 | 4 essieux et plus  | 5,7 |  |  |
|                 | 4 essieux et moins | 0,5 |  |  |
| Camion 2 unités | 5 essieux          | 1.7 |  |  |
|                 | 6 essieux et plus  | 6,8 |  |  |
|                 | 5 essieux          | 1.7 |  |  |
| Camion 3 unités | 6 essieux et plus  | 7.3 |  |  |

Tableau 2.5: Coefficient d'agressivité moyen par type de véhicule

#### *2.3.2 LA VALEUR PAR DÉFAUT*

Le tableau 2.6 assemble les coefficients d'agressivité moyens par défaut et peut être utilisé en l'absence de données sur la classification des véhicules (Ministère des transports du Québec, 2006). Ce tableau est fonction de la classe de route et du pourcentage de véhicules lourds.

|                                     | % de véhicules lourds |           |           |     |  |  |  |
|-------------------------------------|-----------------------|-----------|-----------|-----|--|--|--|
| Classe de route                     | $0 - 10$              | $10 - 20$ | $20 - 30$ | >30 |  |  |  |
| Locale                              | 0,8                   | 1,2       |           |     |  |  |  |
| Collectrice                         | 1,2                   | 1,9       |           |     |  |  |  |
| Régionale                           | 1,4                   | 2,6       |           |     |  |  |  |
| Nationale à autoroute<br>ou urbaine | 1,2                   | 1,3       |           |     |  |  |  |
| <b>Nationale rurale</b>             | 2,1                   | 3,1       | 3,7       | 5,3 |  |  |  |
| <b>Autoroute urbaine</b>            | 1,1                   | 1,3       |           |     |  |  |  |
| Autoroute périurbaine               | 1,7                   | 2,0       |           |     |  |  |  |
| <b>Autoroute rurale</b>             | 2,1                   | 2,7       | 3,4       |     |  |  |  |

Tableau 2.6 : Coefficient d'agressivité moyen par défaut

# MODULE 3 : DÉFINITION DE LA CHARGE

Dans ce module, il est possible de définir les caractéristiques de charges qui seront appliquées lors du calcul de la distribution des contraintes et des déformations dans chaque couche de la structure. La figure 3.1 reproduit l'écran d'accueil de ce module. La charge est considérée circulaire et la pression de contact est uniformément répartie. Les trois paramètres de charge, c'est-à-dire le rayon du cercle, la charge et la pression de contact sont reliées par l'équation (4).

$$
P(kPa) = \frac{F}{\pi a^2}
$$

 $O\hat{u}$ :  $P = \text{pression (kPa)}$ ,

 $F =$  force (kN),

a = rayon de la plaque (mm).

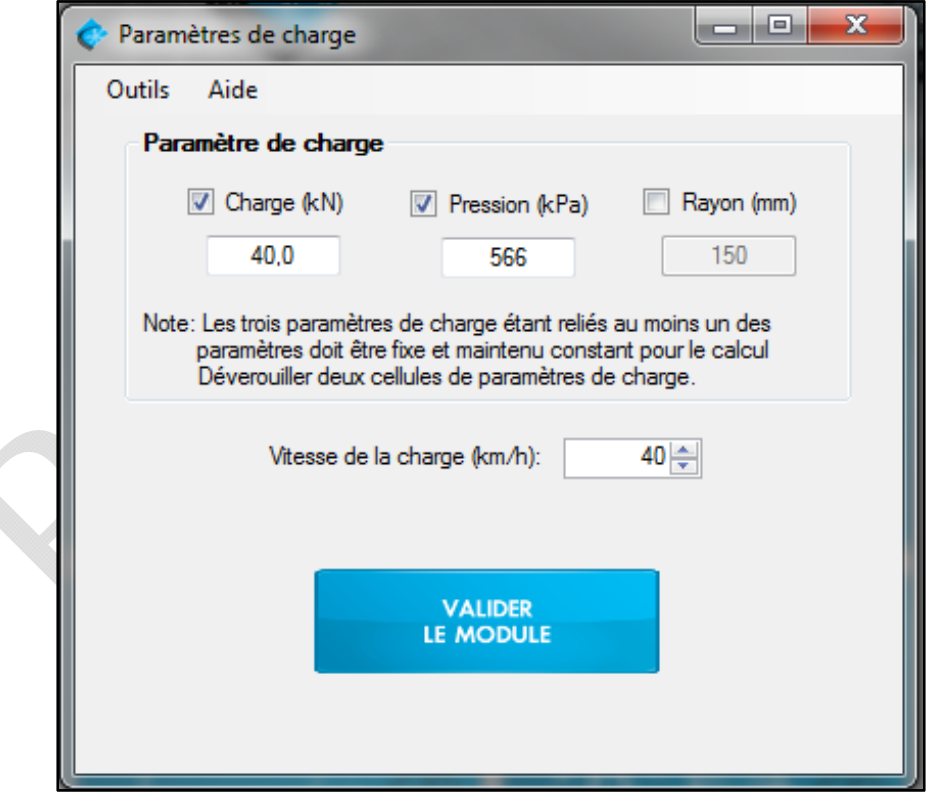

Figure 3.1 : Mise en place des paramètres de charge

Deux configurations de pneus différentes sont disponibles : (1) Considérer une plaque de charge standard, et (2) considérer un type de pneu particulier. Dans le premier cas (plaque

(4)

de charge), on utilise la configuration du pneu définie par un seul essieu équivalent, avec une charge de 40 kN appliquée sur une plaque circulaire de 150 mm de rayon. Cette configuration doit être prise en compte pour la conception de la chaussée, car il s'agit de la charge de référence dans le module « objectifs ».

Pour la deuxième option de configuration des pneus, on utilise les équations de la Tire and Rim Association (TRA). La pression de contact moyenne (CP) est définie par l'équation suivante :

$$
CP = \frac{L}{A_{nc}}\tag{1}
$$

Où L est la charge maximale et A\_nc la surface de contact nette. Pour calculer une approximation de la surface de contact nette, les équations suivantes sont utilisées :

$$
A_{nc} = A_{gc} \times NG
$$
\n(2)  
\n
$$
A_{gc} = 39.8 \times (0.315 \times P) + (0.00887 \times L) + (0.000938 \times V_t)
$$
\n(3)

Remarque : L'équation de la surface de contact brute est appropriée pour la vitesse et les charges sur l'autoroute, et la pression de gonflage des pneus de camion-bus est indiquée dans les tableaux TRA.

Où A\_gc est la surface de contact brute, NG est l'empreinte nette/brute de la bande de roulement du pneu, P est la pression de gonflage à froid du pneu et Vt est le volume du pneu, calculé approximativement selon la formule suivante :

$$
V_t = 3.14 \times (H + D_r) \times (S \times H) \tag{4}
$$

Où H est la hauteur de la section de conception TRA, D\_r est le diamètre de la jante et S est la largeur de la section de conception TRA du pneu. Le tableau suivant résume les valeurs prises en compte pour les configurations de pneus normalement utilisées au Canada, et qui sont incluses dans le logiciel :

|                         |         |         | abicaa orii aramch oo ac i m-nt poar Teo comigaranomo ac pheab normanement atmocéd aa camaa |             |
|-------------------------|---------|---------|---------------------------------------------------------------------------------------------|-------------|
|                         | 11R24.5 | 11R22.5 | 385/65R22.5                                                                                 | 275/70R22.5 |
| H (in.)                 | 9.49    | 9.49    | 9.85                                                                                        | 7.58        |
| Dr(in.)                 | 24.5    | 22.5    | 22.5                                                                                        | 22.5        |
| $S$ (in.)               | 11.0    | 11.0    | 15.2                                                                                        | 10.9        |
| Vol. (in <sup>3</sup> ) | 11147   | 10491   | 15178                                                                                       | 7815        |

Tableau 3.1Paramètres de l'EMR pour les configurations de pneus normalement utilisées au Canada

Un aspect important de cette étape est qu'il est possible d'adapter la vitesse de charge. Cette donnée permet de tenir compte du caractère viscoélastique des matériaux dans les calculs des propriétés mécaniques. Dans la barre d'outils, l'utilisateur peut modifier la fréquence de sollicitation à laquelle sera soumis l'enrobé bitumineux. Une relation reliant la vitesse du véhicule à la fréquence de sollicitation est utilisée par défaut lors des calculs (Mollenhauer et coll., 2009). Une option permet dans ce module d'imposer une fréquence à considérer pour les calculs. La figure 3.2 présente les deux options disponibles.

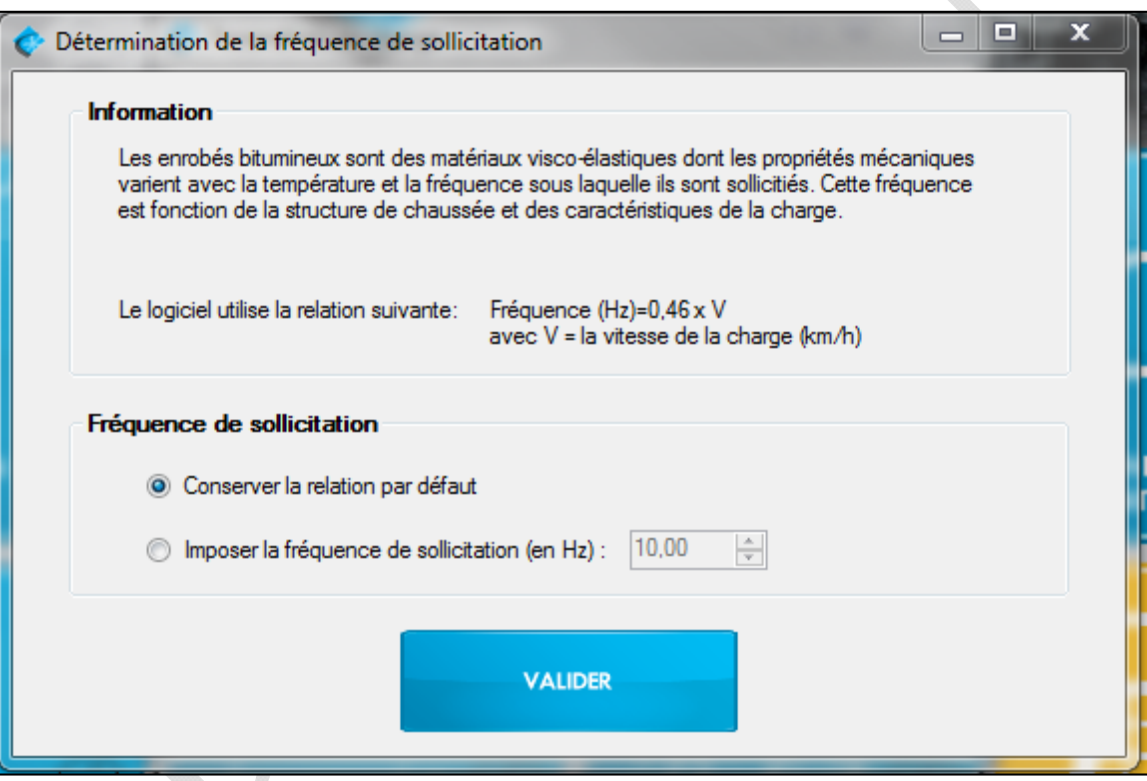

Figure 3.2: Choix de la fréquence de sollicitation

# MODULE 4 : CONDITIONS CLIMATIQUES

Le module 4 s'organise autour de la mise en place des conditions climatiques que la structure va rencontrer au cours d'une année. L'année se divise en un maximum de cinq saisons. Une saison est caractérisée par une durée (nombre de jours) et une température moyenne du revêtement. Pour chaque saison, les modules de l'enrobé bitumineux varieront en fonction des températures (viscoélasticité du matériau). La figure 4.1 affiche l'écran d'accueil du module et comporte deux onglets soit l'entrée manuelle des données ou la sélection d'un climat à partir de la base de données.

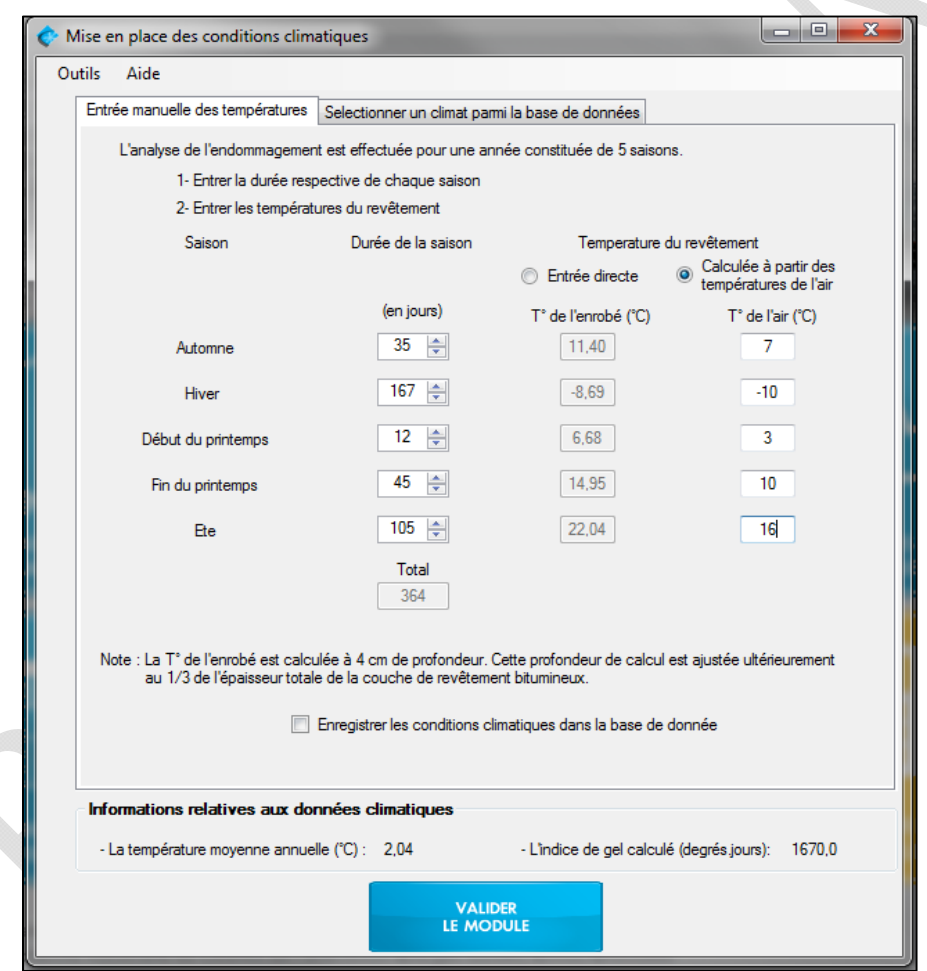

Figure 4.1 : Mise en place des conditions climatiques

#### 4.1 ENTRÉE MANUELLE DES TEMPÉRATURES

Tout d'abord, en choisissant une entrée manuelle des températures, il est nécessaire de déterminer le nombre de jours pour chacune des saisons et la température du revêtement bitumineux. Si les températures du revêtement sont connues, il est possible d'opter pour une entrée directe des valeurs sinon ces valeurs sont calculées à partir des températures de l'air. Dans les cas où la température du revêtement est calculée à partir de celle de l'air, la relation, définie par l'équation (5), est utilisée. Les températures sont automatiquement converties des °C au °F. La profondeur de calcul est fixée par le logiciel à 4 cm à des fins d'affichage. Cette profondeur est ajustée lors du lancement des calculs au 1/3 de l'épaisseur totale des couches de revêtement bitumineux.

$$
T_p = T_A \left( 1 + \frac{1}{z+4} \right) - \frac{34}{z+4} + 6 \tag{5}
$$

 $O\dot{u}$  :  $T_p$  = Température calculée de l'enrobé bitumineux (°F),

 $T_A$  = Température de l'air (°F),

z = Profondeur à laquelle la température est calculée (en pouce).

z= 1/3 de l'épaisseur totale des couches bitumineuses.

Afin de garantir une bonne saisie des données, un message d'alerte apparaitra en rouge, si des erreurs sont commises (par exemple si le nombre de jours total d'une année excède 365). Il est également possible d'enregistrer les climats entrés manuellement afin de les intégrer à la base de données.

#### 4.2 PROCÉDURE DE DÉTERMINATION DES PARAMÈTRES CLIMATIQUES

La procédure proposée ici est donnée à titre d'information et ne constitue pas une règle à suivre.

#### **1. Acquisition des données climatiques**

Afin de diviser l'année en saisons représentatives du climat, il est recommandé d'avoir les moyennes journalières de température de l'air. Pour cela, les données climatiques peuvent par exemple provenir de la base de données climatiques du Gouvernement du Canada (Gouvernement du Canada, 2015). Un exemple des données journalières, pour le mois de janvier 2015, à la station météorologique « *Quebec/Jean lesage intl »* est présenté à la figure 4.2. Dans notre cas, pour chaque ville définie dans la base de données, la moyenne des températures journalières pour toutes les années comprises entre 1986 et 2015 (c'est-à-dire 30 années de données) ont été extraites. Pour certains cas, des données manquantes ou

l'absence de mesures sur une période prolongée peut nécessiter de ne pas tenir compte de certain année.

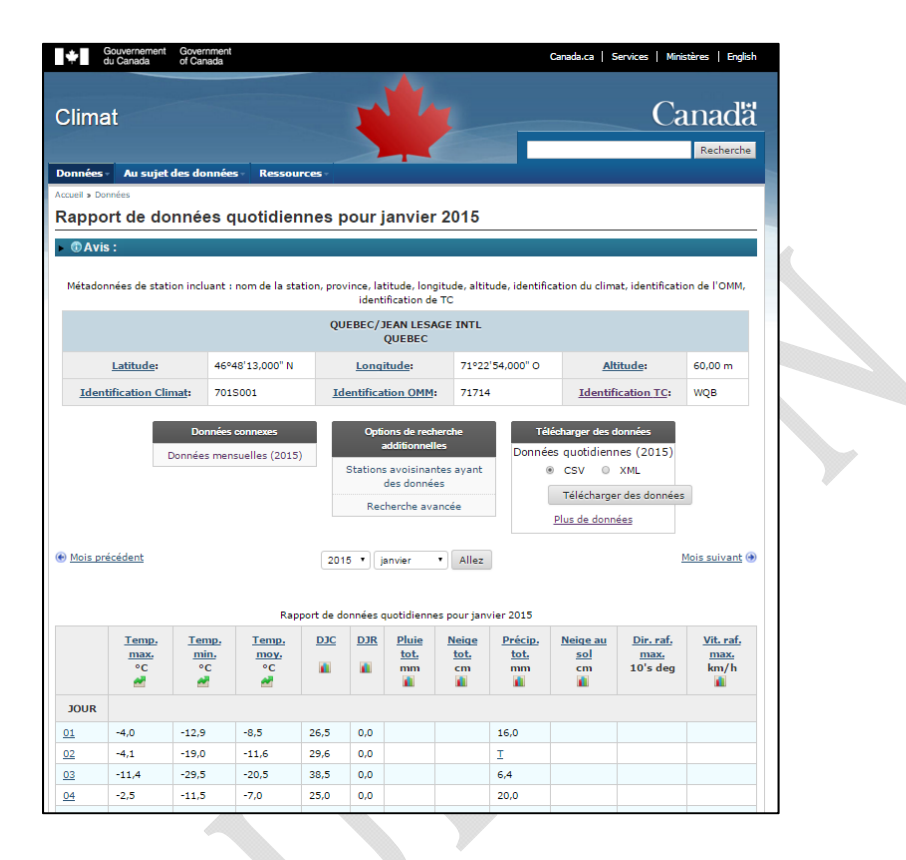

Figure 4.2: Extrait du site internet du Gouvernement du Canada (2015)

#### **2. Détermination d'une interpolation sinusoïdale**

À L'aide des données journalières, il est possible de déterminer une courbe sinusoïdale vérifiant l'équation (6) pour chaque année mesurée. L'optimisation de la courbe sinus est déterminée à l'aide d'un calcul par minimisation du résidu des moindres carrés entre les valeurs mesurées et modélisées. La modélisation permet ainsi d'obtenir la température moyenne annuelle, l'amplitude du signal sinusoïdal ainsi que le déphasage de la courbe sinus. Par hypothèse toutes les années sont considérées posséder 365 jours.

$$
T_A = T_m + T_0 \sin[w \cdot (t - t_0)] \tag{6}
$$

Où :  $T_A$  = température de l'air modélisée (°C),

 $T_m$  = température moyenne annuelle (°C),

 $T_0$  = amplitude du sinus de modélisation (°C),

W= période de la fonction sinus (=  $2 \cdot \pi/365$ ),

 $t_0$ = temps d'initialisation du signal.

La figure 4.3 présente un exemple de modélisation. Sur cette figure les températures moyennes journalières sont représentées par les losanges. La courbe en bleu correspond à l'interpolation sinus associée à cette année de mesure. Les mesures débute au 1 er janvier de l'année et se termine au 31 décembre de cette même année. Une valeur moyenne annuelle des températures de  $T_m$ = 5,77°C est calculée. L'amplitude du sinus est de  $T_0$ =15,9°C.

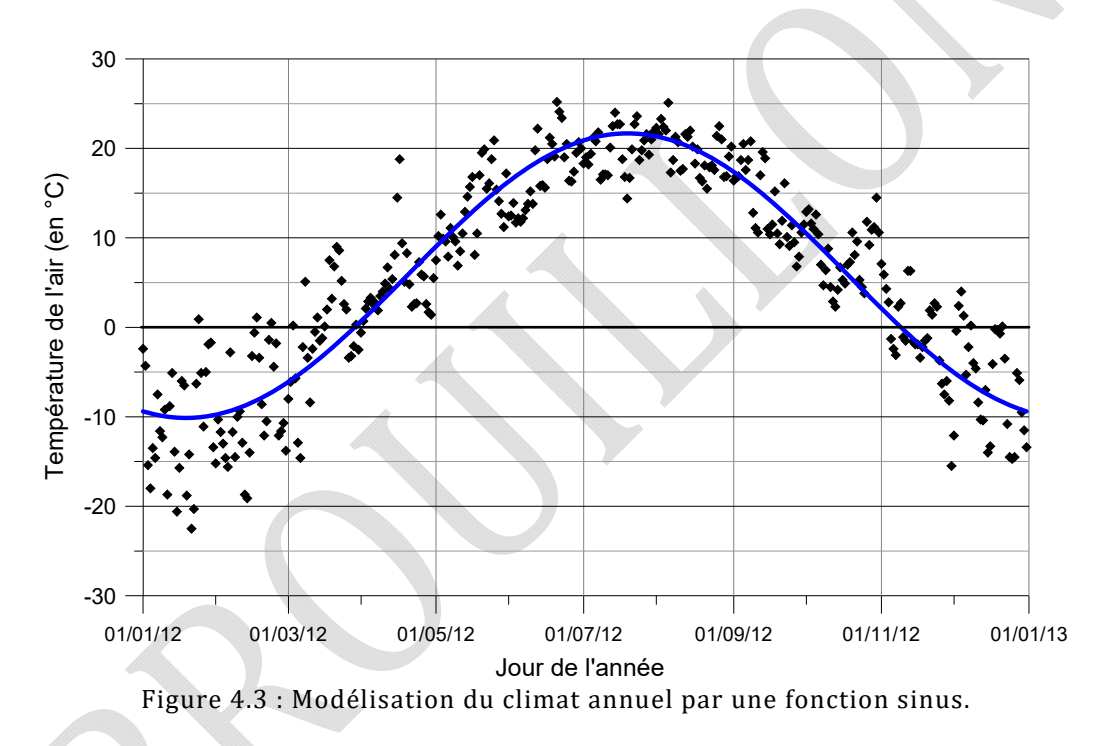

#### **3. Détermination des cinq saisons**

Dans un premier temps, l'hiver est défini comme la période où les températures modélisée (points de la courbe sinus) sont inférieures à 0°C. Les deux points de la courbe sinusoïdale croisant l'axe à une température de 0°C délimitent le début et la fin de l'hiver. Dans l'exemple illustré à la figure 4.4, l'hiver commence le 10 novembre et se termine le 28 mars, soit une durée de 140 jours. Sur cette période, la température moyenne est -6,04°C. La température

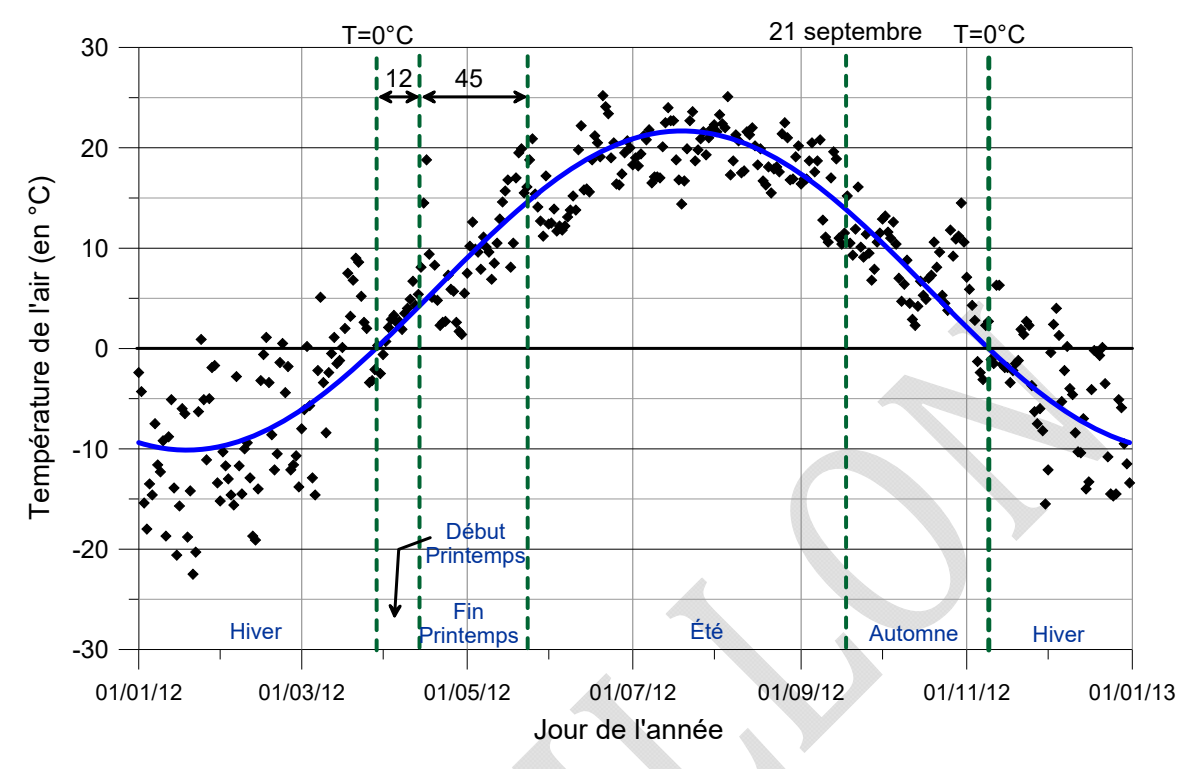

moyenne est calculée à partir des données modélisées et non les données brutes.

Figure 4.4 : Détermination des saisons en fonction des températures

Par la suite, le printemps est divisé en deux. Le début du printemps est consisté des 12 premiers jours de dégel suivant la fin de l'hiver, puis la fin du printemps correspond aux 45 jours suivants. Les températures moyennes pour chaque période sont aussi calculées. Pour l'exemple, le début de printemps est du 29 mars au 9 avril et la fin de printemps du 10 avril au 24 mai.

La période d'été commence lorsque la fin de printemps se termine et dure jusqu'au 20 septembre. Dans notre cas, il dure 119 jours. Finalement, l'automne est situé entre le 21 septembre et le début de l'hiver pour une durée totale, dans l'exemple considéré, de 48 jours. L'ensemble des résultats est détaillé au tableau 4.1. La figure 4.4

| <b>Hiver</b> |            | Début printemps |                     | Fin printemps |            | Été         |                     | <b>Automne</b>     |                     |
|--------------|------------|-----------------|---------------------|---------------|------------|-------------|---------------------|--------------------|---------------------|
| Nb<br>Jours  | Tm<br>(°C) | Nb<br>Jours     | Tm<br>$(^{\circ}C)$ | Nb<br>Jours   | Tm<br>(°C) | Nb<br>Jours | Tm<br>$(^{\circ}C)$ | <b>Nb</b><br>Jours | Tm<br>$(^{\circ}C)$ |
| 140          | $-6,6$     | 12              | 1,59                | 45            | 9,22       | 120         | 19,01               | 48                 | 6,57                |

Tableau 4.1 : Détermination des saisons

#### **4. Généralisation de la démarche pour les trente années considérées**

La détermination des saisons, définie par la température moyenne et le nombre de jours doit par la suite est réalisée pour l'ensemble des années à tenir compte. Pour les cas présent dans la base de données la courbe sinus ainsi que la détermination des saisons a été effectuée pour les années comprises entre 1986 et 2015. À titre d'exemple pour la ville de « *Quebec/Jean lesage intl »*, le tableau 4.2 présente la durée et la température moyenne pour les années comprises entre 1986 et 2015. Les résultats finaux donnent qu'en moyenne l'hiver dure 146 jours pour une température moyenne de -7°C, le début de printemps dure 12 jours avec une température moyenne de 1,55°C, la fin de printemps dure 45 jours avec une température de 9°C, l'été dure 112 jours avec une température moyenne de 18,77°C et finalement l'automne dure 50 jours avec une température moyenne de 8,85°C. A partir de ces données il est également possible de déterminer l'IG normal. Ce dernier vaut  $IG_n=1030$  °C. Jours avec un  $\acute{e}$ cart type de  $\sigma$ =200,3 °C.Jours. Ces deux dernières informations climatiques sont nécessaires à l'analyse probabiliste du calcul de gel rigoureux dans le MODULE 7 : Critère de gel.

|               | Hiver |               | Début<br>printemps |               |                | <b>Fin printemps</b> |                | Été           |                | Automne       |  |
|---------------|-------|---------------|--------------------|---------------|----------------|----------------------|----------------|---------------|----------------|---------------|--|
|               | Nb    | $\mathbf{Tm}$ | Nb                 | Tm            | N <sub>b</sub> | Tm                   | N <sub>b</sub> | $\mathbf{Tm}$ | N <sub>b</sub> | Tm            |  |
| Année         | Jours | $(^{\circ}C)$ | Jours              | $(^{\circ}C)$ | Jours          | $(^{\circ}C)$        | Jours          | $(^{\circ}C)$ | Jours          | $(^{\circ}C)$ |  |
| 2015          | 152   | $-8,07$       | 12                 | 1,63          | 45             | 9,63                 | 102            | 19,74         | 54             | 10,03         |  |
| 2014          | 153   | $-8,07$       | 12                 | 1,64          | 45             | 9,54                 | 104            | 19,35         | 51             | 9,51          |  |
| 2013          | 148   | $-7,13$       | 12                 | 1,60          | 45             | 9,05                 | 114            | 18,58         | 46             | 8,40          |  |
| 2012          | 137   | $-6,13$       | 12                 | 1,52          | 45             | 8,84                 | 118            | 19,31         | 53             | 9,04          |  |
| 2011          | 138   | $-6,28$       | 12                 | 1,41          | 45             | 8,74                 | 111            | 19,26         | 59             | 9,69          |  |
| 2010          | 125   | $-4,86$       | 12                 | 1,39          | 45             | 8,14                 | 129            | 18,83         | 54             | 8,39          |  |
| 2009          | 148   | $-7,05$       | 12                 | 1,63          | 45             | 9,03                 | 111            | 18,56         | 49             | 8,72          |  |
| 2008          | 147   | $-6,92$       | 12                 | 1,59          | 45             | 8,96                 | 109            | 18,64         | 52             | 9,08          |  |
| 2007          | 149   | $-7,36$       | 12                 | 1,70          | 45             | 9,30                 | 108            | 19,04         | 51             | 9,16          |  |
| 2006          | 130   | $-5,21$       | 12                 | 1,31          | 45             | 8,05                 | 121            | 18,41         | 57             | 8,76          |  |
| 2005          | 146   | $-7,28$       | 12                 | 1,67          | 45             | 9,49                 | 111            | 19,81         | 51             | 9,48          |  |
| 2004          | 154   | $-7,88$       | 12                 | 1,65          | 45             | 9,35                 | 107            | 18,76         | 47             | 8,90          |  |
| 2003          | 154   | $-8,07$       | 12                 | 1,59          | 45             | 9,44                 | 104            | 19,13         | 50             | 9,43          |  |
| 2002          | 145   | $-6,70$       | 12                 | 1,48          | 45             | 8,65                 | 112            | 18,16         | 51             | 8,55          |  |
| 2001          | 140   | $-6,23$       | 12                 | 1,53          | 45             | 8,75                 | 112            | 18,87         | 56             | 9,30          |  |
| 2000          | 146   | $-6,75$       | 12                 | 1,60          | 45             | 8,79                 | 114            | 18,13         | 48             | 8,24          |  |
| 1999          | 136   | $-6,07$       | 12                 | 1,57          | 45             | 8,88                 | 119            | 19,37         | 53             | 8,95          |  |
| 1998          | 131   | $-5,24$       | 12                 | 1,27          | 45             | 8,02                 | 123            | 18,31         | 54             | 8,56          |  |
| 1997          | 155   | $-7,85$       | 12                 | 1,50          | 45             | 9,03                 | 105            | 18,23         | 48             | 8,82          |  |
| 1996          | 144   | $-6,45$       | 12                 | 1,53          | 45             | 8,64                 | 112            | 18,19         | 52             | 8,71          |  |
| 1995          | 148   | $-7,46$       | 12                 | 1,54          | 45             | 9,24                 | 112            | 19,18         | 48             | 8,88          |  |
| 1994          | 153   | $-8,18$       | 12                 | 1,57          | 45             | 9,50                 | 106            | 19,29         | 49             | 9,22          |  |
| 1993          | 156   | $-8,34$       | 12                 | 1,81          | 45             | 9,74                 | 108            | 19,09         | 44             | 8,69          |  |
| 1992          | 155   | $-7,75$       | 12                 | 1,52          | 45             | 8,93                 | 106            | 17,91         | 47             | 8,49          |  |
| 1991          | 148   | $-7,31$       | 12                 | 1,62          | 45             | 9,28                 | 115            | 19,11         | 45             | 8,61          |  |
| 1990          | 142   | $-6,29$       | 12                 | 1,36          | 45             | 8,38                 | 113            | 18,05         | 53             | 8,70          |  |
| 1989          | 160   | $-9,20$       | 12                 | 1,81          | 45             | 10,16                | 108            | 19,63         | 40             | 8,74          |  |
| 1988          | 150   | $-7,55$       | 12                 | 1,53          | 45             | 9,18                 | 112            | 18,86         | 46             | 8,66          |  |
| 1987          | 144   | $-6,55$       | 12                 | 1,44          | 45             | 8,63                 | 118            | 18,26         | 46             | 8,22          |  |
| 1986          | 154   | $-7,21$       | 12                 | 1,54          | 45             | 8,60                 | 112            | 17,10         | 42             | 7,62          |  |
| Moy.          | 146,3 | $-7,05$       | 12                 | 1,55          | 45             | 9,00                 | 111,9          | 18,77         | 49,9           | 8,85          |  |
| Écart<br>type | 8,41  | 1,00          | 0                  | 0,13          | 0              | 0,51                 | 6,06           | 0,62          | 4,38           | 0,49          |  |

Tableau 4.2: Détermination des saisons de 1986 à 2015 pour la ville de Québec

#### 4.3 SÉLECTION D'UN CLIMAT PARMI LA BASE DE DONNÉES

Le module climatique permet de sélectionner une station météo parmi la base de données disponible lors de l'installation du logiciel. Plusieurs villes de la province de Québec sont par défaut insérées à la base de données. Ces villes sont les suivantes : Baie-Comeau, Beauceville, Chibougamau, Chicoutimi, Drummondville, Forêt Montmorency, Gaspé, Gatineau, Laval, Magog, Matigami, Mont-Laurier, Montréal, Nicolet, Québec, Rimouski, Rivière-du-loup, Roberval, Saint-Hyacinthe, Sept-îles, Shawinigan, Sherbrooke, Sorel, Thetford-Mines, Trois-Rivières, Val-d'or, Victoriaville. Ces villes peuvent être localisées à la figure 4.5

La base de données est personnalisable. Une fois les données enregistrées manuellement, il est possible de les sauvegarder dans la base de données afin de les sauvegarder pour des projets futurs. La base de données complète est consultable dans l'onglet « outils » du module climatique.

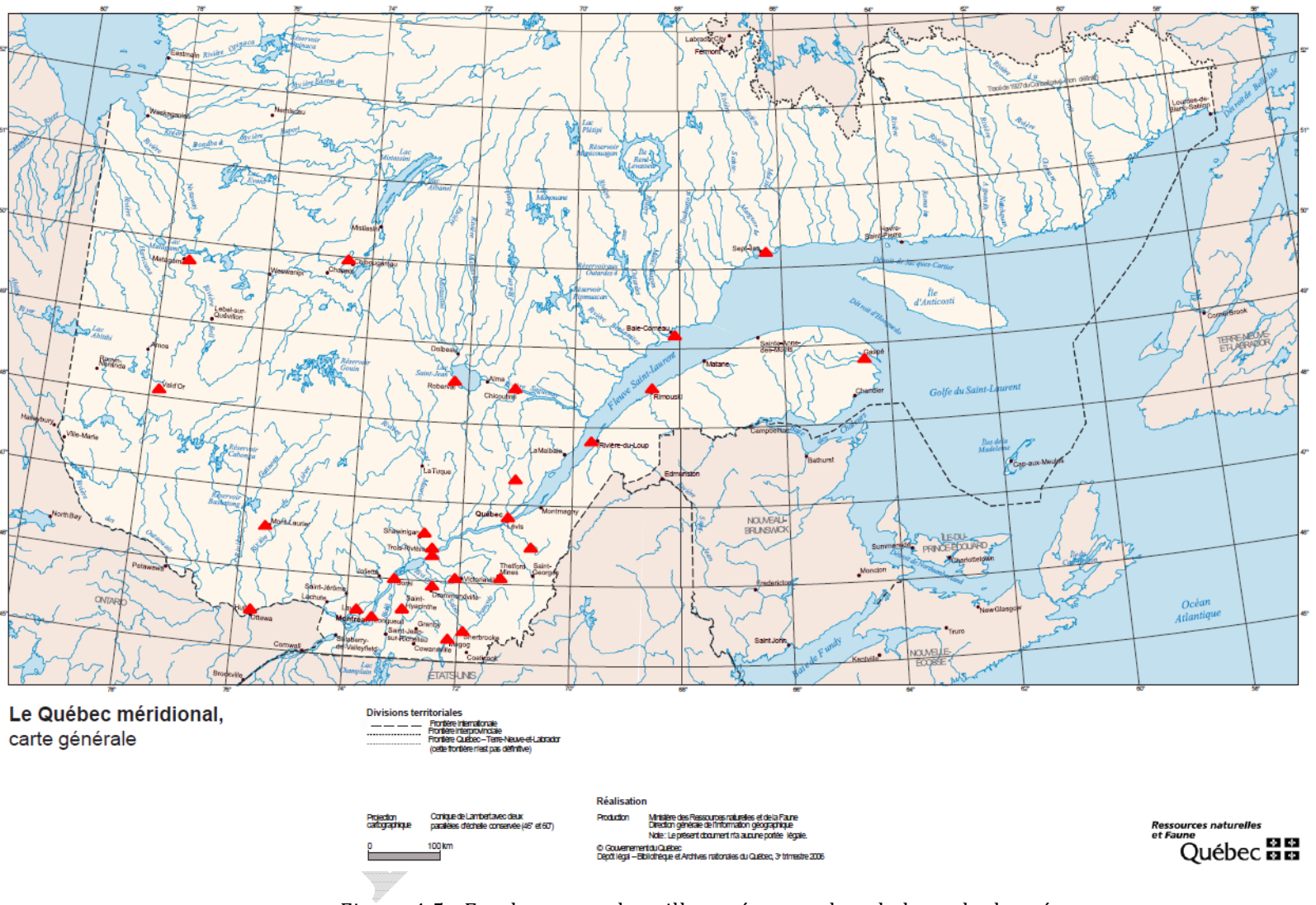

Figure 4.5 : Emplacement des villes présentes dans la base de données
# MODULE 5 : STRUCTURE DE CHAUSSÉE

Le cinquième module définit la structure de la chaussée et l'écran d'accueil est reproduit à la figure 5.1. Ce module permet l'intégration dans la méthode de conception de certains travaux de recherche effectués à l'Université Laval et au Ministère des Transports. La structure de chaussée est composée au maximum de 10 couches. Pour chacune, il est nécessaire de saisir la classe de matériaux, leur épaisseur et de définir leurs propriétés mécaniques. Pour chaque type de couche, soit l'enrobé bitumineux, les matériaux granulaires et le sol, trois niveaux de précision sont disponibles. Les trois niveaux sont: 1) niveau 1 - données obtenues en laboratoire; 2) niveau 2 - une estimation à partir des données physiques; 3) niveau 3 - valeur typique des modules des matériaux. Pour l'enrobé bitumineux, les modèles de Witczak ou de Huet-Sayegh peuvent être utilisés. Pour les matériaux granulaires, le modèle d'Uzan (1985), le modèle Mellizo et coll. (2010) , basé sur une caractérisation des matériaux ou finalement une estimation à partir du CBR sont les modèles disponibles. Pour les sols, le modèle d'Uzan (1985), les mesures du FWD, le modèle de Rahim et George (2005), le modèle Soto et coll. (2013) ou une estimation à partir du CBR sont les cinq options de caractérisation disponibles. Les niveaux de caractérisation sont détaillés par la suite en fonction de la classe des matériaux.

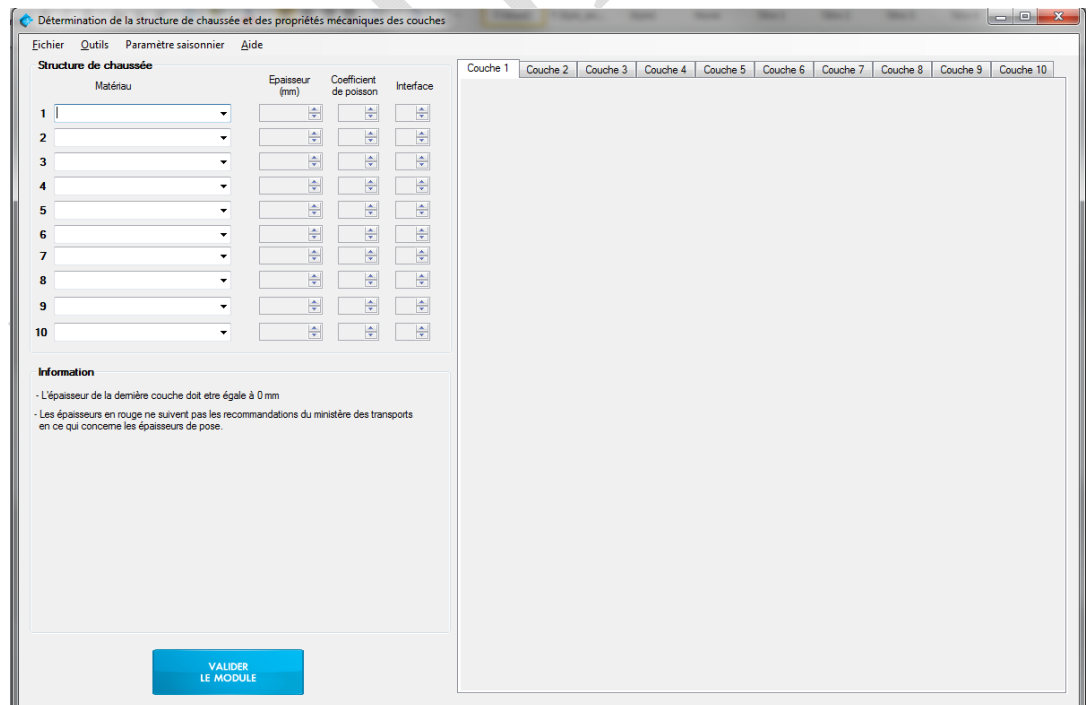

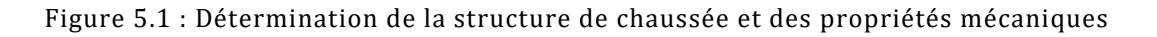

# 5.1 ENROBÉ BITUMINEUX

Trois types d'enrobé sont inclus au logiciel. Les enrobés ESG-10 et ESG-14 sont des enrobés semi-grenus dont la dimension nominale maximale des particules est respectivement de 10 et 14 mm. Le troisième enrobé est un grave bitume dont la dimension nominale maximale des granulats est de 20 mm, nommé GB-20. Les classes de bitume suivent la nomenclature « PG H-L », où *PG* représente la classe de performance, *H* est la température limite supérieure de la classe à laquelle le bitume risque de subir des déformations permanentes et *L* est la température limite inférieure de la classe à laquelle le bitume risque de fissurer par retrait thermique. Les choix intégrés au logiciel sont le *PG 58‐28*, *PG 58‐34*, *PG 64‐28*, *PG 64‐34* et le *PG 70‐28*. L'écran d'accueil pour la détermination des propriétés mécaniques d'un enrobé bitumineux est présenté à l'annexe 1.

Le Ministère des Transports du Québec (MTQ) recommande des épaisseurs minimales, maximales et optimales en fonction des types de bitumes. Ces données sont présentées au tableau 5.1. Si les épaisseurs minimales ou maximales ne sont pas respectées, un message d'alerte apparaitra en rouge en laissant toutefois la valeur d'entrée accessible.

|                   | Type d'enrobé |               |         |  |  |
|-------------------|---------------|---------------|---------|--|--|
| Épaisseur de pose | <b>ESG-10</b> | <b>ESG-14</b> | $GB-20$ |  |  |
| Minimale (mm)     |               | 60            | 80      |  |  |
| Optimale (mm)     | 60            | 70            | 100     |  |  |
| Maximale (mm)     |               | 80            |         |  |  |

Tableau 5.1 : Critères de sélection des enrobés (extrait de Québec, 2012)

# *5.1.1 NIVEAU 1 : MESURE EN LABORATOIRE, PARAMÈTRE POUR LE MODÈLE DE WITCZAK ET LE MODÈLE DE HUET‐SAYEGH*

Le niveau 1 est le niveau le plus précis et nécessite des essais en laboratoire afin de déterminer les coefficients associés au modèle de Witczak (Witczak, M. et Fonseca, 1996) ou au modèle de Huet-Sayegh (Huet, 1963, Sayegh, 1965). Des essais de modules dynamiques sur des éprouvettes caractéristiques des couches d'enrobé de la structure de chaussées doivent être effectués en suivant les normes du MTQ (norme LC 26-700). Les valeurs obtenues suite à la modélisation des résultats sont par la suite entrées manuellement dans les cases associées à chaque coefficient. La figure 5.2 affiche les paramètres pour le niveau 1.

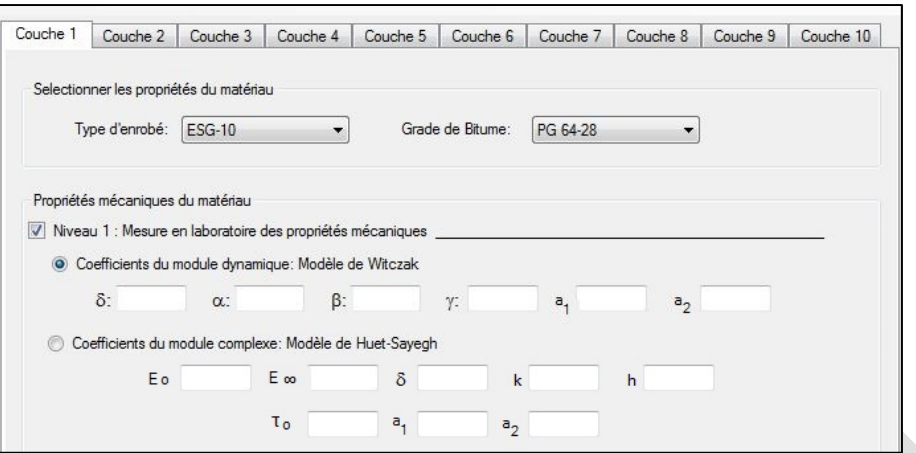

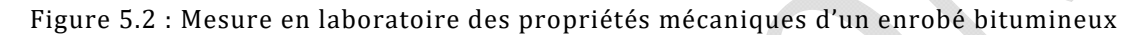

#### *5.1.1.1 MODÈLE DE WITCZAK*

L'ensemble du modèle de Witczak est détaillé pour des formulations typiques du Québec (Doucet et Auger, 2010). Il correspond au modèle actuellement retenu aux États-Unis dans la méthode de dimensionnement MEPDG (*Mechanistic Empirical Pavement Design Guide*). Les équations (7), (8) et (9) décrivent le modèle de Witczak, permettant de modéliser l'influence de la température et de la fréquence sur le module dynamique (Witczak, M. et Fonseca, 1996; Witczak, Matthew, 2005).

$$
Log|E^*| = \delta + \frac{\alpha}{1 + e^{(\beta + \gamma \cdot \log(f_r))}}
$$
\n(7)

Où :  $|E^*|$  = module dynamique (MPa),

fr = fréquence réduite (Hz),

α, β, γ, δ = coefficients de régression.

$$
f_r = a_T \cdot f \to \log(f_r) = \log(f) + \log(a_T) \tag{8}
$$

 $O\`u$  :  $f_r$  = fréquence réduite (Hz),

f = fréquence (Hz),

 $a_T$  = facteur de translation (Hz).

$$
\log(a_T) = a_1 \cdot (T - T_r) + a_2 \cdot (T - T_r)^2 \tag{9}
$$

Où :  $a_T$  = facteur de translation (Hz),

 $a_1$ ,  $a_2$  = coefficients de régression,

$$
T = température (°C)
$$
,

 $T_r$  = température de référence (=10 $^{\circ}$ C).

Le tableau 5.2 regroupe les coefficients de régression du modèle de Witczak pour une température de référence de 10°C. Ces valeurs sont présentes dans la base de données du logiciel et disponibles au niveau 2.

|          |               | Coefficients de régression, $\log  E^* $<br>(MPa) |       |          |          |                |                |  |  |
|----------|---------------|---------------------------------------------------|-------|----------|----------|----------------|----------------|--|--|
| Enrobé   | <b>Bitume</b> | δ                                                 | α     | ß        | ν        | a <sub>1</sub> | a <sub>2</sub> |  |  |
| $ESG-10$ | PG 58-28      | $-0,480$                                          | 5,011 | $-1,718$ | $-0,412$ | $-0,150$       | 6,28E-4        |  |  |
|          | PG 58-34      | $-0.051$                                          | 4.548 | $-1,325$ | $-0,386$ | $-0.144$       | 7.20E-4        |  |  |
|          | PG 64-28      | $-0.083$                                          | 4,627 | $-1.615$ | $-0,321$ | $-0,151$       | 6.74E-4        |  |  |
|          | PG 64-34      | 0.539                                             | 3,953 | $-1,323$ | $-0.377$ | $-0,148$       | 7,34E-4        |  |  |
|          | PG 70-28      | $-0,693$                                          | 5,238 | $-1,829$ | $-0,265$ | $-0,160$       | 6,11E-4        |  |  |
| $ESG-14$ | PG 58-28      | $-0,330$                                          | 4,877 | $-1,766$ | $-0,430$ | $-0,149$       | 6,72E-4        |  |  |
|          | PG 58-34      | 0.399                                             | 4,092 | $-1,295$ | $-0.399$ | $-0,148$       | 8,23E-4        |  |  |
|          | PG 64-28      | $-0.177$                                          | 4,756 | $-1,748$ | $-0,313$ | $-0,152$       | 6,68E-4        |  |  |
|          | PG 64-34      | 0.480                                             | 4,056 | $-1.517$ | $-0,350$ | $-0,148$       | 5,88E-4        |  |  |
|          | PG 70-28      | 0,496                                             | 4,038 | $-1,652$ | $-0.304$ | $-0,157$       | 6,49E-4        |  |  |
| $GB-20$  | PG 58-28      | $-0,309$                                          | 4,870 | $-1,781$ | $-0,435$ | $-0,149$       | 6,36E-4        |  |  |
|          | PG 58-34      | 0,266                                             | 4,252 | $-1.345$ | $-0,405$ | $-0,145$       | 8.23E-4        |  |  |
|          | PG 64-28      | 0,130                                             | 4,421 | $-1.678$ | $-0.346$ | $-0,150$       | 7,14E-4        |  |  |
|          | PG 64-34      | 1,035                                             | 3,502 | $-1,284$ | $-0.400$ | $-0.145$       | 6.73E-4        |  |  |
|          | PG 70-28      | $-0.932$                                          | 5,497 | $-1,888$ | $-0,279$ | $-0,157$       | 5.34E-4        |  |  |

Tableau 5.2 : Coefficients de régression du modèle de Witczak

## *5.1.1.2 MODÈLE DE HUET‐SAYEGH*

L'ensemble du modèle de Huet-Sayegh est détaillé pour des formulations typiques du Québec (Doucet et Auger (2010). Le modèle analogique de Huet-Sayegh est représenté par les équations (10), (11) et (12). Le module complexe dépend de la pulsation et du temps de relaxation qui sont eux-mêmes fonction de la température et de la fréquence de sollicitation du matériau (Huet, 1963 et Sayegh, 1965).

$$
E^* = E_0 + \frac{E_{\infty} - E_0}{1 + \delta \cdot (i\omega\tau)^{-k} + (i\omega\tau)^{-h}}
$$
(10)

Où :  $E^*$  = module complexe (MPa),

 $\tau$  = temps de relaxation (s),

ω = pulsation [2πf] (rad/s),

 $E_0$ ,  $E_\infty$ ,  $\delta$ , k, h, = coefficients de régression.

$$
\tau = a_T \cdot \tau_0 \rightarrow \log(\tau) = \log(\tau_0) + \log(a_T) \tag{11}
$$

 $Où$ :  $τ = temps de relaxation(s)$ ,

 $a_T$  = facteur de translation (Hz),

 $\tau_0$  = coefficients de régression.

$$
log(a_T) = a_1 \cdot (T - T_r) + a_2 \cdot (T - T_r)^2 \tag{12}
$$

 $O\`u$  :  $a_T$  = facteur de translation (Hz),

T = température (°C),

 $T_r$  = température de référence (=10°C),

a<sub>1</sub> et a<sub>2</sub>= coefficients de régression.

Le tableau 5.3 rassemble les coefficients de régression du modèle de Huet-Sayegh pour une température de référence de 10°C. Ces valeurs sont présentes dans la base de données du logiciel et disponibles au niveau 2.

Tableau 5.3 : Coefficients de régression du modèle de Huet-Sayegh

| Enrobé        | Bitume   | Coefficients de régression,<br>(MPa)<br>$E^*$ |              |       |       |       |          |                |                |
|---------------|----------|-----------------------------------------------|--------------|-------|-------|-------|----------|----------------|----------------|
|               |          | $E_0$                                         | $E_{\infty}$ | δ     | k     | h     | $\tau_0$ | a <sub>1</sub> | a <sub>2</sub> |
| <b>ESG-10</b> | PG 58-28 | 0,4                                           | 36 100       | 2,512 | 0,177 | 0,545 | 0,044    | $-0,149$       | 7,41E-4        |
|               | PG 58-34 | 3,9                                           | 36 700       | 2.740 | 0,166 | 0.494 | 0,006    | $-0,139$       | 7,75E-4        |
|               | PG 64-28 | 0,1                                           | 39 100       | 2,627 | 0,143 | 0,415 | 0,024    | $-0,149$       | 8,18E-4        |
|               | PG 64-34 | 10,1                                          | 36 900       | 2,370 | 0,149 | 0,441 | 0.009    | $-0,142$       | 8,07E-4        |
|               | PG 70-28 | 0,1                                           | 39800        | 2,742 | 0.119 | 0,365 | 0,033    | $-0,154$       | 7.27E-4        |
| $ESG-14$      | PG 58-28 | 2,3                                           | 37500        | 2,685 | 0,188 | 0,569 | 0,089    | $-0,157$       | 1,00E-4        |
|               | PG 58-34 | 8,2                                           | 37 000       | 2,568 | 0,163 | 0,479 | 0,008    | $-0,142$       | 8,60E-4        |
|               | PG 64-28 | 0,1                                           | 39 600       | 2.390 | 0.143 | 0.410 | 0.056    | $-0,149$       | 8.54E-4        |
|               | PG 64-34 | 4,5                                           | 40 000       | 2,450 | 0,139 | 0,422 | 0,026    | $-0,143$       | 7,03E-4        |
|               | PG 70-28 | 0,1                                           | 42 400       | 2,428 | 0,116 | 0,362 | 0,036    | $-0,151$       | 7,66E-4        |
| $GB-20$       | PG 58-28 | 1,1                                           | 39 000       | 2,584 | 0,188 | 0,571 | 0,086    | $-0.154$       | 9,36E-4        |
|               | PG 58-34 | 4,3                                           | 38 500       | 2,424 | 0,164 | 0,491 | 0.009    | $-0,139$       | 8.56E-4        |
|               | PG 64-28 | 0,1                                           | 39 700       | 2.408 | 0.149 | 0.434 | 0.047    | $-0.145$       | 8.25E-4        |
|               | PG 64-34 | 38,6                                          | 40 700       | 2,350 | 0,153 | 0,450 | 0,018    | $-0,139$       | 7,85E-4        |
|               | PG 70-28 | 0,1                                           | 36 600       | 2.472 | 0,137 | 0.397 | 0,060    | $-0,152$       | 7.19E-4        |

# *5.1.2 NIVEAU 2 : SÉLECTION PAR DÉFAUT, MODÈLE DE WITCZAK ET MODÈLE DE HUET‐SAYEGH*

Au niveau 2, les propriétés mécaniques du matériau peuvent être sélectionnées parmi la base de données du logiciel. Les modèles utilisés sont les mêmes qu'au niveau 1. Les valeurs proposées par le logiciel correspondent aux données disponibles dans la publication « Détermination du module complexe des enrobés au ministère des Transports du Québec » (Doucet et Auger, 2010). Il est possible d'ajouter de nouvelles valeurs à la base de données. La liste déroulante présente les matériaux disponibles dans la base de données en fonction du type d'enrobé et du grade de bitume qui ont été sélectionnés. La figure 5.3 présente un exemple de paramètres sélectionnés.

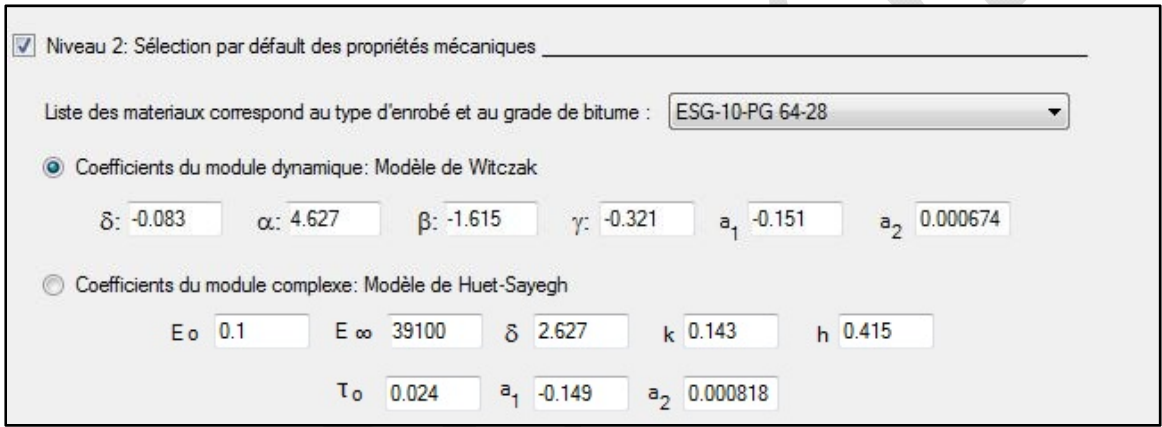

Figure 5.3 : Sélection par défaut des propriétés mécaniques d'un enrobé bitumineux

# *5.1.3 NIVEAU 3 : RELATION PAR DÉFAUT*

Le niveau 3, correspond à une relation par défaut liant les propriétés mécaniques du matériau à la température. Cette relation est présentée à l'équation (13). Cette équation représente la variation du module de l'enrobé bitumineux en fonction de sa température (Croney et Croney, 1998). La relation a été déterminée pour une fréquence de sollicitation de 10 Hz.

$$
Module (GPa) = 11,437 \cdot e^{-0,0594 \cdot T}
$$
 (13)

 $O\hat{u}$  :  $T = Température (°C)$ .

### *5.1.4 CALCUL DU COEFFICIENT DE POISSON*

Pour les enrobés bitumineux, l'influence de la rigidité peut être prise en compte dans le ratio de Poisson en utilisant l'équation suivante :

$$
\mu_{calc} = 0.15 + \frac{0.35}{1 + \exp(-12.452 + 2.291 \times \log(145.038 \times |E^*|))}
$$
(5)

Dans l'i3C-ME, l'utilisateur peut choisir cette option (sélectionnée par défaut), ou entrer une valeur de coefficient de Poisson définie en décochant la case "Ratio de Poisson calculé ".

## 5.2 MATÉRIAUX GRANULAIRES

Différentes classes du matériau granulaire sont inclues dans le logiciel, tel que le *MG 20*, le *MG 56*, le *MG 112*, le *MR 1*, le *MR 2*, le *MR 3*, le *MR 4* et le *MR 5*, le *MG 112‐A* (excluant les sables mal gradué « SP ») et le *MG 112‐C infra améliorée* (jusqu'à 20% de fines). Ces différentes classes sont fonction des données présentes dans la base de données. L'écran d'accueil pour la détermination des propriétés mécaniques d'un matériau granulaire est présenté à l'annexe 2. Comme pour les enrobés bitumineux, il y a trois niveaux de caractérisation des propriétés mécaniques des matériaux.

Des épaisseurs minimales et maximales sont recommandées en fonction des matériaux de fondation. Ces données sont présentées au tableau 5.4. Si ces critères ne sont pas respectés, un message d'alerte apparait en rouge en laissant toutefois la valeur entrée accessible.

| Épaisseur de  | Matériau de fondation |              |        |                               |                        |            |  |  |
|---------------|-----------------------|--------------|--------|-------------------------------|------------------------|------------|--|--|
| pose          | <b>MG 20</b>          | <b>MG 56</b> | MG 112 | <b>MR1</b><br>MR <sub>2</sub> | MR <sub>3</sub><br>MR4 | <b>MR5</b> |  |  |
| Minimale (mm) | 200                   | 200          | 300    | 150                           | 150                    | 150        |  |  |
| Optimale (mm) | 225                   | 225          | 500    | 200                           | 300                    | 150        |  |  |
| Maximale (mm) | 600                   | 600          | 3000   | 600                           | 600                    | 200        |  |  |

Tableau 5.4 : Épaisseurs minimales des couches pour les matériaux granulaires

## *5.2.1 NIVEAU 1 : MESURE EN LABORATOIRE, MODÈLE DE UZAN*

Le niveau 1 correspond à une caractérisation des propriétés mécaniques suite à des essais de laboratoire effectués sur les matériaux utilisés lors de la construction ou de la réhabilitation de la chaussée. Ces essais consistent à effectuer des essais triaxiaux afin de déterminer les

coefficients du modèle d'Uzan (1985). Ces données sont à entrer manuellement, comme il est montré à la figure 5.4. Si des essais ont été réalisés sur des matériaux similaires, il est possible d'enregistrer ces paramètres dans la base de données afin de pouvoir les sélectionner dans la liste déroulante.

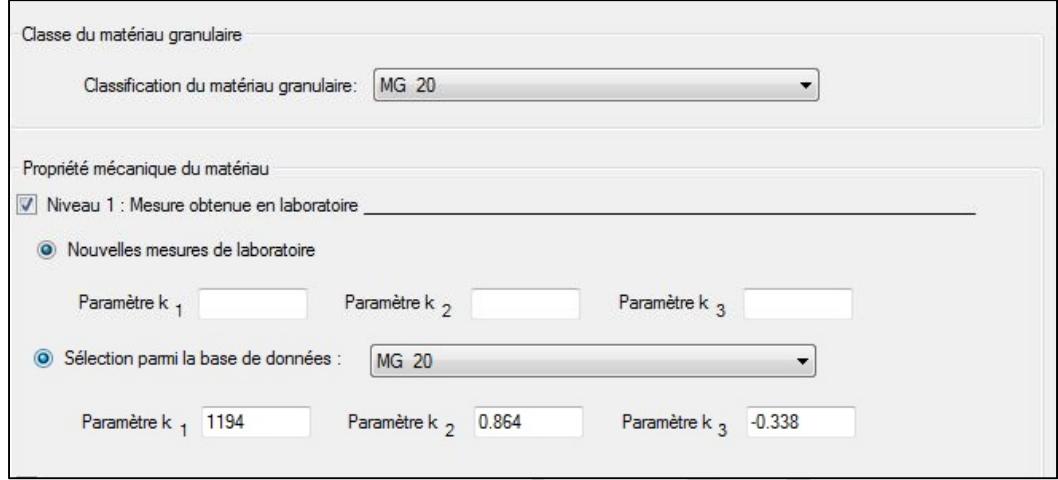

Figure 5.4 : Mesure en laboratoire des propriétés mécaniques d'un matériau granulaire Le modèle d'Uzan (1985) utilisé dans les calculs du logiciel est défini par l'équation (14). Le module réversible est fonction de la contrainte totale (équation (15)), de la contrainte de cisaillement octaédrique (équation  $(16)$ ) et des constantes caractéristiques du matériau  $k_1$ ,  $k_2$  et  $k_3$ . Les essais de laboratoire servent à déterminer ces constantes de calibration du modèle. Les contraintes sont calculées par itération par le logiciel en fonction des conditions de charge imposées.

$$
M_R = k_1 \cdot p_a \cdot \left(\frac{\theta}{p_a}\right)^{k_2} \cdot \left(\frac{\tau_{oct}}{p_a} + 1\right)^{k_3}
$$
 (14)

 $O\`u$  :  $M_R$  = module réversible (MPa),

 $k_1, k_2, k_3$  = constante de calibration,

pa = pression atmosphérique (=101,325 kPa),

θ = contrainte totale (kPa), définie par l'équation (15),

 $\tau_{oct}$  = contrainte de cisaillement octaédrique (kPa), définie par l'équation (16).

$$
\theta = \sigma_1 + \sigma_2 + \sigma_3 = \sigma_1 + 2 \cdot \sigma_3 \tag{15}
$$

Où :  $θ =$  contrainte totale (kPa),

 $\sigma_1$  = contrainte principale majeure (kPa),

 $\sigma_2$  = contrainte principale mineure (kPa)

 $\sigma_3$  = contrainte principale mineure (kPa).

$$
\tau_{oct} = \frac{1}{3} \cdot \sqrt{(\sigma_1 - \sigma_2)^2 + (\sigma_1 - \sigma_3)^2 + (\sigma_2 - \sigma_3)^2}
$$
(16)

Où :  $\tau_{oct}$  = contrainte de cisaillement octaédrique (kPa)

 $\sigma_1$  = contrainte principale majeure (kPa),

 $\sigma_2$  = contrainte principale mineure (kPa)

 $\sigma_3$  = contrainte principale mineure (kPa).

Dans le cas d'essais triaxiaux, les contraintes sont axisymétriques. La formule de la contrainte de cisaillement octaédrique présente alors la forme simplifiée

$$
\tau_{oct} = \frac{1}{3} \cdot \sqrt{2} \cdot (\sigma_1 - \sigma_3) \tag{17}
$$

# *5.2.2 NIVEAU 2 : SÉLECTION PAR DÉFAUT, MODÈLE DE MELLIZO ET COLL. ET MODÈLE À PARTIR D'ESSAIS CBR*

L'analyse de niveau 2 consiste à estimer indirectement les propriétés des matériaux. La première option (niveau 2.1) est l'utilisation de bases de données sur les propriétés des matériaux, et à des niveaux inférieurs (niveaux 2.2 et 2.3) l'estimation à partir des propriétés physiques est possible. Très peu d'essais de laboratoire sont nécessaires afin de calculer avec une bonne précision le module réversible des couches granulaires. Deux modèles d'estimation sont proposés dans le logiciel : le modèle de Mellizo et coll. (2010), proposé suite à des travaux au sein de la Chaire i3C, et un modèle permettant le calcul du module réversible à partir d'essais CBR. La figure 5.5 présente l'écran du niveau 2 pour les matériaux granulaires.

Logiciel i3C-Me : Logiciel de dimensionnement des chaussées flexibles mécaniste-empirique Guide de l'utilisateur

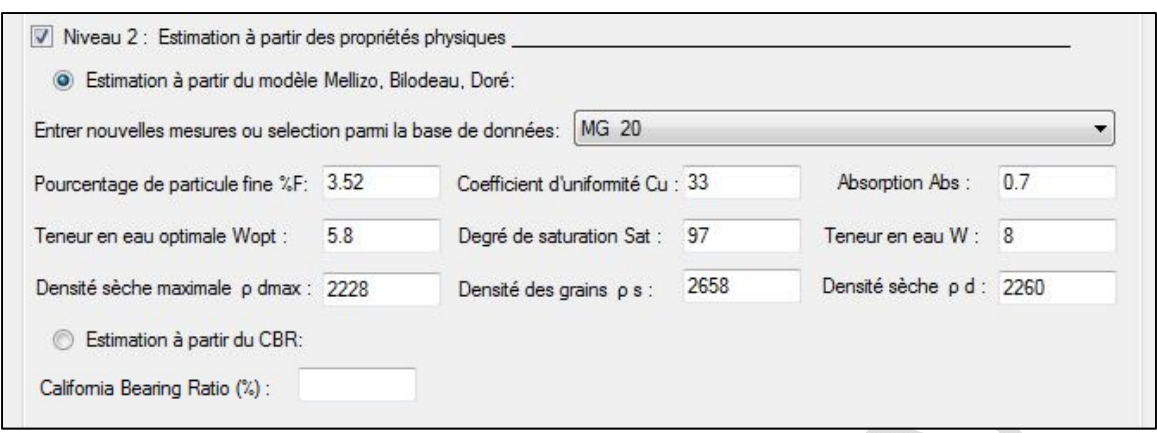

Figure 5.5 : Estimation à partir des propriétés physiques d'un matériau granulaire

#### *5.2.2.1 MODÈLE DE MELLIZO, BILODEAU, DORÉ*

Le modèle Mellizo et coll. (2010) permet de calculer le module réversible d'un matériau granulaire en fonction de son état de contrainte et de ses propriétés physiques. L'ensemble du modèle est disponible à la référence : Mellizo et coll., 2010. Le module réversible des matériaux granulaires peut être calculé à partir du module à l'état saturé auquel une correction est appliquée. Cette correction est fonction de la sensibilité du matériau par rapport à sa teneur en eau. Le module réversible peut donc être calculé à partir de l'équation  $(18)$ :

$$
M_R = M_{R,SAT} + \Delta M_R \tag{18}
$$

 $O\`u$  :  $M_R$  = module réversible (MPa),

MR, SAT = module réversible à l'état saturé (MPa),

 $\Delta M_R$  = sensibilité du M<sub>R</sub> en fonction de la teneur en eau (MPa).

Le module réversible à l'état saturé peut être défini suivant l'équation(19):

$$
M_{R,SAT} = C_1 \cdot \theta + C_2 \tag{19}
$$

 $0$ ù :  $M_{R, SAT}$  = module réversible à l'état saturé (MPa),

 $C_1$  et  $C_2$  = paramètres de régression à l'état saturé

θ= contrainte totale (kPa).

Les coefficients de régression  $C_1$  et  $C_2$ , du modèle Mellizo et coll. (2010) sont calculés en fonction des caractéristiques physiques du matériau en suivant les équations (20) et (21).

$$
C_1 = -8,9762 - 0,50796 \cdot \left(\frac{C_U}{nf}\right) + 0,02717 \cdot Sat + 7,72547 \cdot \left(\frac{\rho_d \max}{\rho_d}\right) \tag{20}
$$

$$
-0,10661 \cdot w + 0,16825 \cdot w_{opt}
$$

Où :  $C_1$  = paramètre de régression à l'état saturé,

 $C_U$  = coefficient d'uniformité (sans unité),

nf = porosité de la fraction fine (%), définie selon l'équation (22),

Sat = degré de saturation (%),

 $\rho_{\rm d\,max}$  = masse volumique sèche maximale (kg/m<sup>3</sup>),

 $\rho_d$  = masse volumique sèche (kg/m<sup>3</sup>),

 $w =$  teneur en eau  $(\%)$ ,

 $w_{opt}$  = teneur en eau optimale (%).

$$
C_2 = 672,4762 + 14,35277 \cdot n - 6,21307 \cdot nc + 2,06996 \cdot Sat + 0,25323 \cdot \rho_{d \max} - 0,55721 \cdot \rho_d - 27,53324 \cdot w
$$
 (21)

 $O\`u$  :  $C_2$  = paramètre de régression à l'état saturé,

n = porosité (%),

 $n_c$  = porosité de la fraction grossière (%), définie selon l'équation (23),

Sat = degré de saturation (%),

 $\rho_{\rm d\,max}$  = masse volumique sèche maximale (kg/m<sup>3</sup>),

 $\rho_d$  = masse volumique sèche (kg/m<sup>3</sup>),

 $w =$  teneur en eau  $(\%)$ .

La porosité de la fraction fine est calculée selon l'équation (22).

$$
n_f = \frac{n}{n + (1 - n) \cdot \sqrt[n]{6F}} \cdot 100 = \frac{n}{n_c} \cdot 100 \tag{22}
$$

Où :  $n_f$  = porosité de la fraction fine (en %),

 $n_c$  = porosité de la fraction grossière (en décimale),

n = porosité (en décimale),

%F= pourcentage des particules fines (en décimale).

La porosité de la fraction grossière est calculée selon l'équation (23).

$$
n_c = n + (1 - n) \cdot \%F
$$
 (23)

 $0$ ù :  $n_c$  = porosité de la fraction grossière (en décimale),

n = porosité (en décimale),

%F= pourcentage des particules fines (en décimale).

La masse volumique sèche est calculée selon l'équation (24).

$$
\rho_s = \frac{\rho_d}{1 - n} \tag{24}
$$

Où :  $\rho_s$  = masse volumique des grains (kg/m<sup>3</sup>),

 $p_d$  = masse volumique sèche (kg/m<sup>3</sup>),

n = porosité (en décimale).

L'absorption est calculée selon l'équation (25).

$$
Abs = w - \frac{Sat \cdot e \cdot \rho_w}{\rho_s} \tag{25}
$$

 $O\`{u}$  :  $\qquad \qquad \text{Abs} = \text{absorption (%)},$ 

 $w =$  teneur en eau  $(\%)$ ,

Sat = degrés de saturation (%),

e = indice des vides (décimale),

 $p_s$  = masse volumique des grains (kg/m<sup>3</sup>),

 $\rho_w$  = masse volumique de l'eau (kg/m<sup>3</sup>).

Le  $\Delta M_R$  est défini comme étant le produit de la pente S par l'écart du degré de saturation selon l'équation (26).

$$
\Delta M_R = S \cdot (Sat - 100\%) \tag{26}
$$

 $0\hat{u}$  :  $\Delta M_R$  = sensibilité du  $M_R$  en fonction de la teneur en eau (MPa),

 $S =$  pente (MPa/%),

Sat = degré de saturation (%).

La pente S peut être définie selon les caractéristiques du matériau suivant l'équation (27)(Mellizo, 2010)

$$
S = 3x10^{-5} \cdot \theta \cdot n_f + 0.0206 \cdot n_f - 0.0034089 \cdot \theta - 2.022597
$$
 (27)

 $O\hat{u}$ :  $S =$  pente (MPa/%),

θ = contrainte déviatorique (MPa),

$$
n_f
$$
 = porosité de la fraction fine (%), définie selon l'équation (22).

Les étapes de calculs sont automatiquement effectuées par le logiciel pour chaque saison en fonction de la contrainte totale calculée au milieu de chaque sous-couche.

#### *5.2.2.2 ESTIMATION À PARTIR DU CBR*

Il est possible d'estimer le module réversible d'un matériau à partir d'un essai CBR (*California Bearing Ratio*). Selon la figure 5.6, tirée du guide de l'utilisateur du logiciel *Chaussée 2 (*St-Laurent, 2006), la relation proposée comporte trois pentes différentes dépendantes de la valeur de l'indice de portance californien. L'équation (28) calcule le module réversible pour un CBR plus petit 2, l'équation (29) pour un CBR situé entre 2 et 15 et finalement l'équation (30) pour un CBR plus grand que 15.

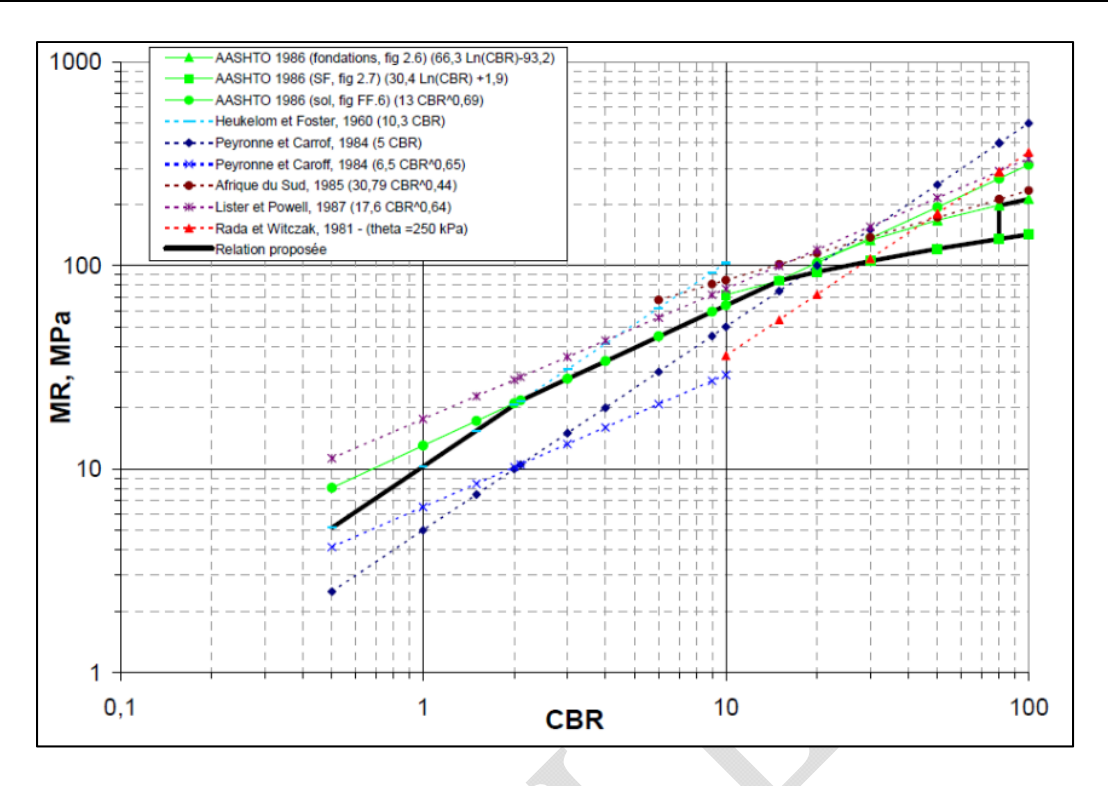

Figure 5.6 : Corrélation entre le module de résilience et l'indice CBR (MTQ 2006)

$$
si CBR < 2 : M_R = 10,3 \cdot CBR \tag{28}
$$

$$
si 15 > CBR \ge 2 : M_R = 13 \cdot CBR^{0.69}
$$
 (29)

$$
si CBR \ge 15 : M_R = 30,4 \cdot Ln(CBR) + 1,9 \tag{30}
$$

Où : CBR = indice de portance californien,

 $M_R$  = module réversible (MPa).

# *5.2.3 NIVEAU 3 : VALEUR TYPIQUE*

Au niveau 3, l'utilisateur peut entrer une valeur typique du module réversible. Cette valeur doit correspondre au module pour une teneur en eau optimale.

#### 5.3 SOL

Les types de sols intégrés au manuel sont décrits selon les symboles employés dans le système *Unified Soil Classification System* (USCS) (ASTM D2487-11, 2011). Ils correspondent pour les argiles au sol CL et CH, pour les silts au sol ML et MH, pour les sables au sol SM, SC, SP et SW et finalement pour les graviers au sol GM et GC.

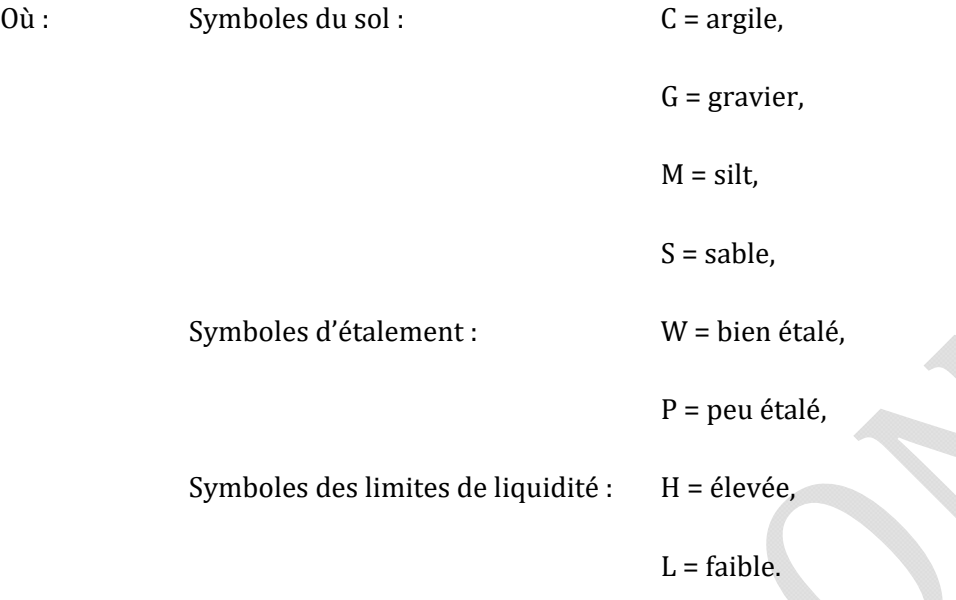

L'annexe 3 présente l'écran d'accueil pour la détermination des propriétés mécaniques d'un sol.

## *5.3.1 NIVEAU 1 : MESURE EN LABORATOIRE, MODÈLE DE UZAN*

En premier lieu, le niveau 1 permet d'entrer les mesures obtenues suite à des essais en laboratoire ou à des mesures au déflectomètre portable sur le terrain (figure 5.7). Dans le premier cas, les paramètres  $k_1$ ,  $k_2$  et  $k_3$  obtenus en laboratoire permettent de calculer le module réversible selon l'équation présentée à la section 4.2, page 31. Ces données sont obtenues suite à des essais triaxiaux. Ce modèle, comme pour les matériaux granulaires, est sous la forme du modèle d'Uzan (1985). En absence de mesures en laboratoire, il est possible d'entrer la mesure du module obtenue directement lors d'un test au déflectomètre portable.

Logiciel i3C-Me : Logiciel de dimensionnement des chaussées flexibles mécaniste-empirique Guide de l'utilisateur

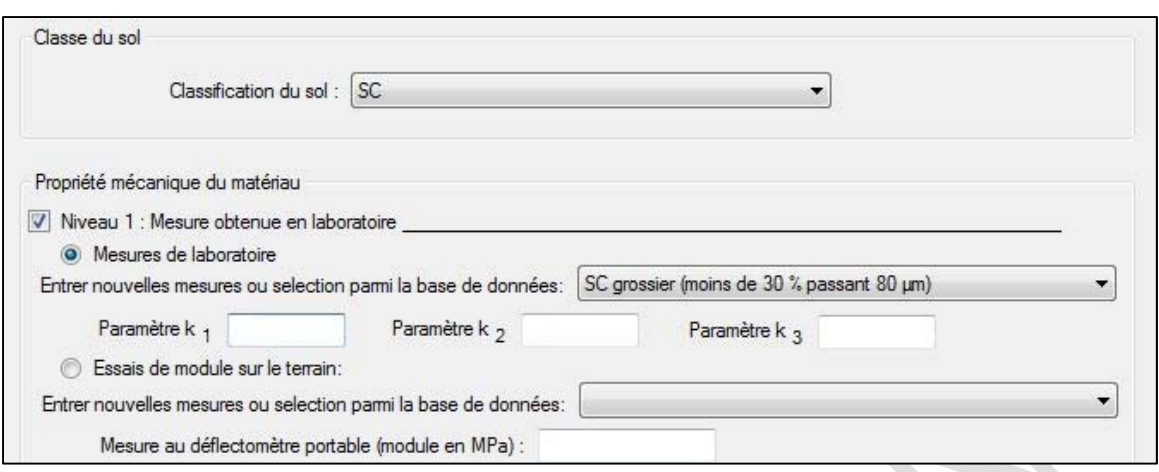

Figure 5.7 : Mesure en laboratoire des propriétés mécaniques d'un sol

# *5.3.2 NIVEAU 2 : SÉLECTION PAR DÉFAUT, MODÈLE DE RAHIM ET GEORGE, MODÈLE DE SOTO ET COLL. ET CORRÉLATION AVEC L'INDICE CBR*

Le niveau 2 permet d'entrer des caractéristiques physiques des matériaux afin d'obtenir, à l'aide de différents modèles, une estimation du module du sol. Le niveau 2 estime les propriétés mécaniques soit à partir du modèle de Rahim et George (Rahim et George, 2005), du modèle de Soto et coll. (2013) ou à partir d'une corrélation avec l'indice CBR. La figure 5.8 présente la fenêtre du niveau 2.

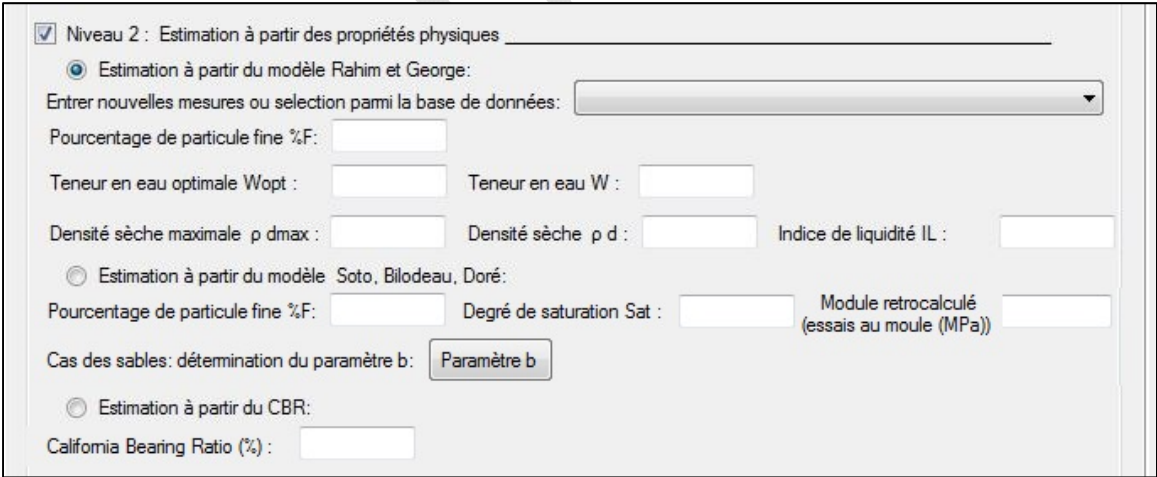

Figure 5.8 : Estimation à partir des propriétés physiques d'un sol (niveau 2)

## *5.3.2.1 ESTIMATION À PARTIR DU MODÈLE RAHIM ET GEORGE*

Le modèle de Rahim et George (Rahim et George, 2005) permet de déterminer le module réversible des sols en fonction de leur état de contrainte et de leurs caractéristiques physiques. Le modèle distingue deux catégories: les sols fins et les sols grossiers. La méthode de classification des sols suit la méthode AASHTO : un sol est considéré fin si les particules fines ont un pourcentage passant plus grand que 35% au tamis #200.

Le module réversible pour les sols fins est trouvé selon l'équation (31).

$$
M_{R,sols \, fins} = k_1 \cdot p_a \cdot \left(1 + \frac{\sigma_d}{1 + \sigma_c}\right)^{k_2} \tag{31}
$$

Le module réversible pour les sols grossiers est trouvé selon l'équation (32).

$$
M_{R,sols\ grossiers} = k_1 \cdot p_a \cdot \left(1 + \frac{\theta}{1 + \sigma_d}\right)^{k_2}
$$
\n(32)

 $O\`u$  :  $M_R$  = module réversible (MPa),

 $k_1$  et  $k_2$  = paramètres du modèle,

- $p_a$  = pression atmosphérique (=101,325 kPa)
- $\sigma_d$  = contrainte déviatorique (kPa),
- $\sigma_c$  = pression de confinement (kPa),

θ = contrainte totale (kPa).

Les paramètres du modèle  $k_1$  et  $k_2$  pour les sols fins sont calculés selon les équations (33) et (34).

$$
k_{1, sols \, fins} = 1,12 \cdot (\gamma_{dr})^{1,996} \cdot \left(\frac{LL}{w_c}\right)^{0,639}
$$
(33)  

$$
k_{2, sols \, fins} = -0,27 \cdot (\gamma_{dr})^{1,04} \cdot (w_{cr})^{1,46} \cdot \left(\frac{LL}{\#200}\right)^{0,47}
$$
(34)

Les paramètres du modèle  $k_1$  et  $k_2$  pour les sols grossiers sont calculés selon les équations (35) et (36).

$$
k_{1,sols\ grossiers} = 0.12 + 0.90 \cdot \gamma_{dr} - 0.53 \cdot w_{cr} - 0.017 \cdot (\#200) + 0.314 \cdot \log(c_u)
$$
 (35)

$$
k_{2,sols\ grossiers} = 0.226 \cdot (\gamma_{dr} \cdot w_{cr})^{1,2385} \cdot \left(\frac{\#200}{log c_u}\right)^{0,124}
$$
(36)

 $0$ ù :  $k_1$  et  $k_2$  = paramètres du modèle,

 $\gamma_{dr}$  = ratio des poids volumiques

 $\gamma_{dr}$  = Poids volumique sec / Poids volumique sec maximal

LL = limite de liquidité (%),

 $w_c$  = teneur en eau (%),

 $w_{cr}$  = ratio de teneur en eau(*teneur en eau* (*actuelle*/*optimale*)),

#200 = passant au tamis #200 (%),

 $c<sub>u</sub>$  = coefficient d'uniformité (sans unité).

#### *5.3.2.2 ESTIMATION À PARTIR DU MODÈLE DE SOTO ET COLL. (2013)*

Le modèle de Soto et coll. (2013) permet d'estimer les propriétés mécaniques d'un sol à l'aide de tests simples en laboratoire. L'ensemble de la procédure expérimentale et les résultats du modèle sont disponibles à la référence : Soto et coll. (2013). Le module réversible est déterminé à partir d'essais réalisés à la teneur en eau optimale. Par la suite, une correction correspondant aux effets de la saturation est calculée selon le modèle développé par Drumm et coll. (1997) suivant l'équation (37). Le modèle de Soto et coll. (2013) va simplifier cette équation afin de déterminer le module réversible du matériau en fonction des propriétés physiques et d'un essai au déflectomètre portable réalisé sur le sol préalablement placé dans un moule.

$$
M_{R(wet)} = M_{R(opt)} + \frac{dM_R}{dS} \cdot \Delta S \tag{37}
$$

Où :  $M_{R(wet)}$  = module réversible à teneur en eau élevée (MPa),

 $M_{R(opt)}$  = module réversible à teneur en eau optimale (MPa),

 $dM_R/dS$  = pente du module réversible selon la saturation,

ΔS = écart du degré de saturation (décimale).

Le déflectomètre à masse tombante permet de calculer les déflexions engendrées par une contrainte verticale appliquée à l'échantillon compacté dans le moule. Les essais doivent être réalisés avec un moule cylindrique ayant les dimensions suivantes : diamètre et hauteur de 300 et 350 mm respectivement. L'équation (38) exprime le module rétrocalculé dans le moule en fonction du coefficient de poisson, de la contrainte verticale appliquée, du rayon de la plaque et de la déflexion mesurée par les capteurs.

$$
E_{mold} = \frac{2 \cdot (1 - v^2) \cdot \sigma_v \cdot a}{d_0} \tag{38}
$$

 $0\hat{u}$  : E<sub>mold</sub> = module rétro calculé dans le moule (MPa),

 $v =$  coefficient de Poisson,

 $\sigma_{v}$  = contrainte verticale (kPa),

a = rayon de la plaque (m),

 $d_0$  = déflexion mesurée par le capteur sous la plaque ( $\mu$ m).

Le modèle distingue deux classes de sol : le groupe I et le groupe II. Le groupe I comprend les sables ayant un paramètre b positif, et le groupe II comprend les argiles et les sables ayant un paramètre b négatif. Le paramètre b est une donnée propre aux essais de laboratoire avec le déflectomètre portable. Lors des essais au déflectomètre, le sol étant sollicité dans le domaine élastique, la courbe entre la contrainte appliquée et la déflexion est une droite. Cette droite possède une pente m et une ordonnée à l'origine b. C'est cette valeur b qui correspond au paramètre b énoncé précédemment. Un outil de détermination de ce paramètre est programmé dans le logiciel. Lorsqu'un sable est sélectionné dans la classe du sol du logiciel, une nouvelle case apparait afin de déterminer le paramètre b, voir figure 5.9.

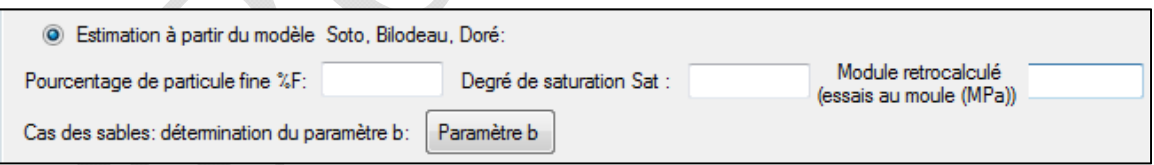

Figure 5.9 : Estimation à partir du modèle Soto, Bilodeau et Doré pour le cas des sables

En cliquant sur la case du paramètre b, une nouvelle fenêtre apparait. Elle permet le calcul de la relation linéaire de la contrainte verticale appliquée en fonction de la déformation obtenue. Un exemple à la figure 5.10 est présenté.

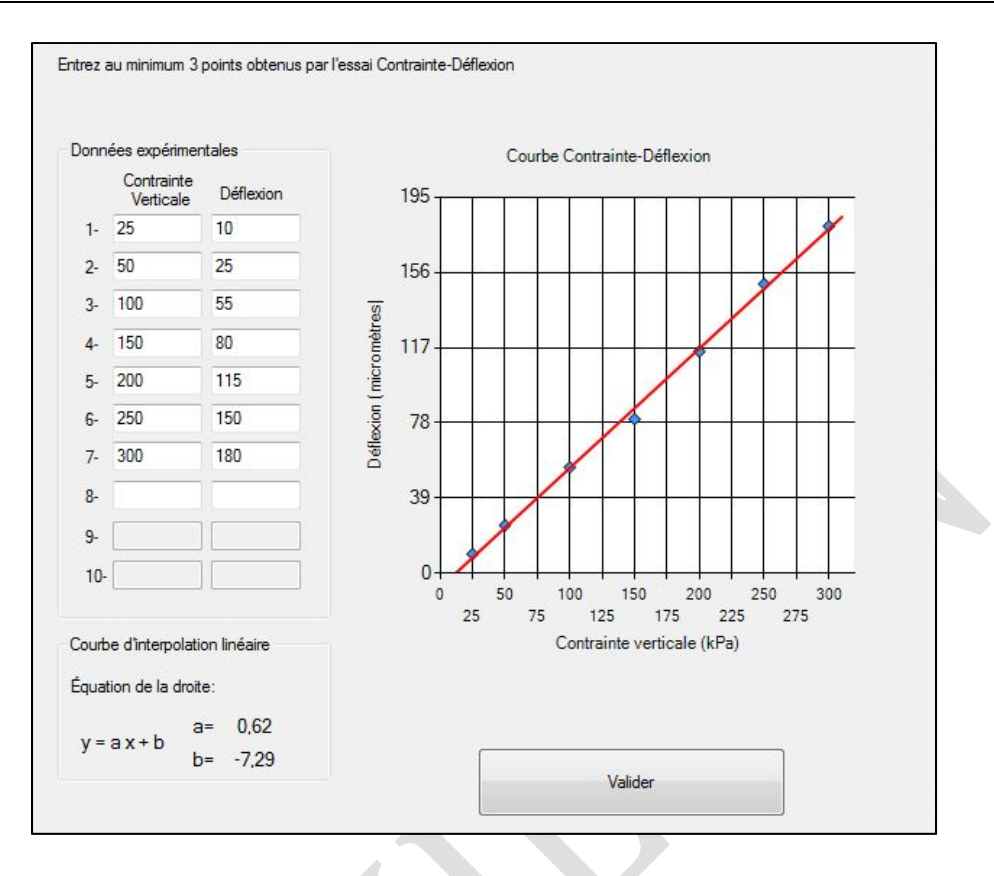

Figure 5.10 : Détermination du paramètre b

Seulement trois paramètres sont nécessaires afin de calculer le module du sol : son degré de saturation, son pourcentage de particules fines et le module rétrocalculé avec l'essai dans le moule. Les équations (39) et (40) permettent de calculer le module réversible à teneur en eau élevée pour les deux groupes définis.

$$
log(M_{R(wet)Groupe I}) = 0,00514 \cdot E_{modd} + 0,8278 \cdot S_r
$$
  
-0,298 \cdot (P080)<sup>0,615</sup> + 1,288 (39)

Où :  $M_{R(wet)}$  = module réversible à teneur en eau élevée (MPa),

Emold = module rétro calculé dans le moule (MPa),

 $S_r$  = degré de saturation (décimale),

080 = pourcentage de fines (décimale).

$$
log(M_{R(wet)}_{Groupe II}) = 0,2967 \cdot log(E_{model}) - 3,0152 \cdot S_r^{10}
$$
  
-0,3642 \cdot (P080)<sup>3</sup> + 1,505 (40)

 $O\hat{u}$  :  $M_{R(wet)}$  = module réversible à teneur en eau élevée (MPa),

 $E_{\text{model}}$  = module rétrocalculé dans le moule (MPa),

 $S_r$  = degré de saturation (décimale),

080 = pourcentage de fines (décimale).

### *5.3.2.3 ESTIMATION À PARTIR DE L'INDICE CBR*

La démarche pour le sol est identique à celle utilisée pour les matériaux granulaires. Il est donc recommandé de se rendre à la section 5.2.2.2 pour l'estimation du module réversible en fonction de l'indice CBR.

#### *5.3.3 NIVEAU 3 : VALEUR TYPIQUE*

Au niveau 3, l'utilisateur peut entrer une valeur typique du module réversible. Cette valeur doit correspondre au module pour une teneur en eau optimale.

## 5.4 AUTRE COUCHE

Trois types de couches pouvant s'intégrer au dimensionnement des chaussées sont présentées dans cette section; d'abord la couche isolante, ensuite la couche drainante et finalement la couche de renforcement. Les sections concernant la couche drainante et la couche de renforcement sont prévues ultérieurement.

## *5.4.1 COUCHE ISOLANTE*

L'action du gel dans les sols d'infrastructure peut entrainer des répercussions importantes sur le réseau routier. Par exemple, la formation de lentilles de glace dans les sols sous-jacents sensibles au gel risque de causer un soulèvement irrégulier de la chaussée. Lors du dimensionnement, l'ajout d'une couche isolante est une solution intéressante puisqu'elle limite la pénétration du gel dans le sol d'infrastructure et permet ainsi de réduire les problèmes reliés à l'action du gel, tels que le soulèvement différentiel et la perte de portance au dégel. Par contre, l'ajout d'une telle couche augmente le risque de formation de givre sur le revêtement puisqu'il est possible qu'un refroidissement de la chaussée se forme lorsque le front de gel atteint la couche isolante. La mise en place d'une couche d'isolation nécessite de vérifier que la protection contre le givrage est suffisante et que la contrainte appliquée au sommet de la couche isolante est inférieure à la contrainte maximale admissible pour l'élément isolant. Des informations complémentaires sont disponibles au chapitre 8 de la référence : Doré et Zubeck (2009). Les matériaux usuellement utilisés pour l'isolation des chaussées sont le polystyrène extrudé et le polystyrène expansé. Ces deux éléments sont disponibles dans la liste des matériaux disponibles dans la base de données du logiciel. La protection contre le givrage en surface de la chaussée nécessite la pose d'une couche granulaire suffisamment épaisse pour limiter cet effet. La protection granulaire peut être réalisée en imposant une épaisseur minimale de 450 mm de fondation au-dessus de l'isolant. Cette épaisseur peut être ajustée en fonction des matériaux et des caractéristiques du site de construction de la chaussée. Le détail de ces méthodes est présenté à la section 5.4.1.1. Finalement, la section 5.4.1.2 permet une vérification structurale pour s'assurer que les contraintes appliquées sur l'isolant sont admissibles.

#### *5.4.1.1 PROTECTION CONTRE LE GIVRAGE*

Cette section synthétise les travaux présentés par Côté et J.M. (2003) et Québec (2003). Dans le but de diminuer le risque de givrage des chaussées isolées, la couche de matériaux granulaires doit être suffisamment épaisse pour éviter d'être complètement gelée avant la fin de la période présentant un risque élevé. La protection contre le givrage implique la mise en place d'un recouvrement granulaire minimum de 450 mm. La précision de cette recommandation peut être améliorée en suivant utilisant la méthode ci-dessous. L'épaisseur minimale de matériau granulaire de type MG 20 peut être déterminée à partir de l'équation  $(41)$  :

$$
e_{MG-20} = F \cdot \alpha_n \cdot (f_g - d_G) \cdot e_{pav} \tag{41}
$$

Où :  $e_{MG-20}$  = épaisseur de MG-20 à placer au-dessus de l'isolant (mm),

F = facteur d'accroissement du taux de propagation du gel dû à la présence d d'un isolant thermique,

 $\alpha_n$  = taux de propagation du gel dans la partie supérieure d'une chaussée (mm/j),

 $f_g$ ,  $d_G$  = dates de la fin de la période à risque élevé de givrage uniforme et du début de la période de gel lorsque la température de surface devient égale à 0°C

 $e_{\text{pav}}$  = épaisseur de pavage (mm).

Il est possible de calculer le taux de propagation du gel dans la partie supérieure d'une chaussée à l'aide de l'équation (42).

$$
\alpha_n = 23.737 \cdot w_f^{-0.134} - 1.105 \cdot (T_{ma} - 4) + (k_s - 2.5) + 2 \tag{42}
$$

Où :  $\alpha_n$  = taux de propagation du gel dans la partie supérieure d'une chaussée (mm/j),

 $w_f$  = teneur en eau dans la fondation (%),

 $T_{ma}$  = température moyenne annuelle de l'air (°C),

 $k_s$  = conductivité thermique de la pierre composant le matériau granulaire  $(W/m \cdot ^{\circ}C)$ .

L'équation (43) décrit une relation empirique permettant de calculer le facteur d'accroissement.

$$
F = 1,335 - 0,032 \cdot w_f + 0,02(T_{ma} - 4)
$$
  
-0,023(k<sub>s</sub> - 2,5) + 0,0016(e<sub>iso</sub> - 50) (43)

Où : F = facteur d'accroissement du taux de propagation du gel dû à la présence d'un isolant thermique,

 $w_f$  = teneur en eau dans la fondation (%),

 $T_{ma}$  = température moyenne annuelle de l'air (°C),

 $k_s$  = conductivité thermique de la pierre composant le matériau granulaire (W/m⋅°C),

 $e<sub>iso</sub> = \text{épaisseur de l'isolant (mm)}.$ 

L'équation (44) permet de déterminer la date probable du début du gel.

$$
d_G = 3 \cdot T_{ma} + 300,5 \tag{44}
$$

Où :  $d_G$  = date en numéro du jour julien (1 à 365),

 $T_{ma}$  = température moyenne annuelle de l'air (°C).

Ces équations sont présentées sous forme d'abaques à la référence Québec (2003)

#### *5.4.1.2 VÉRIFICATION STRUCTURALE*

Le polystyrène est un type d'isolant sec et offre une faible conductivité thermique. Ce matériau possède une résistance en compression qui est fonction du type d'isolant et de ces techniques de fabrication. Les panneaux isolants faits de polystyrène extrudé ayant une résistance à la compression de 400 kPa sont très résistants et conviennent généralement à toutes situations. Dans le but de réduire les coûts de conception, les panneaux de polystyrène offrant une résistance en compression de 250 kPa peuvent aussi être utilisés en construction routière, à condition de faire les vérifications nécessaires. Pour chaque isolant la charge verticale imposée par les charges ne doit pas dépasser une valeur limite qui est fonction de la résistance en compression de l'isolant.

L'isolant utilisé doit être conforme aux exigences de la norme 14301 (Polystyrène pour construction routière, Ministère des transports du Québec, 2010). Les trois types d'isolant en polystyrène intégrés au logiciel sont présentés au tableau 5.5 et au tableau 5.6.

| Propriétés                                | <b>Méthodes</b><br>d'essais | <b>Exigences</b>                             |  |
|-------------------------------------------|-----------------------------|----------------------------------------------|--|
| Résistance à la compression<br>(minimale) | <b>ASTM D 1621</b>          | 400 kPa                                      |  |
| Module de compression<br>(minimal)        | <b>ASTM D 1621</b>          | 15 MPa                                       |  |
| Résistance thermique<br>(minimale)        | ASTM C 177                  | $0,86 \text{ m}^2\text{.}^{\circ}\text{C/W}$ |  |
| Absorption d'eau en volume<br>(maximale)  | ASTM D 2842                 | $0.7\%$                                      |  |

Tableau 5.5 : Caractéristiques physiques et mécaniques du polystyrène pour l'isolation thermique des chaussées (spécification de 400 kPa)

Tableau 5.6 : Caractéristiques physiques et mécaniques du polystyrène pour l'isolation thermique des chaussées (spécification de 250 kPa)

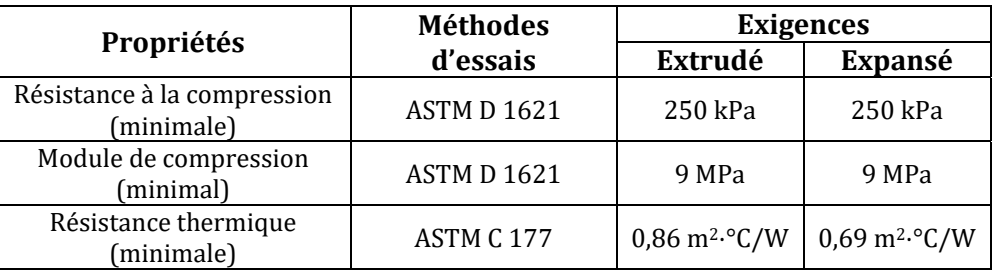

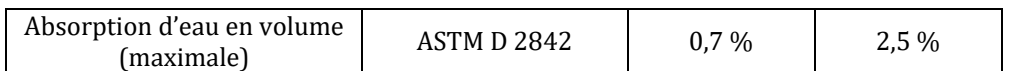

Il est important de veiller à ce que les charges appliquées à la couche isolante ne provoquent pas de déformation excessive. Pour ce faire, l'épaisseur de la couche granulaire nécessaire pour protéger la couche d'isolation peut être déterminée à l'aide de l'équation (45) (Doré et Zubeck, 2009).

$$
Z_{min} = \sqrt{\frac{P_{/\pi} \cdot \sigma_0}{\left[1 - \left(\frac{\sigma_a}{\sigma_0}\right)\right]^{-2/3} - 1}}
$$
(45)

 $\delta$ u :  $Z_{min}$  = épaisseur minimale de protection (m),

 $P =$  charge sur roue (40 kN),

 $\sigma_0$  = pression de contact pneu-chaussée (700 kPa),

 $\sigma_a$  = pression admissible (kPa),

= 0,50 $R_c$ , si le nombre d'applications de charge admissible est N = 10<sup>3</sup>,

$$
= 0.12 R_c
$$
, si N = 10<sup>6</sup>,

 $= 0,10R_c$ , si N = 10<sup>8</sup>,

 $R_c$  = résistance en compression du matériau isolant spécifié par le manufacturier (kPa),

Le module de calcul du logiciel détermine les contraintes et les déformations pour les profondeurs spécifiées. Le logiciel n'utilise donc l'équation (45) qui est une approximation de la contrainte applique sur l'isolant. Le logiciel calcule pour chaque saison la contrainte verticale et valide si celle-ci est inférieure à la contrainte admissible maximale. Le tableau 5.7 présente plusieurs types de matériaux pouvant être utilisés comme isolant ainsi que leurs propriétés thermiques associées (Doré et Zubeck, 2009). Seuls les deux premiers sont disponibles dans la base de données du logiciel.

Tableau 5.7 : Matériaux d'isolation et leurs propriétés thermiques

| Matériaux<br>d'isolation | Conductivité<br>thermique,<br>$W/m \cdot C$ | Capacité<br>thermique,<br>$\mathrm{kl}/\mathrm{m}^{3.0}\mathrm{C}$ | <b>Teneur</b><br>en eau<br>typique,<br>$\%$ | Résistance<br>en<br>compression,<br>kPa | <b>Commentaires</b> |
|--------------------------|---------------------------------------------|--------------------------------------------------------------------|---------------------------------------------|-----------------------------------------|---------------------|
|--------------------------|---------------------------------------------|--------------------------------------------------------------------|---------------------------------------------|-----------------------------------------|---------------------|

Logiciel i3C-Me : Logiciel de dimensionnement des chaussées flexibles mécaniste-empirique Guide de l'utilisateur

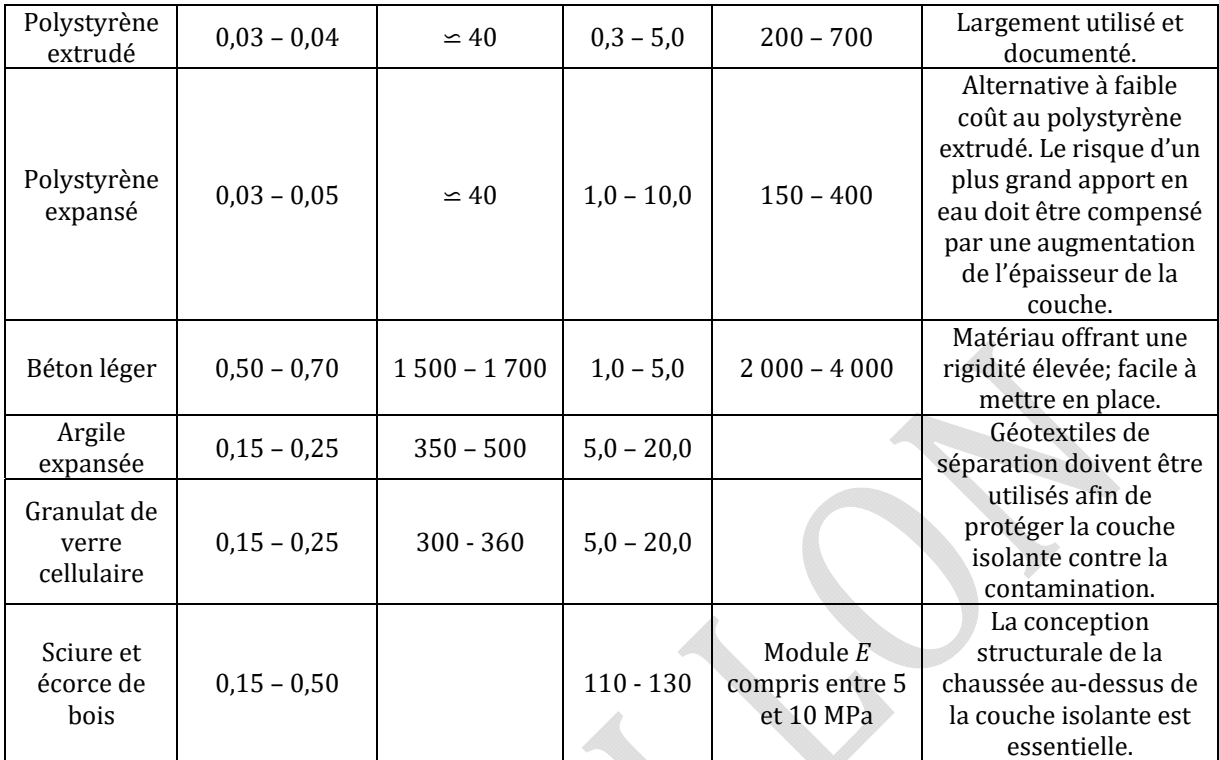

Г

## *5.4.2 COUCHE DRAINANTE*

L'analyse de la chaussée contenant une couche de drainage est basée sur l'expérience et les modèles développés par le groupe de recherche i3C de l'Université Laval. Dans cette section, l'amélioration de la rigidité des matériaux granulaires résultant de l'inclusion d'une couche de drainage dans le système de chaussée est déterminée analytiquement.

L'équation suivante, développée dans le MEPDG, est utilisée pour prédire les changements de module dus aux changements d'humidité :

$$
\log \frac{M_r}{M_{opt}} = a + \frac{b - a}{1 + \exp(\beta + k_s \times (S - S_{opt}))}
$$
(6)

Où M\_r/M\_opt est le rapport du module réversible, et (S-S\_opt) est la variation du degré de saturation, et a, b, b, β, k\_s sont des paramètres de régression dont les paramètres par défaut sont présentés au tableau 5.8.

Tableau 5.8 Paramètres par défaut pour les matériaux granulaires.

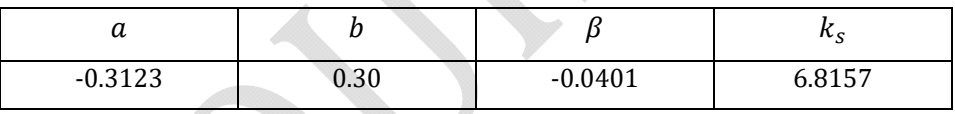

Il a été défini de manière expérimentale que le rapport S/S ref avec une couche de drainage est en moyenne de 0,931, où S\_ref et S sont respectivement le degré de saturation dans une chaussée sans couche de drainage (référence) et avec couche de drainage.

En utilisant l'approximation AASHTO1993 (calibrée par le MTQ) pour établir la période durant laquelle la structure est exposée à des conditions proches de la saturation, et en se basant sur l'équation 47, avec S⁄S\_ref =0.931, il est possible d'estimer l'augmentation de rigidité des couches granulaires (Mr/Mopt) à chaque saison considérée (fin printemps, été, automne). L'augmentation de rigidité est appliquée aux facteurs saisonniers. Une pondération de l'augmentation de la rigidité est calculée en se basant sur le temps d'exposition moyen aux conditions proches de la saturation. Par exemple, selon l'expérience québécoise, cette valeur est d'environ 25%. La figure 5.11 montre la fenêtre de saisie des informations sur les conditions de saturation à prendre en compte pour inclure les couches de drainage dans la structure de la chaussée.

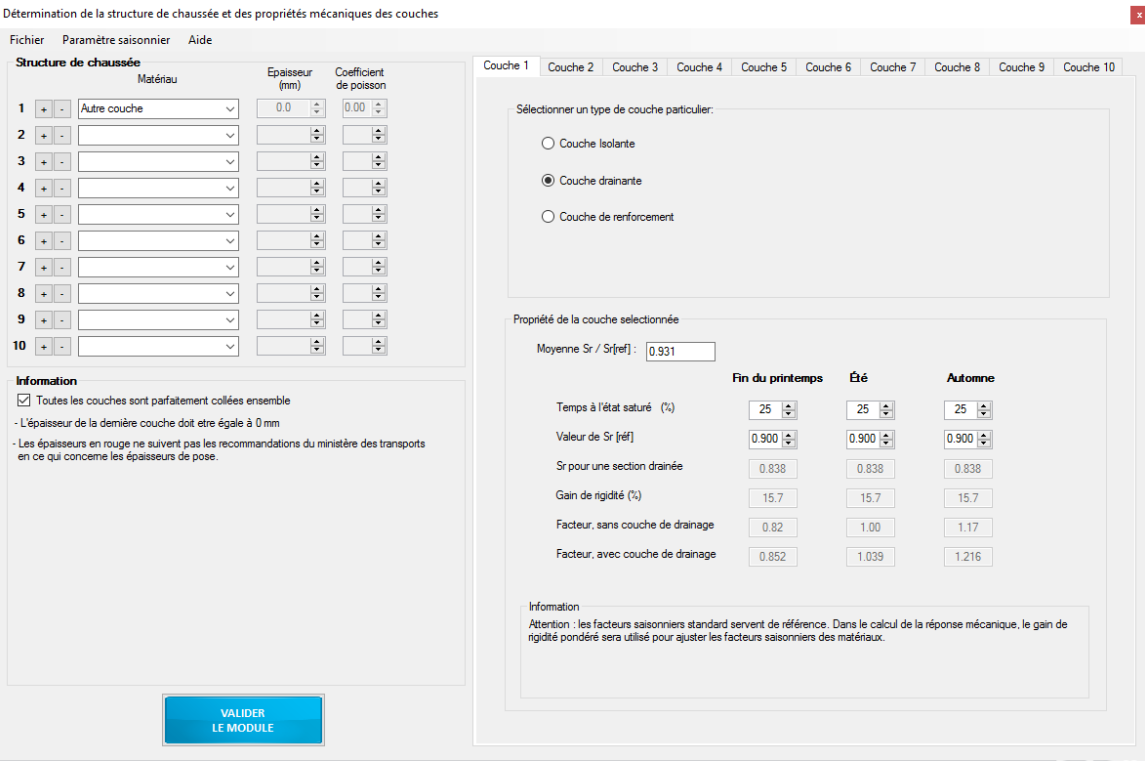

Figure 5.11 : Formulaire pour prendre en compte l'effet de la couche de drainage

## *5.4.3 COUCHE DE RENFORCEMENT*

Le logiciel est en perpétuel développement et cette section reste à venir.

# 5.5 SUBDIVISION DES COUCHES

L'i3C-ME effectue automatiquement une subdivision de couche dans le cas de matériaux dont les propriétés dépendent des contraintes. Pour cela, le processus de subdivision suivant est utilisé :

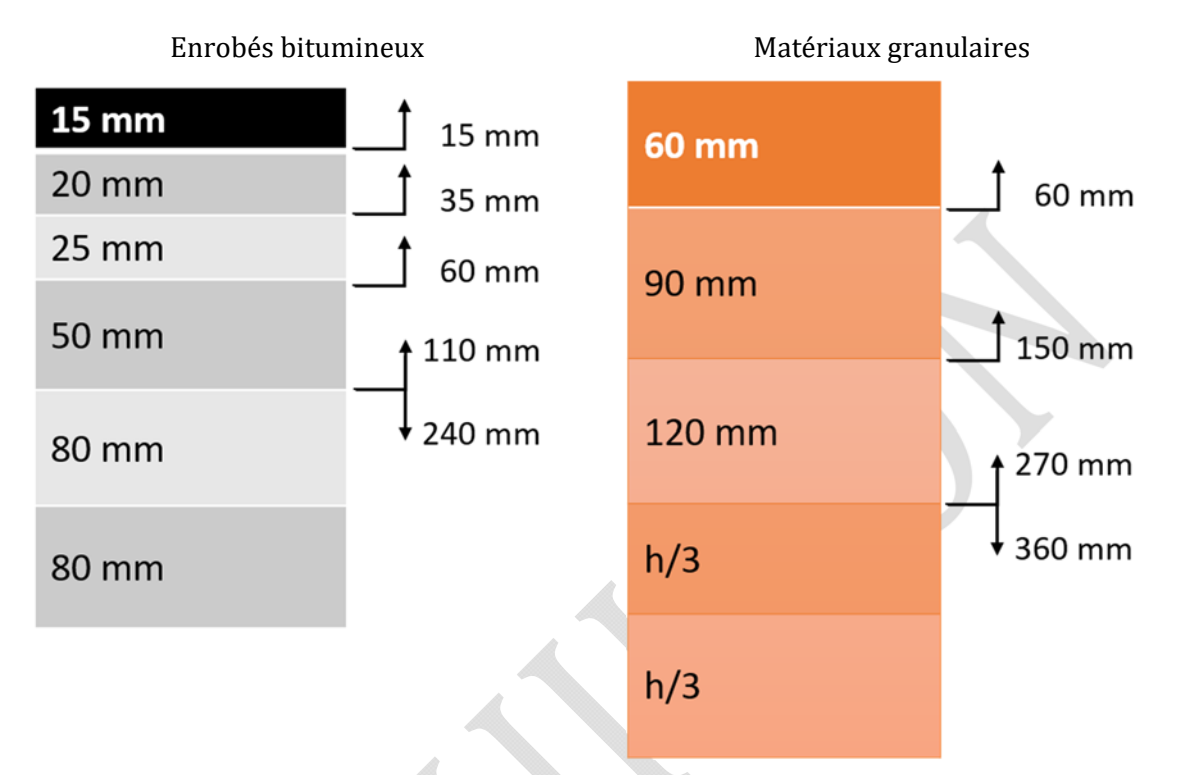

Figure 5.12 : Représentation schématique du critère de subdivision des couches.

# MODULE 6 : LOIS D'ENDOMMAGEMENT

Le sixième module correspond à la définition des modèles de performance. Plusieurs lois d'endommagement sont disponibles, relatives aux modèles de fatigue et de déformation permanente. Les déformations et les durées de vie sont calculées pour chaque saison. La figure 6.1 présente l'écran d'accueil du module.

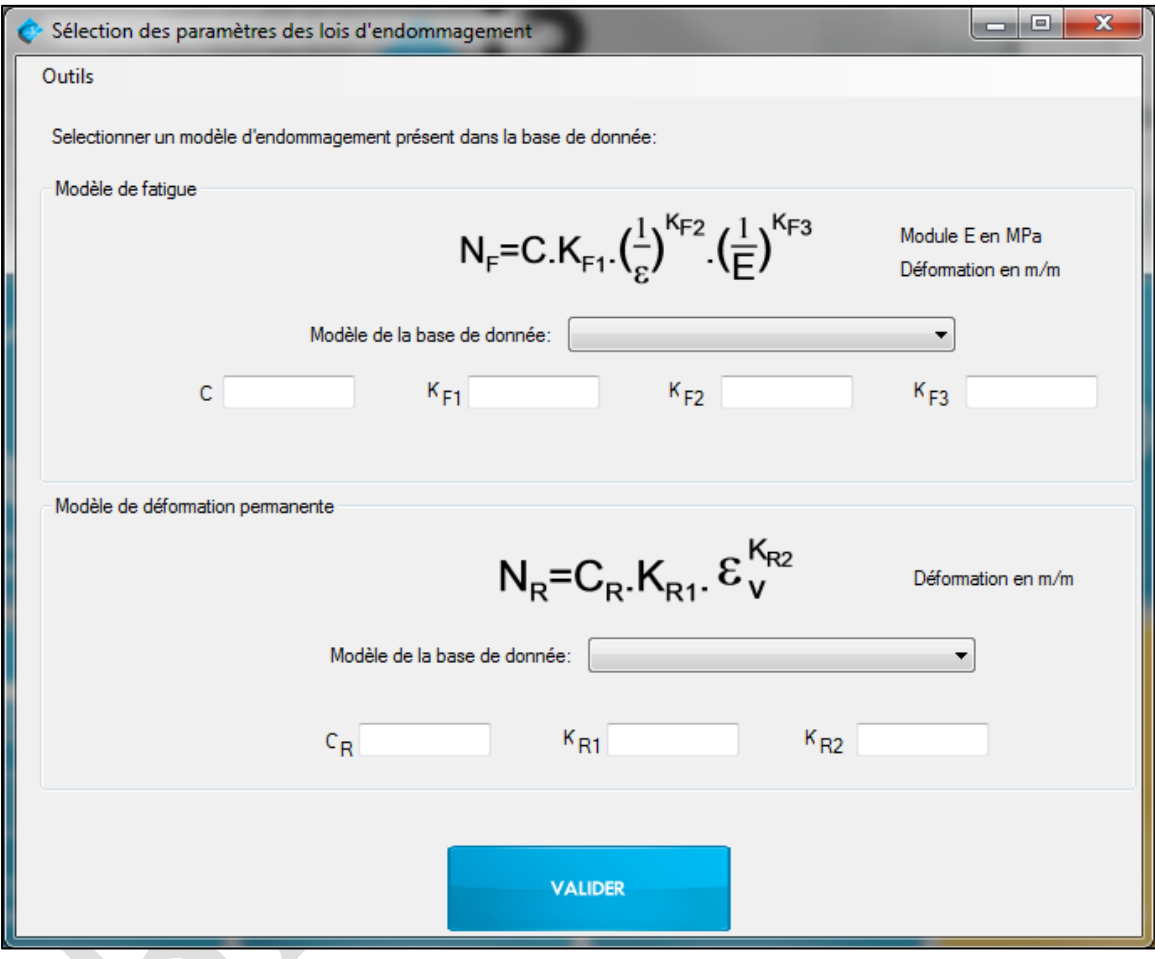

Figure 6.1 : Sélection des paramètres des lois d'endommagement

## 6.1 MODÈLE DE FATIGUE

Les six modèles de fatigue intégrés au logiciel sont : *Asphalt Institute* (Carpenter, 2007), *ILLI‐ Pave* (Al-Qadi et Wang, 2009), *ASSHTO MEPDG 2002* (ARA, 2004), *NCAT 2005* (Timm et Newcomb, 2003), *Norwegian fatigue criteria* (Myre, 1992) ainsi que le *Sweden PMS objekt* (Winnerholt, 2001). Tous ces modèles sont présentés sous la forme donnée par l'équation (46). L'opérateur peut intégrer des nouveaux modèles de performance à la base de données si ces derniers sont sous cette forme.

$$
N_f = C \cdot K_{F1} \cdot \left(\frac{1}{\varepsilon}\right)^{K_{F2}} \cdot \left(\frac{1}{E}\right)^{K_{F3}} \tag{46}
$$

Où :  $N_f$  = nombre total de passages admissibles d'essieux équivalents à un essieu pneus jumelés de 8 165 kg,

 $\epsilon$  = extension à la base du revêtement (m/m),

E = module élastique de l'enrobé bitumineux (MPa),

C, 
$$
K_{F1}
$$
,  $K_{F2}$ ,  $K_{F3}$  = Coefficient de calibration du modèle.

Les coefficients de calibration du modèle peuvent être des fonctions de la teneur en vide et de la teneur en bitume. Les différents modèles intégrés au programme sont détaillés par la suite.

#### 6.1.1 *ASPHALT INSTITUTE*

Le modèle de fatigue développé par l'*Asphalt Institute* est présenté à l'équation (47) et utilise le système d'unités anglo-saxonnes (Carpenter, 2007).

$$
N_f = 18.4 \cdot (C) \cdot (4.325 \times 10^{-3}) \cdot (\varepsilon_t)^{-3.291} \cdot (E)^{-0.854} \tag{47}
$$

 $0$ ù :  $N_f$  = nombre total de passages admissibles d'essieux équivalents à un essieu pneus jumelés de 18 000 lb,

C = Paramètre fonction de la teneur en vide et en bitume,

 $\epsilon$  = extension à la base du revêtement (in/in),

E= module élastique de l'enrobé bitumineux (PSI).

Dans le but de bien intégrer ce modèle au logiciel, la transformation des unités en système international a été accomplie. De plus, la forme de l'équation (47) a dû être changée afin de correspondre à celle affichée à l'équation (46). Ainsi, le calcul de  $N_f$  est présenté à l'équation (48). Le paramètre  $K_{F1}$  utilisé dépend de la teneur en vide (%) et de la teneur en bitume (%).En fonction du niveau de précision sélectionné dans le module de définition de la structure, des valeurs par défaut sont proposées. Ces valeurs peuvent être modifiées par l'opérateur. La figure 6.2 présente un exemple de calcul pour le paramètre  $K_{F1}$ .

$$
N_{f(Asphalt Institute)} = 0,001135 \cdot K_{F1} \cdot \left(\frac{1}{\varepsilon}\right)^{3,291} \cdot \left(\frac{1}{E}\right)^{0,854}
$$
 (48)

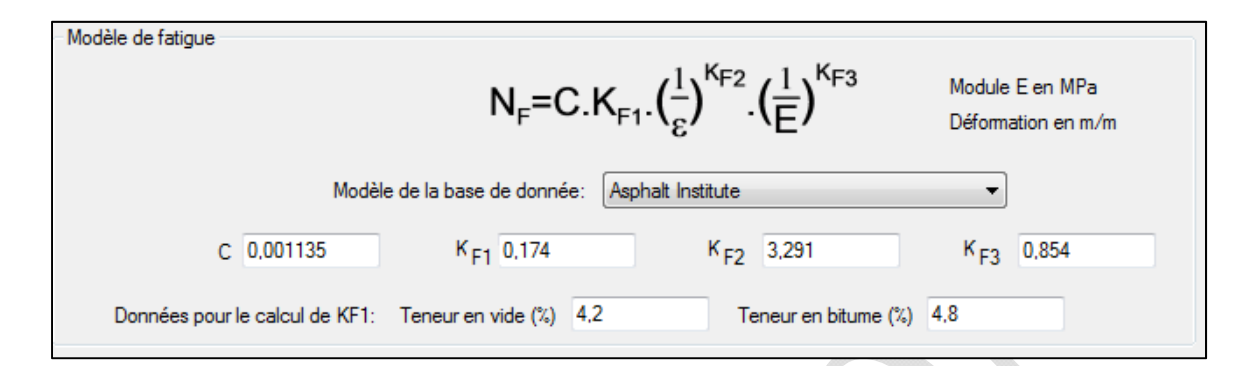

Figure 6.2 : Détermination du paramètre KF1

## *6.1.2 ILLI‐PAVE*

Le modèle structural *ILLI‐Pave* est défini par l'équation (49) et utilise le système d'unités anglo-saxonnes (Al-Qadi et Wang, 2009).

$$
N = 2{,}65x10^{-9} \cdot \left(\frac{1}{\varepsilon}\right)^{4,0} \tag{49}
$$

Où : N = nombre total de passages admissibles d'essieux équivalents à un essieu pneus jumelés de 18 000 lb,

 $\epsilon$  = extension à la base du revêtement (in/in).

L'équation (50) révèle le modèle de fatigue *ILLI‐PAVE* sous la forme utilisée par le logiciel.

$$
N_{f(ILLI-PAVE)} = 1 \cdot 2{,}65x10^{-9} \cdot \left(\frac{1}{\varepsilon}\right)^4 \cdot \left(\frac{1}{E}\right)^0 \tag{50}
$$

#### *6.1.3 AASHTO MEPDG 2002*

Le modèle *AASHTO MEPDG 2002* est présenté à l'équation (51) et utilise le système d'unités anglo-saxonnes (ARA, 2004).

$$
N_f = 0.00432 \cdot k_1' \cdot C \cdot \left(\frac{1}{\varepsilon}\right)^{3,9492} \cdot \left(\frac{1}{E}\right)^{1,281} \tag{51}
$$

Où :  $N_f$  = nombre total de passages admissibles d'essieux équivalents à un essieu pneus jumelés de 18 000 lb,

$$
k_1' = \frac{1}{_{0,000398+\frac{0,003602}{1+e^{(11,02-3,49 \cdot h_{ac})}}}},
$$

 $\epsilon$  = extension à la base du revêtement (in/in),

E = module élastique de l'enrobé bitumineux (PSI),

hac = épaisseur de l'enrobé bitumineux (in).

Le paramètre C dépend de la teneur en vide (%) et de la teneur en bitume (%). Le calcul de N<sub>f</sub>, selon la forme précédemment décrite avec les paramètres affichés, est présenté à l'équation (52) et utilise le système international pour les unités. Le logiciel i3C calcule un nouveau  $K_{F1}$  qui est fonction de la teneur en vide et en bitume (figure 6.2). En fonction du niveau de précision sélectionné dans le module de définition de la structure, des valeurs par défaut sont proposées. Ces valeurs peuvent être modifiées par l'opérateur.

$$
N_{f(AASHTO MEPDG 2002)} = 7{,}35574 \times 10^{-6} \cdot K_{F1} \cdot \left(\frac{1}{\varepsilon}\right)^{3{,}9492} \cdot \left(\frac{1}{E}\right)^{1{,}281} \tag{52}
$$

### *6.1.4 NCAT 2005*

Le modèle NCAT 2005 (Timm et Newcomb, 2003) est présenté à l'équation (53).

$$
N = 2.83x10^{-6} \cdot \left(\frac{1}{\varepsilon}\right)^{3,148} \tag{53}
$$

Afin de satisfaire la formule utilisée par le logiciel, l'équation (54) expose le calcul sous la forme voulue.

$$
N_{f(NCAT\,2005)} = 1 \cdot 2{,}83x10^{-6} \cdot \left(\frac{1}{\varepsilon}\right)^{3,148} \cdot \left(\frac{1}{E}\right)^{0} \tag{54}
$$

#### *6.1.5 NORWEGIAN FATIGUE CRITERIA*

Le critère de fatigue Norvégien (Myre, 1992) est basé sur les résultats obtenus d'essais effectués sur une poutre chargée en son centre (CPB, *center‐point loaded beam*). L'analyse des données a produit une relation correspondant au critère de fatigue (équation (55)).

$$
Log(N_f) = 34,5326 - 6,1447 \cdot log(\varepsilon) - 3,395 \cdot log(E) + 0,3864 \cdot log(VB)(MF) - 0,0788V_V
$$
 (55)

 $0$ ù :  $N_f$  = nombre total de cycles jusqu'à la rupture de l'échantillon,

ε = extension à la base du revêtement (µm/mm),

E = module élastique de l'enrobé bitumineux (MPa),

VB = teneur en bitume (%),

 $V_V$  = teneur en vides (%),

MF = Facteur du modèle obtenu selon l'équation (56).

$$
MF = 1,99 - 3,37\frac{A}{B} - 0,00342 \cdot B + 0,004 \cdot A + 0,00153 \cdot Esg
$$
\n(56)

$$
0\dot{u}:\qquad A=\sum_{i=1}^{i=n}(h_i\cdot\sqrt[3]{E_i}),
$$

$$
B=\sum_{i=1}^{i=m} (h_i\cdot \sqrt[3]{E_i}),
$$

 $h_i$  = épaisseur de la couche numérotée i (cm),

 $E_i$  = module élastique de la couche numérotée i (MPa),

Esg = module élastique de la couche d'infrastructure (MPa),

n = la couche d'enrobé bitumineux la plus basse sous la surface,

m = sol de fondation.

Pour la saison : « début de printemps », le facteur MF s'exprime suivant l'équation (57) :

$$
MF = 2,56 - 4,03\frac{A}{B} - 0.006555 \cdot B + 0,00743 \cdot A \tag{57}
$$

Où :  $A = \sum_{i=1}^{i=n} (h_i \cdot \sqrt[3]{E_i}),$ 

$$
B=\sum_{i=1}^{i=m}(h_i\cdot\sqrt[3]{E_i}),
$$

- $h_i$  = épaisseur de la couche numérotée i (cm),
- $E_i$  = module élastique de la couche numérotée i (MPa),

n = la couche d'enrobé bitumineux la plus basse sous la surface,

m = sol de fondation.

Le calcul de Nf selon le modèle de fatigue *Norwegian fatigue criteria* est montrée à l'équation (58). Encore une fois, le paramètre  $K_{F1}$  dépend de la teneur en vide (%) et de la teneur en bitume (%), mais aussi de l'épaisseur des couches et des modules de chaque couche. Pour chaque saison le coefficient est donc recalculé afin de tenir compte des variations de module de chaque couche.

$$
N_{f(Norwegian fatigue criteria)} = 3,408788 \times 10^{34} \cdot K_{F1} \cdot \left(\frac{1}{\varepsilon}\right)^{6,1447} \cdot \left(\frac{1}{E}\right)^{3,395}
$$
(58)

#### *6.1.6 SWEDEN PMS OBJEKT*

Le modèle *Sweden PMS objekt* (Winnerholt, 2001) est présenté selon l'équation (59).

$$
N_{bb,i} = f_s \frac{2,37x10^{-12} \cdot 1,16^{(1,8 \cdot T_i + 32)}}{\varepsilon_{bb,i}^4} \tag{59}
$$

 $0$ ù :  $N_{bb,i}$  = nombre total de passages admissibles d'essieux équivalents à un essieu standard chargé a 100 kN

 $f_s$  = facteur de sécurité,

 $T_i$  = température de la saison i (°C),

 $\varepsilon_{bb,i}$  = extension à la base du revêtement (mm/mm).

L'équation (60) présente le modèle selon la forme utilisée par le logiciel. Le paramètre  $K_{F1}$ dépend donc de la température de l'enrobé bitumineux à chaque saison et du facteur de sécurité fs appliqué.

$$
N_{f(Sweden\ PMS\ objekt)} = 2{,}37x10^{-12} \cdot K_{F1} \cdot \left(\frac{1}{\varepsilon}\right)^4 \cdot \left(\frac{1}{E}\right)^0
$$
 (60)

#### 6.2 MODÈLES DE DÉFORMATION PERMANENTE

Les modèles de déformation permanente intégrés au logiciel sont : *Asphalt Institute (1982)*, *MnPave* (Minnesota Department of Transportation, 2012), *Huang (1993)* et *Roadent (*Timm et coll., 1999*)*. L'équation (61) présente la forme utilisée pour le calcul.

$$
N_R = C_R * K_{R1} \cdot \varepsilon_V^{K_{R2}} \tag{61}
$$

Où :  $N_R$  = nombre de cycles de chargement appliqués pour un essieu de référence jusqu'à la rupture par déformation permanente (orniérage structural),

 $C_R$  = facteur de correction,

 $\varepsilon_V$  = déformation verticale au sommet du sol d'infrastructure (m/m),

 $K_{R1}$ ,  $K_{R2}$  = paramètres de conception.

#### *6.2.1 ASPHALT INSTITUTE*

Le modèle proposé par *Asphalt Institute (1982)* est présenté à l'équation (62). La rupture structurale est atteinte lorsque l'ornière a atteint une profondeur de 12,7 mm.

$$
N_{R(Asphalt Institute)} = 1 \cdot 1,365x10^{-9} \cdot \varepsilon_V^{-4,477}
$$
 (62)

#### *6.2.2 MNPAVE*

Le logiciel *MnPave* (Minnesota Department of Transportation, 2012) calcule la déformation permanente selon l'équation (63).

$$
N_{R(MnPave)} = 1,39 \cdot 0,0261 \cdot \varepsilon_V^{-2.35}
$$
 (63)

#### *6.2.3 HUANG (1993)*

L'équation (64) présente le modèle de *Huang (1993)*(Al-Qadi et coll., 2004). La rupture structurale est atteinte lorsque l'ornière a atteint une profondeur de 12,5 mm.

$$
N_{R(Huang\ 1993)} = 1 \cdot 1,077 \times 10^{-8} \cdot \varepsilon_V^{-4,483}
$$
 (64)

#### *6.2.4 ROADENT*

L'équation (65) présente un des modèles proposés dans le logiciel *MnPave.* La formulation originale a été modifiée afin de correspondre à la forme généralisée proposée par le logiciel i3C. Les démarches expérimentales menant à cette équation sont disponibles à la référence : Timm et coll. (1999)

$$
N_{R(Roadent)} = 1 \cdot 1,11x10^{-8} \cdot \varepsilon_V^{-3,949}
$$
 (65)
#### 6.3 AUTRES MODÈLES D'ENDOMMAGEMENT

L'onglet « outils » permet un accès à la consultation de l'ensemble de la base de données concernant les modèles d'endommagement. Il est possible d'enregistrer toutes les lois d'endommagement ayant la même forme que celles proposées dans le logiciel via le formulaire présenté à la figure 6.3. Ce formulaire est disponible dans l'onglet « outil »

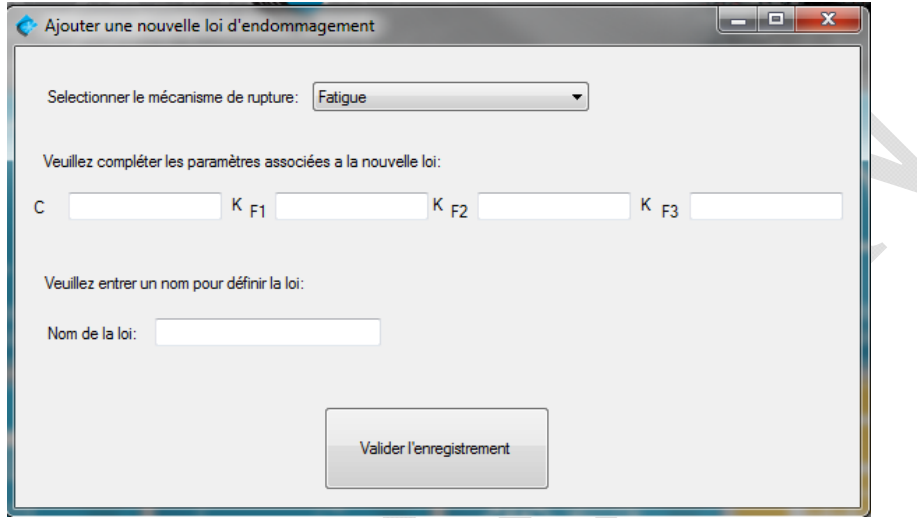

Figure 6.3 : Nouvelle loi d'endommagement

### 6.4 IRI

Pour la prédiction IRI, le modèle développé par Sylvestre (2017) est pris en compte. Ce modèle a été mis au point pour analyser les chaussées en régions froides, en incluant l'effet du gel sur les sols d'infrastructure comme l'un des mécanismes impliqués dans le taux de dégradation de la chaussée souple. Le modèle définissant le taux annuel d'endommagement de l'IRI est conceptuellement fonction de l'IRI initial, du soulèvement au gel et de sa variabilité, de la fissuration transversale (estimée de l'âge et de l'épaisseur du revêtement) et du trafic. Le modèle est décrit par l'équation suivante :

$$
\Delta IRI_{LT} = 0.6 \left[ .001IRI_0^2 + .399h^{0.164}CV_0^{0.055} + .07\log\left(\frac{age}{\sqrt{H_{BB}}}\right) + 1.813 \cdot 10^{-8} \left(\frac{ECAS_A^2}{ECAS_{AD}}\right) - .648 \right]
$$
\n(7)

Où,  $ΔIRI_{LT}$ : Taux IRI à long terme (m/km/an)

 $IRI<sub>0</sub>$ : IRI initial (m/km)

ℎ : Soulèvement par le gel (mm)

 $CV<sub>G</sub>$ : Coefficient de variabilité des conditions de gel du sol (voir tableau 6.1)

 $age: \hat{Age}$ , période de conception, période d'analyse (an)

 $H_{BB}$ : Epaisseur de la couche d'asphalte (mm)

 $ECAS<sub>A</sub>$ : Nombre annuel moyen d'ECAS

 $ECAS_{AD}$ : ECAS annuel moyen de la chaussée (équation AASHTO93)

Tableau 6.1 GVG en fonction de la variabilité et du type de route (Bilodeau et Doré 2013).

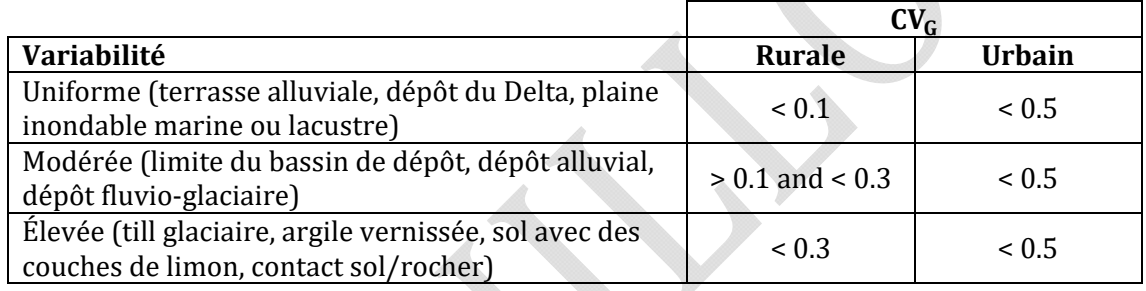

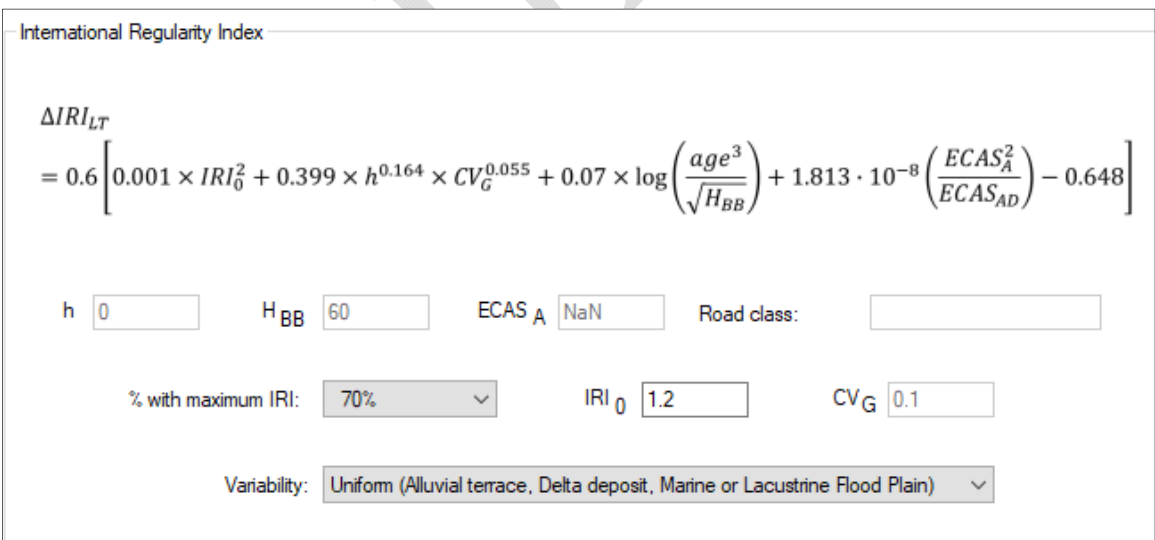

Figure 6.4 : Détermination de l'IRI

# MODULE 7 : CRITÈRE DE GEL

Le module de gel est basé sur le modèle SSR (Saarelainen, 1992) mis au point en Finlande. Le module de gel permet, pour une structure de chaussée préalablement définie, de calculer la profondeur de gel et le soulèvement associé. Le calcul de la profondeur de gel est basé sur l'équilibre du bilan thermique au front de gel. Le calcul du soulèvement au gel est réalisé en combinant le soulèvement engendré par l'augmentation de volume de l'eau se transformant en glace et par la formation de lentille de glace. Les calculs sont réalisés par itération pour chaque donnée de température comprise dans la saison hivernale. Les équations associées aux calculs sont détaillées dans le guide de l'utilisateur du logiciel Chaussée 2 (St-Laurent, 2006). La conception et la programmation du module de calcul ont été réalisées par Denis St-Laurent du service des chaussées au Ministère des Transports du Québec. Le module 7 est l'interface entre les données que l'utilisateur doit entrer et le codes de calculs. Il se compose de deux parties : les caractéristiques des matériaux de la structure et les données climatiques spécifiques à l'hiver. Un exemple de l'écran d'accueil de ce module pour une structure de chaussée constituée de 9 couches est affiché à la figure 7.1.

Remarque : Ce module est indépendant des autres modules. Une fois la structure de chaussée complétée, le calcul de gel peut être complété et lancé sans finaliser les autres modules. Il n'est donc pas nécessaire de compléter ce module pour lancer les calculs de la réponse mécanique de la chaussée.

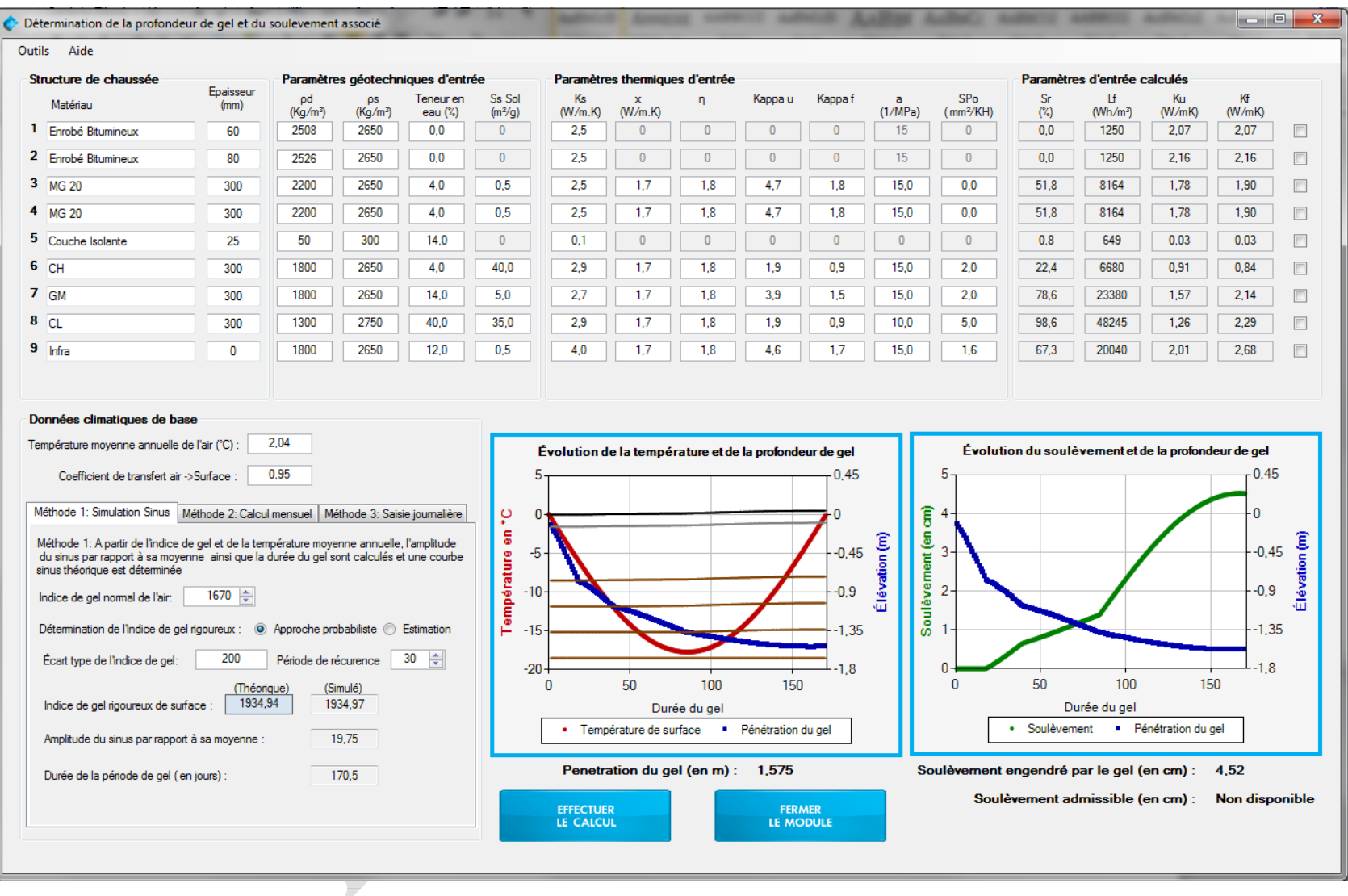

Figure 7.1 : Détermination de la profondeur de gel et du soulèvement associé

### 7.1 PARAMÈTRE DE LA STRUCTURE DE CHAUSSÉE

La structure de chaussée est intégrée au module 7 est la même que celle définie précédemment dans le module 5. Les matériaux ainsi que les épaisseurs de la chaussée sont automatiquement placés dans la structure. Les paramètres géotechniques ainsi que les paramètres thermiques suivants sont à compléter :

 $p_d$  = masse volumique des particules solides du sol (kg/m<sup>3</sup>),

 $p_s$  = masse volumique du sol sec (kg/m<sup>3</sup>).

 $w =$  la teneur en eau  $(\%)$ .

Ss = surface spécifique des particules fines  $(m^2/g)$ ,

Et  $k_s =$  conductivité thermique des particules solides du sol (W/m⋅°C),

χ = paramètre du matériau qui prend en compte l'effet de la forme de la particule (W/m⋅°C),

η = paramètre du matériau qui prend en compte l'effet de la forme de la particule (sans unité),

 $\kappa_u$  = facteur de granularité pour la conductivité thermique non-gelé ( $k_u$ ),

 $\kappa_f$  = facteur de granularité pour la conductivité thermique gelé ( $k_f$ ),

a = coefficient de surcharge (en MPa-1)

 $SP_0$  = le potentiel de ségrégation sans surcharge (mm<sup>2</sup>/°K.H),

Les paramètres géotechniques et de conductivités thermiques servent à calculer le degré de saturation (Sr), la chaleur latente de fusion (Lf) ainsi que la conductivité thermique non-gelé  $(k_{u})$  et gelé  $(k_{f})$ . Les paramètres de conductivité thermique peuvent être modifiés manuellement, sinon la valeur est déterminée par le logiciel. Les cases grisées ne sont pas accessibles et sont fonction du modèle de calcul sélectionné. Afin de modifier manuellement les conductivités des matériaux, il est possible de cocher les cases de la dernière colonne rendant accessible les cases. Des valeurs par défaut sont proposées à partir de la base de données fournis dans le logiciel. Il est cependant possible de faire varier les paramètres géotechniques et les paramètres thermiques si les valeurs ne correspondent pas aux données des matériaux constituant la structure à analyser. Les prochaines sections détaillent les différentes équations utilisées dans le calcul de la profondeur de gel et du soulèvement associé.

### *7.1.1 LE POTENTIEL DE SÉGRÉGATION*

Le potentiel de ségrégation est une mesure caractérisant la susceptibilité d'un sol au gel. Il peut être mesuré en laboratoire lors de tests de gel sur des échantillons de sol ou être estimé à l'aide d'équations empiriques définies par la méthode de Konrad (Konrad, 2005). Les équations (66) et (67) permettent de déterminer les paramètres de référence pour un sol ayant un diamètre moyen des particules fines plus petites qu'un micromètre (Konrad, 2005).

$$
Si d_{50}(FF) < 1 \mu m; S_{S_{ref}} = 25,95
$$
\n
$$
Si d_{50}(FF) < 1 \mu m; S_{Oref} = 489
$$
\n(67)

Où :  $d_{50}(FF) =$  diamètre moyen des particules fines (d < 80μm) (μm),

$$
S_{\text{Sref}}
$$
 = surface spécifique des particules fines de référence (m<sup>2</sup>/g),

$$
SP_{0ref} =
$$
 potentiel de ségrégation sans surcharge de référence (mm<sup>2</sup>/°C·jr).

Les équations (68) et (69) définissent les propriétés physiques de référence des sols ayant un diamètre moyen des particules fines plus grand qu'un micromètre (Konrad, 2005).

$$
Si d_{50}(FF) > 1\mu m ; S_{ref} = 25.95 - 11.78 \cdot \log(d_{50}(FF))
$$
\n(68)

$$
Si d_{50}(FF) > 1 \mu m ; SP_{0ref} = 489 - 232 \cdot \log(d_{50}(FF))
$$
\n(69)

 $\text{Où}: \qquad d_{50}(\text{FF}) = \text{diam\`{e}t}$  etre moyen des particules fines (d < 80µm) (µm),

 $S_{\text{ref}}$  = surface spécifique des particules fines de référence  $(m^2/g)$ ,

 $SP<sub>0ref</sub>$  = potentiel de ségrégation sans surcharge de référence (mm<sup>2</sup>/°C·jr).

Le calcul de SP<sub>0</sub> se fait selon les équations  $(70)$ ,  $(71)$ ,  $(72)$  et  $(73)$  dépendamment du ratio de la surface spécifique des particules fines sur la surface spécifique de référence et du ratio de la teneur en eau sur la limite de liquidité(Konrad, 2005).

$$
Si \frac{S_S}{S_{Sref}} < 1; \frac{SP_0}{SP_{0ref}} = \frac{S_S}{S_{Sref}} si \frac{w}{w_L} = 0.7 \pm 0.1
$$
\n(70)

$$
Si \frac{S_S}{S_{Sref}} < 1; \frac{SP_0}{SP_{0ref}} = 0.08 + 1.42 \cdot \frac{S_S}{S_{Sref}} \quad si \frac{w}{w_L} > 0.8 \tag{71}
$$

$$
Si \frac{S_S}{S_{Sref}} > 1; \frac{SP_0}{SP_{0ref}} = \left(\frac{S_S}{S_{Sref}}\right)^{-0.85} \quad si \frac{w}{w_L} = 0.7 \pm 0.1 \tag{72}
$$

$$
Si \frac{S_S}{S_{Sref}} > 1; \frac{SP_0}{SP_{0ref}} = \left(\frac{S_S}{S_{Sref}}\right)^{-0.55} \quad si \frac{w}{w_L} > 0.8
$$
\n(73)

$$
0\\ \dot{u}:
$$

Ss = surface spécifique des particules fines  $(m^2/g)$ ,

- $S_{\text{Sref}}$  = surface spécifique des particules fines de référence  $(m^2/g)$ ,
- $SP_0$  = potentiel de ségrégation sans surcharge (mm<sup>2</sup>/°C·jr),

 $SP<sub>0ref</sub>$  = potentiel de ségrégation sans surcharge de référence (mm<sup>2</sup>/°C·jr),

$$
w =
$$
teneur en eau (%),

 $w_L$  = limite de liquidité  $(\%).$ 

Le potentiel de ségrégation sans surcharge permet au logiciel de calculer le potentiel de ségrégation du sol en utilisant la relation (74)

$$
SP = SP_0 e^{-a \sigma} \tag{74}
$$

 $O\`u$  : SP = potentiel de ségrégation (mm<sup>2</sup>/°C·jr),

 $SP_0 =$  potentiel de ségrégation sans surcharge (mm<sup>2</sup>/°C·jr),

- a = coefficient de surcharge (en MPa-1)
- $\sigma$  = Surcharge appliquée sur le sol (en MPa),

Et le coefficient a est fonction du pourcentage de particules fines suivant l'équation (75)

$$
a = 13.455 \, e^{-0.0289. \sqrt{F} \, in \, e} \tag{75}
$$

#### *7.1.2 LA CONDUCTIVITÉ THERMIQUE DU SOL NON‐GELÉ ET GELÉ*

Trois options sont proposées par le logiciel pour déterminer la conductivité des sols gelés et non-gelés. La première option consiste à entrer manuellement une valeur, la seconde consiste à utiliser le modèle de Kersten (1949) et la troisième options consiste à utiliser le modèle de Côté et Konrad (2005a) et (2005b). Par default, le modèle de Coté et Konrad est utilisé. Une option dans la barre d'outils du logiciel permet de sélectionner l'une ou l'autre des méthodes. Les deux modèles sont détaillés par la suite.

#### *7.1.2.1 MODÈLE DE KERSTEN*

Le modèle de Kersten (1949) permet d'estimer la conductivité thermique des sols gelés et non gelés. C'est un modèle empirique développé pour les sols fins, tels que les silts et les argiles et les sols grossiers, comme les sables moyens et fins (Doré et Zubeck, 2009). Les équations (76) et (77) permettent de déterminer la conductivité thermique des sols fins gelés et non gelés.

$$
k_{u(sols \, fins \, non \, gel\acute{e}s)} = 0,1442 \cdot (0,9 \cdot \log(w) - 0,2) \cdot 10^{0,6243 \cdot \rho_d}
$$
 (76)

$$
k_{f(sols \, fins \, gelés)} = 0.001442 \cdot 10^{1.373 \cdot \rho_d} + 0.01226 \cdot w \cdot 10^{0.4994 \cdot \rho_d}
$$
\n<sup>(77)</sup>

Avec :  $\rho_d$  = masse volumique des particules solides du sol (g/cm<sup>3</sup>),

 $w =$  la teneur en eau (%), valide pour  $w > 7\%$ 

Le modèle de Kersten pour les sols grossiers (sable moyens et fins) gelés et non gelés est défini par les équations (78) et (79).

$$
k_{u(sols grossiers\, {non\, gelés})} = 0,1442 \cdot (0.7 \cdot \log(w) + 0.4) \cdot 10^{0.6243 \cdot \rho_d}
$$
 (78)

$$
k_{f(sols\ grossiers\ gelés)} = 0.01096 \cdot 10^{0.8115 \cdot \rho_d} + 0.00461 \cdot w \cdot 10^{0.9115 \cdot \rho_d} \tag{79}
$$

Avec :  $\rho_d$  = masse volumique des particules solides du sol (g/cm<sup>3</sup>),

 $w =$  la teneur en eau (%), valide pour  $w > 1\%$ 

La conductivité thermique des sols est donc fonction de la teneur en eau et de la masse volumique sèche. A titre d'exemple, des valeurs typiques pour différents sols et matériaux sont présentées au tableau 7.1.

| Sol ou matériau | Conductivité<br>thermique, k<br>$(W/m^{\circ}C)$ | Capacité thermique<br>volumétrique, c <sub>v</sub><br>$(MJ/m^{3.0}C)$ |  |  |
|-----------------|--------------------------------------------------|-----------------------------------------------------------------------|--|--|
| Neige fraiche   | $0,06-0,10$                                      | 0.21                                                                  |  |  |
| Neige compactée | $0.3 - 0.6$                                      | $0,42-1,05$                                                           |  |  |

Tableau 7.1 : Propriétés thermiques de différents sols et matériaux

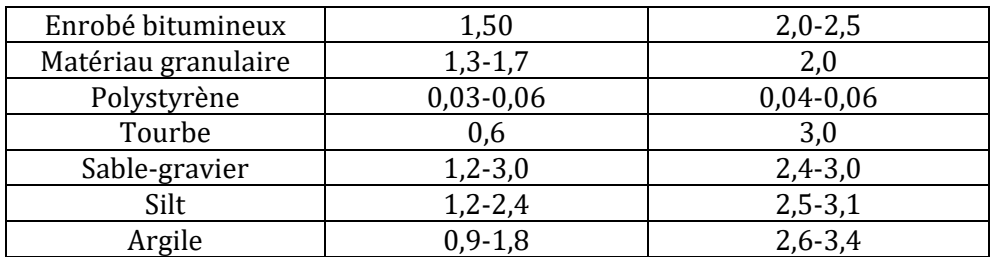

#### *7.1.2.2 MODÈLE COTE ET KONRAD*

Le modèle généralisé de Côté et Konrad (2005a) et (2005b) permet de calculer la conductivité thermique en intégrant les propriétés des sols gelés et non gelés, tels que la porosité, le degré de saturation, la minéralogie, la distribution granulométrique et la forme des particules. Ce modèle est valide pour les sols naturels et les matériaux utilisés dans la construction, comme la pierre concassée, le gravier, le sable, le silt et l'argile.

D'abord, la conductivité thermique normalisée peut être définie selon l'équation (80) selon le concept proposé par Johansen (1975)

$$
k = (k_{sat} - k_{dry})k_r + k_{dry}
$$
\n(80)

Où : k = conductivité thermique réelle (W/m⋅°C),

 $k_{sat}$  = conductivité thermique du sol saturé (W/m⋅°C),

 $k_{dry}$  = conductivité thermique du sol sec (W/m⋅°C),

 $k_r$  = conductivité thermique normalisée (W/m⋅°C).

Le concept de conductivité thermique normalisé, développé récemment par Côté et Konrad est proposée à l'équation (81). Cette équation générale est valide pour tous les types de sols.

$$
k_r = \frac{\kappa \cdot S_r}{1 + (\kappa - 1)S_r} \tag{81}
$$

Où :  $k_r = \text{conductivité thermique normalisée (W/m·°C)}$ ,

κ = paramètre empirique utilisé pour prendre en compte les différents types de sols dans les états non gelés et gelés,

 $S_r$  = degré de saturation (%).

Les conditions limites décrites aux équations (82)et (83) doivent être respectées.

*Condition limite inférieure* :  $S_r = 0 \rightarrow k_r = 0$  (82)

Condition limite supérieure : 
$$
S_r = 1 \rightarrow k_r = 1
$$
 (83)

Le degré de saturation est obtenu selon l'équation (84).

$$
S_r = \frac{w}{100} \cdot \frac{\rho_d}{n \cdot \rho_w} \tag{84}
$$

 $\hat{O}$ ù :  $S_r$  = degré de saturation (%),

 $w =$  teneur en eau  $(\%)$ ,

 $p_d$  = masse volumique des particules solides du sol (kg/m<sup>3</sup>),

n = porosité,

 $\rho_w$  = masse volumique de l'eau (=1000 kg/m<sup>3</sup>).

Des exemples du paramètre empirique pour des sols types selon l'état non gelé et gelé sont présentés au tableau 7.2.

Tableau 7.2 : Paramètres empiriques κ pour différents types de sol

| <b>Types de sol</b>             | к        |        |  |
|---------------------------------|----------|--------|--|
|                                 | unfrozen | frozen |  |
| Graviers et sables grossiers    | 4,60     | 1,70   |  |
| Sables fins et moyens           | 3,55     | 0,95   |  |
| Sols silteux et argileux        | 1,90     | 0,85   |  |
| Sols organiques fibreux, tourbe | 0.60     | 0.25   |  |

Aussi, il est possible de calculer la conductivité thermique saturée du sol selon l'équation (85) pour les sols non gelés, et selon l'équation (86) pour les sols gelés.

$$
k_{sat (sols non gelés)} = k_s^{1-n} \cdot k_w^n \tag{85}
$$

$$
k_{sat\ (sols\ gelés)} = k_s^{1-n} \cdot k_i^{n-\theta_u} \cdot k_w^{\theta_u} \tag{86}
$$

Où :  $k_{sat}$  = conductivité thermique du sol saturé (W/m⋅°C),

 $k<sub>s</sub>$  = conductivité thermique des particules solides du sol (W/m⋅°C),

 $k_w$  = conductivité thermique de l'eau (=0,6 W/m⋅°C),

 $k_i$  = conductivité thermique de la glace (=2,24 W/m⋅°C),

n = porosité,

 $\theta_u$  = fraction volumique de l'eau non gelée dans les sols à grains fins gelés.

La porosité d'un sol est obtenue à l'aide de l'équation (87)

$$
n = 1 - \frac{\rho_d}{\rho_s} \tag{87}
$$

Où : n = porosité,

 $p_d$  = masse volumique des particules solides du sol (kg/m<sup>3</sup>),

 $\rho_s$  = masse volumique du sol sec (kg/m<sup>3</sup>).

La fraction volumique de l'eau non gelée dans les sols à grains fins gelés est présentée à l'équation (88).

$$
\theta_u = \frac{w_u \cdot \rho_d}{100 \rho_w}
$$

Où :  $\theta_u$  = fraction volumique de l'eau non gelée dans les sols à grains fins gelés,

 $w<sub>u</sub>$  = teneur en eau non gelé (%),

 $p_d$  = masse volumique des particules solides du sol (kg/m<sup>3</sup>),

 $\rho_w$  = masse volumique de l'eau (1000 kg/m<sup>3</sup>).

La teneur en eau non gelée contenue dans un sol gelé peut être estimée, pour une température donnée, par la relation empirique proposée par Anderson et Tice (1972) présenté à l'équation (89).

$$
\ln(w_u) = 0.2618 + 0.5519 \ln(S_s) - 1.449 \ln(-T) \cdot S_s^{-0.264}
$$
 (89)

Où :  $w_u$  = teneur en eau non gelé (%),

 $S_s$  = surface spécifique (m<sup>2</sup>/g),

T = température (°C).

La conductivité thermique des particules solides du sol peut être trouvée à l'aide de l'équation (90) lorsque la composition minérale complète est connue. Des valeurs moyennes sont également présentées au tableau 7.3.

$$
k_s = \prod_j k_{m_j}^{x_j} \tag{90}
$$

Où :  $k_s = \text{conductivité thermique des particles solides du sol (W/m·°C)}$ ,

(88)

 $k_m$  = conductivité thermique des minéraux formant la roche (W/m⋅°C).

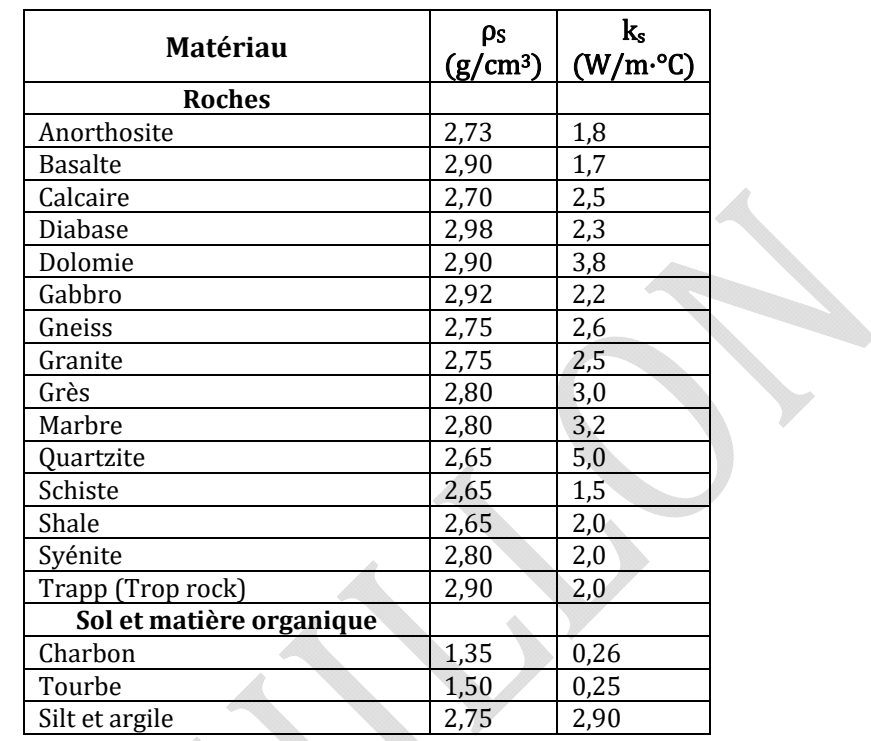

Tableau 7.3 : Valeurs moyennes de la conductivité thermique des particules solides pour différents matériaux

La conductivité thermique du sol sec peut être calculée à l'aide de l'équation (91).

$$
k_{dry} = \chi \cdot 10^{-\eta \cdot n} \tag{91}
$$

 $0$ ù : k<sub>drv</sub> = conductivité thermique du sol sec (W/m⋅°C),

χ = paramètre du matériau qui prend en compte l'effet de la forme de la particule (W/m⋅°C),

η = paramètre du matériau qui prend en compte l'effet de la forme de la particule (sans unité),

n = porosité du sol.

Les paramètres du matériau pour certains sols sont présentés au tableau 7.4.

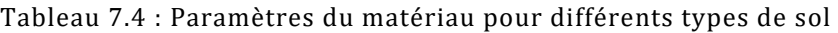

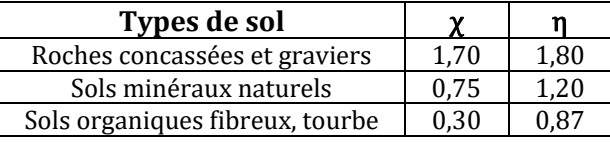

#### *7.1.3 LA CONDUCTIVITÉ THERMIQUE DES MATÉRIAUX BITUMINEUX*

Côté et coll. (2013) ont mesurés la conductivité thermique de différents bétons bitumineux normalement utilisés dans la province de Québec. Les résultats montrent que la conductivité thermique des matériaux dépend de la minéralogie des particules, de la quantité de vides inter-granulaires et de la quantité et du type de bitume composant le mélange bitumineux. La conductivité thermique des enrobés bitumineux peux être calculée à partir de l'équation (92)

$$
\lambda = \frac{(\kappa_{2P} \cdot \lambda_{sm} - \lambda_a) \cdot \rho + \rho_{max} \cdot \lambda_a}{\rho_{max} + (\kappa_{2P} - 1) \cdot \rho}
$$
\n(92)

Où :  $\kappa_{2P}$  = paramètre empirique fonction de la structure du matériau (forme des particules et degrés de cémentation),

> $\lambda_{sm}$  = conductivité moyenne des solides composant le mélange bitumineux (granulat, filler et bitume) (W/m⋅°C),

 $\lambda_a$  = conductivité thermique de l'air (=0,0024 W.m<sup>-1</sup>.K<sup>-1</sup>),

 $\rho$  = masse volumique (kg/m<sup>3</sup>),

 $\rho_{max}$  = masse volumique maximale (kg/m<sup>3</sup>).

Le paramètre empirique  $\kappa_{2P}$  peut être relié à la conductivité moyenne  $\lambda_{sm}$  par la relation définie à l'équation (93). De même, la conductivité  $\lambda_{sm}$  peut être calculée en utilisant les moyennes géométriques de chaque composant suivant l'équation (94) .

$$
\kappa_{2P} = 0.205 \cdot \lambda_{sm}^{-0.34} \tag{93}
$$

$$
\lambda_{sm} = \lambda_{agg}^{\chi_{agg}} \cdot \lambda_{fil}^{\chi_{fil}} \cdot \lambda_{bit}^{\chi_{bit}} \text{ avec } \chi_{agg} + \chi_{fil} + \chi_{bit} = 1 \tag{94}
$$

Où :  $\lambda_i$  = conductivité thermique du composant i (granulat, filler et bitume)  $(W/m \cdot ^{\circ}C)$ ,

 $\chi_i$  = fraction volumique du composant i.

Côté et coll. (2013) propose une relation simplifiée de l'équation (92) qui est utilisée dans le module de gel afin de calculer la conductivité thermique des enrobés bitumineux. La conductivité est uniquement fonction de la masse volumique de l'enrobé bitumineux comme présentée à l'équation (95).

$$
\lambda = \frac{0.35. \rho + 62}{2585 - 0.85. \rho} \tag{95}
$$

### 7.2 PARAMÈTRES DES CONDITIONS CLIMATIQUES

Trois options de calcul s'offrent à l'utilisateur pour estimer la profondeur de gel et le soulèvement au gel. D'abord, la simulation sinus permet de créer une fonction sinus à partir de l'indice de gel représentatif de l'hiver. Pour la seconde option, l'opérateur à la possibilité d'entrer mensuellement la température moyenne et la durée du mois afin d'effectuer un calcul mensuel. Finalement, la troisième option consiste à spécifier les températures moyennes journalières pour l'ensemble de l'hiver. Ces trois méthodes offrent des niveaux de précision différents pour le calcul de la profondeur de gel et du soulèvement.

Afin de calculer la profondeur de gel et le soulèvement au gel, certaines données climatiques de base doivent être entrées telles que :

- la température moyenne annuelle de l'air (°C),
- le coefficient de transfert air-surface (décimale).

Le coefficient de transfert air-surface aussi appelé le facteur-*n* et noté n se définit comme le ratio entre la température de surface en période de gel et la température de l'air en période de gel. L'équation (96) présente la relation reliant le facteur-*n* et les températures. Le tableau 7.5 synthétise les valeurs typiques utilisées à des fins de conception des chaussées (Doré et Zubeck, 2009).

$$
n = \frac{T_S}{T_a} = \frac{Temperature \ de \ Surface}{Temperature \ de \ l'air}
$$
 (96)

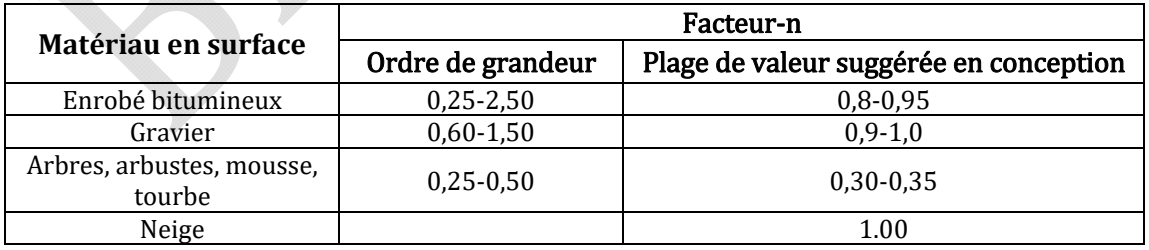

#### Tableau 7.5: Valeurs typiques du facteur-n

Les trois options de calculs proposées dans le module de gel sont détaillées par la suite.

#### *7.2.1 DÉTERMINATION DE L'INDICE DE GEL RIGOUREUX*

La rigueur d'un hiver est prise en considération dans un calcul de gel à l'aide de l'indice de gel normal du lieu de l'étude. L'indice de gel normal (Ig<sub>n</sub>) varie en fonction de la position géographique où le projet est réalisé. L'indice de gel normal se définie par l'aire comprise entre la courbe des températures négative et la ligne de 0°C pour une période de temps fixée. Dans le logiciel cette période de temps est posée égale à une année. L'indice de gel proposé dans le module de calcul est défini par la relation (97). L'indice de gel est une valeur positive. Le signe négatif dans l'équation permet d'avoir un indice de gel positif compte tenu que la température moyenne au cours de l'hiver est une valeur négative.

$$
IG_n = -Tm_H.D_H \tag{97}
$$

Où :  $IG_n$  = indice de gel normal (°C.jours)

 $Tm_H$  = température moyenne au cours de l'hiver (°C)

 $D_H$  = durée de l'hiver (jours)

L'indice de gel peut aussi se définir par l'équation

$$
IG_n = \sum_{i=1}^{n} - Tm_i \cdot D_i
$$
 (98)

Où : = température moyenne de la journée *i* (°C),

 $D_i$  = durée du jour *i* (=1 jour),

 $i =$  jours de l'hiver avec une température moyenne négative,

 $n =$  nombre de jour de l'hiver ou la température moyenne journalière est négative.

L'indice de gel normal représente une valeur moyenne calculée sur une période donnée. Pour le dimensionnement des chaussées, on utilise une valeur majorée afin de tenir compte des hivers plus froids que la moyenne. Un indice de gel rigoureux (Igr) est donc calculé à partir de l'indice de gel normal et sert de référence pour les calculs de soulèvement dans la chaussée.

Le module de gel propose deux options pour la détermination de l'indice de gel rigoureux. La première option est une estimation représentant un hiver qui correspondrait à la moyenne des trois hivers les plus froids au cours d'une période de trente ans (équation (99)).

$$
IG_r = 1,143 \cdot IG_n + 220 \tag{99}
$$

Où :  $IG_r =$  indice de gel rigoureux (°C⋅jours),

IG<sub>n</sub> = indice de gel normal (°C⋅jours).

La deuxième option est une approche probabiliste tenant compte de l'historique des hivers pour une période définie. L'écart type et la moyenne de la distribution des indices de gel pour une région donnée doivent être disponibles ou bien calculés. L'utilisateur doit définir l'indice de gel normal (correspondant à la moyenne des indices de gel pour la période donnée) ainsi que l'écart type des valeurs. Par la suite il est nécessaire de définir une période de récurrence  $(P_R)$ . Choisir  $P_R=10$  ans, signifie que la rigueur de l'hiver correspondra à l'hiver le plus rigoureux rencontré une fois aux 10 ans. La période de récurrence permet de définir le niveau de fiabilité à partir de l'équation (100).

$$
R = 100 - \frac{100}{P_R} \tag{100}
$$

Où : R = niveau de fiabilité (%),

 $P_R$  = période de récurrence (années).

Considérant que les indices de gel suivent une loi normale de distribution il est possible de définir la déviation normale associé au niveau de fiabilité. Un extrait du tableau statistique standard est présenté au tableau 7.6.

| Période de<br>récurrence, (ans) | Niveau de<br>fiabilité, % | <b>Déviation</b><br>normale |
|---------------------------------|---------------------------|-----------------------------|
|                                 | 50                        | 0,000                       |
|                                 | 80                        | 0,841                       |
| 10                              | 90                        | 1,282                       |
| 20                              | 95                        | 1,645                       |
| 2٨                              |                           | 881                         |

Tableau 7.6 : Déviation normale en fonction du niveau de fiabilité

L'indice de gel rigoureux se calcule à partir de ces paramètres par l'équation (101).

$$
IG_r = IG_n + Z_r \cdot \sigma \tag{101}
$$

Où : IG<sub>r</sub> = indice de gel rigoureux (°C⋅jours),

IG<sub>n</sub> = indice de gel normal (°C⋅jours),

 $Z_r$  = déviation normale associée au risque de calcul,

σ = écart type.

Le module de calcul propose une période de récurrence variant entre 2 ans et 100 ans. L'indice de gel normal est calculé à partir des données entrées dans le module climat. Cette valeur peut cependant être ajustée si d'autres méthodes de calcul de l'IG<sub>n</sub> sont utilisées.

#### *7.2.2 SIMULATION SINUS*

La première méthode permet au logiciel de déterminer une courbe sinus à partir de l'indice de gel rigoureux de l'air (°C·jours), de la température moyenne annuelle de l'air (°C) et du coefficient de transfert air-surface. La fonction sinusoïdale obtenue donne la durée de gel en fonction de la température. La figure 7.2 affiche l'écran des paramètres d'entrée pour cette méthode.

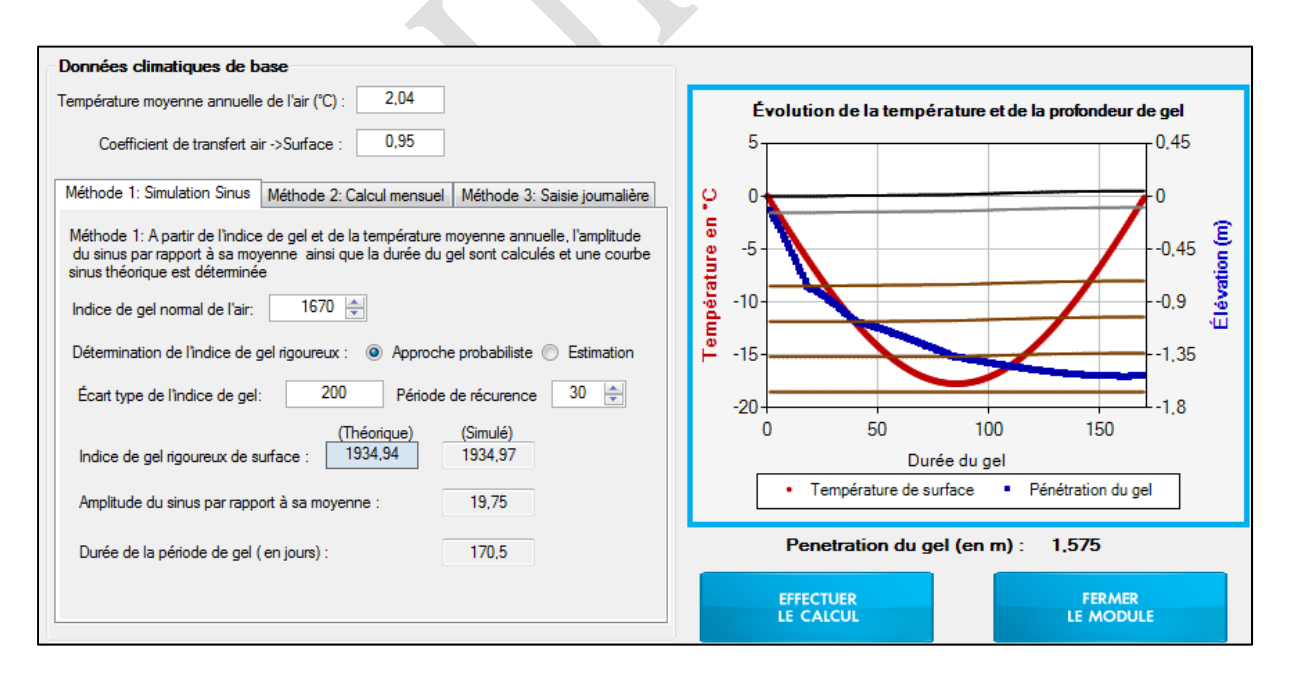

Figure 7.2 : Méthode 1 - simulation sinus et exemple de résultat

La figure 7.2 présente également un exemple de la courbe sinus obtenue lors de l'entrée des variables suivantes :

- Température moyenne annuelle de l'air : 2,04°C
- Coefficient de transfert air-surface : 0,95
- Indice de gel normal de l'air : 1670 °C·jours
- Approche probabiliste avec  $P_R$ = 30 ans et  $\sigma$ =200 °C.jours.

#### *7.2.3 CALCUL MENSUEL*

La deuxième méthode permet d'entrer l'indice de gel de l'air (°C·jours) et la durée (jours) pour chacun des mois allant de novembre à avril. La durée peut différer du nombre de jours prévu dans le mois afin de pouvoir commencer une période de gel n'importe quand dans le mois. La figure 7.3 affiche le tableau à remplir pour le calcul de la profondeur de gel et du soulèvement au gel. Trois paramètres sont considérés dans le calcul. La durée de la période, l'indice de gel sur cette période et la température moyenne. Les trois paramètres étant directement liés, le logiciel calcule automatiquement la température moyenne à partir des deux autres paramètres. Comme illustré dans l'exemple, le mois de novembre ne dure que 10 jours puisque pour les 20 premiers jours du mois la température était positive et n'avait pas à être prise en compte. Un exemple de tracé est également présenté à la figure 7.3.

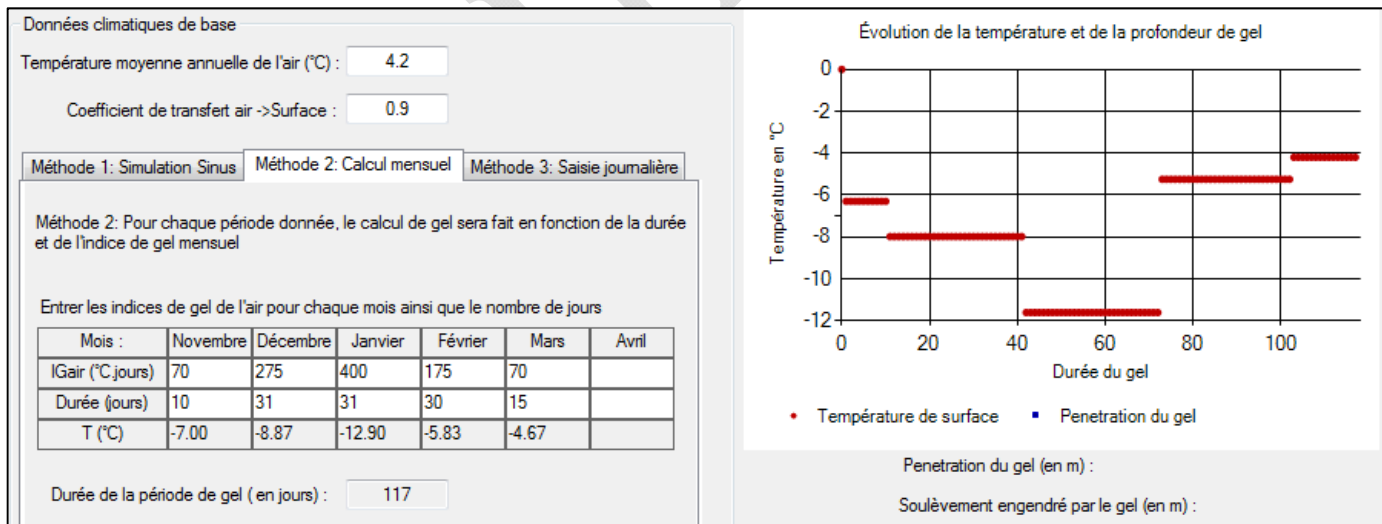

Figure 7.3 : Méthode 2 – Calcul mensuel et exemple de résultat

## *7.2.4 SAISIE JOURNALIÈRE*

La troisième méthode, nommée saisie journalière, permet d'ouvrir un fichier météo (.txt). La figure 7.4

Logiciel i3C-Me : Logiciel de dimensionnement des chaussées flexibles mécaniste-empirique Guide de l'utilisateur

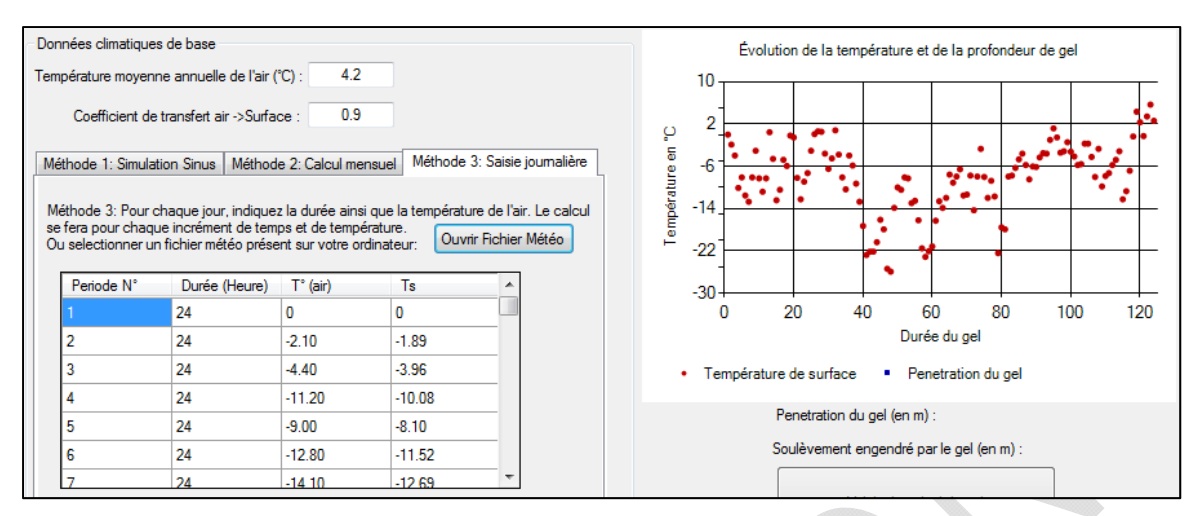

affiche l'écran d'accueil de cette méthode ainsi qu'un exemple d'affichage.

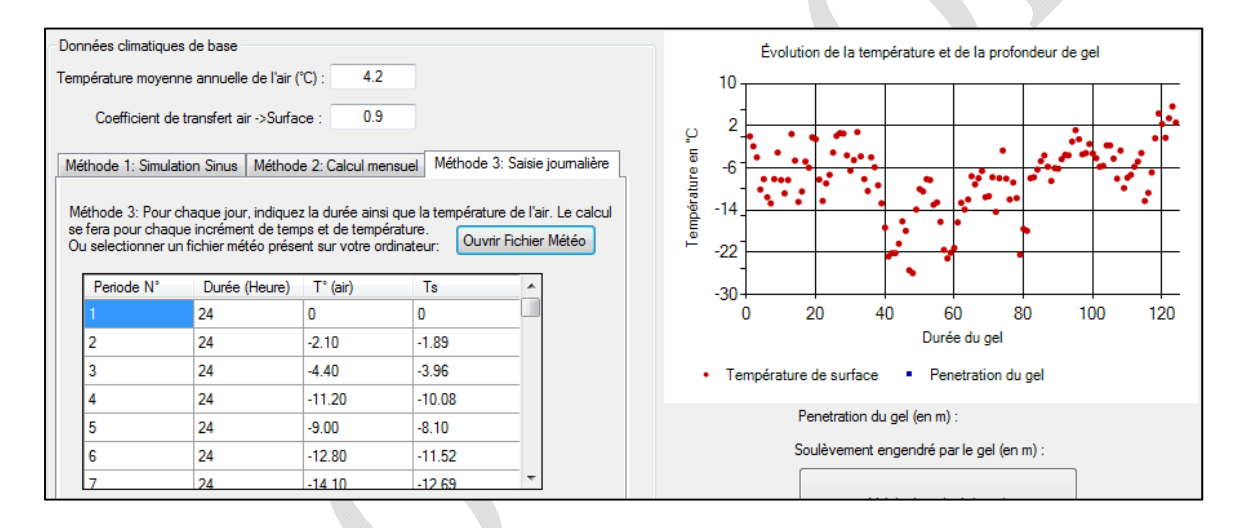

Figure 7.4 : Méthode 3 – Saisie journalière et exemple de résultat

Il est recommandé d'utiliser un fichier météo .txt ou si ce dernier n'existe pas, de le créer dans une application telle que « *Notepad* ». Le format du fichier doit être sous la forme présenté à la figure 7.5. La première ligne permet de nommer le fichier. La seconde ligne spécifie le type de données et la troisième ligne donne l'entête des colonnes. La première colonne est constituée des durées (en heure) de la période et la seconde colonne est constituée des températures.

Logiciel i3C-Me : Logiciel de dimensionnement des chaussées flexibles mécaniste-empirique Guide de l'utilisateur

| File                 | Edit Format View | Help |  |  |
|----------------------|------------------|------|--|--|
| [Hiver 2004]         |                  |      |  |  |
| >Table: Températures |                  |      |  |  |
| >Heures              | c                |      |  |  |
| 24                   | $-2,1$           |      |  |  |
| 24                   | $-4.4$           |      |  |  |
| 24                   | $-11,2$          |      |  |  |
| 24                   | -9               |      |  |  |
| 24                   | $-12,8$          |      |  |  |
| 24                   | $-14,1$          |      |  |  |
| 24                   | -9               |      |  |  |
| 24                   | $-3,4$           |      |  |  |
| 24                   | $-9,2$           |      |  |  |
| 24                   | -12              |      |  |  |
| 24                   | $-9,2$           |      |  |  |
| 24                   | 0, 5             |      |  |  |
| 24                   | $-5,1$           |      |  |  |
| 24                   | $-13,8$          |      |  |  |
| 24                   | $-11,6$          |      |  |  |

Figure 7.5 : Exemple de fichier météo

# 8. ÉVOLUTION ENTRE LES VERSIONS

Améliorations entre les versions de l'i3C-ME. Afin de connaitre la version installée sur votre ordinateur, veuillez-vous référer à l'onglet *aide* en cliquant dans la barre d'outils sur l'option « à propos ».

- 1. Première version, datée du 30 janvier 2015
- 2. Première version (améliorée), datée du 29 février 2016
	- 2.1. Ajout au MODULE 2 : *Objectifs de conception*. L'accès à la base de données des véhicules présents dans l'outil de calcul de l'agressivité des véhicules a été ajouté. La base de données est directement consultable dans le module avec l'option d'ajouter un nouveau véhicule. Une nouvelle fenêtre permet de calculer l'agressivité du nouveau véhicule en fonction de sa configuration et des charges.
	- 2.2. Amélioration du *MODULE 3 : Définition de la charge*. Le rayon de la charge appliquée ainsi que la pression de gonflage et la charge appliquée à la structure de chaussée peuvent être est ajustés.
	- 2.3. Amélioration du *MODULE 4 : Conditions climatiques*. La base de données disponible propose un nombre de ville et de lieu géographique plus important. Le calcul des températures moyennes pour chaque saison ainsi que la durée des saisons ont été réalisés à partir des données disponibles, sur le site internet d'environnement Canada. Ces calculs tiennent compte des relevés climatiques réalisés sur les 30 dernières années. Lorsque les données sont disponibles la valeur de l'indice de gel ainsi que l'écart type des valeurs sont directement intégrés au *module 7 : Critère de gel*
	- 2.4. Amélioration du *MODULE 5 : Structure de chaussée*. Ajout des épaisseurs minimales et maximales recommandées pour les couches bitumineuses et les couches de matériaux granulaires.
	- 2.5. Ajout au *MODULE 5 : Structure de chaussée* d'une nouvelle couche disponible pour la structure de chaussée. Dans la catégorie *autre couche*, il est maintenant possible de sélectionner l'intégration d'une couche isolante. Trois types d'isolant sont disponibles. Le calcul de la protection nécessaire permettant de limiter le givrage et la vérification structurale sont automatiquement calculés par le logiciel. Le logiciel indique par des messages d'informations dans la synthèse des calculs si l'ensemble des conditions de conception associées aux couches isolantes est respecté.
- 2.6. Amélioration du *MODULE 7 : Critère de gel*. Affichage des résultats sous forme de deux graphiques. Le premier graphique représente l'évolution de la température de surface ainsi que la profondeur de gel. Les interfaces entre les différentes couches de sol sont également tracées et le soulèvement engendré par le gel à la structure est intégré aux tracés. Le second graphique représente l'évolution du soulèvement et de la profondeur de pénétration du gel au cours de l'hiver.
- 2.7. Amélioration du *MODULE 7 : Critère de gel*. Des paramètres géotechniques et des paramètres thermiques sont proposés par défaut dans le module de calcul. Ces valeurs peuvent être modifiées. Un message d'alerte ainsi qu'une coloration rouge ou orange des cases peuvent apparaitre lorsqu'une incompatibilité est détectée par le logiciel lors du calcul du degré de saturation ou de la chaleur latente de fusion.
- 2.8. Ajout au *MODULE 7 : Critère de gel*. Ajout d'une section pour la détermination de l'indice de gel rigoureux à l'aide d'une approche probabiliste ou par une estimation de cette valeur.
- 2.9. Ajout au *MODULE 7 : Critère de gel*. Pour le calcul des conductivités thermiques le logiciel propose maintenant deux méthodes de calculs pour les conductivités thermiques non-gelés et gelés. Dans les versions précédentes, seul le modèle de Kersten (1949) était offert. Le modèle de Côté et Konrad (2005a) et (2005b) a été ajouté au module. La sélection des méthodes de calculs est possible dans la barre d'outils du module. La conductivité thermique des matériaux bitumineux est calculée à partir des paramètres physiques du matériau. Le noyau de calcul reste inchangé par rapport à la version précédente, seule l'estimation des paramètres d'entrées a été améliorée.
- 2.10. Amélioration au *Noyau de calcul.* Le calcul de la température de l'enrobé pour l'analyse saisonnière est réalisé au 1/3 de l'épaisseur totale du revêtement bitumineux. Précédemment le calcul était réalisé à une profondeur fixe. Ce changement est opérationnel lors du lancement des calculs, c'est-à-dire en cliquant sur *Démarrer les calculs*.
- 2.11. Amélioration de la *feuille de résultats.* Une nouvelle sortie des résultats du calcul sous forme de graphique est maintenant disponible. Cette sortie graphique permet une lecture directe des résultats associés aux calculs d'endommagement saisonnier.
- 2.12. Amélioration de la *feuille de résultats* : Des conseils de dimensionnement sont proposés lorsque les objectifs de conception ne sont pas atteints ou si la structure est surdimensionnée.
- 3. Deuxième version, datée du 20 décembre 2019
	- 3.1. Ajout d'une version anglaise
	- 3.2. Possibilité d'ajuster la structure de la chaussée dans le module d'analyse du gel
	- 3.3. Prise en compte d'une couche de drainage
	- 3.4. Subdivision des couches pour l'analyse non linéaire et l'analyse de température
	- 3.5. Mise à jour de la base de données des matériaux et des lois d'endommagement mécaniques
	- 3.6. Adaptation au dimensionnement des chaussées non revêtues
	- 3.7. Ajout de 125 stations météorologiques à la base de données
	- 3.8. Ajout d'une loi d'endommagement de l'IRI
	- 3.9. Possibilité d'effectuer des analyses avec des pneus doubles et des essieux complets, pour différentes tailles de pneus.
	- 3.10. Coefficient de Poisson dépendant de la température pour les couches de béton bitumineux
	- 3.11. Possibilité d'insérer ou de supprimer des couches entre les couches existantes du système considéré
	- 3.12. Présentation plus visuelle des résultats
	- 3.13. Rapport de dimensionnement mieux organisé et plus détaillé

# ANNEXE

## Annexe 1 ÉCRAN D'ACCUEIL MODULE 5 : ENROBÉ BITUMINEUX

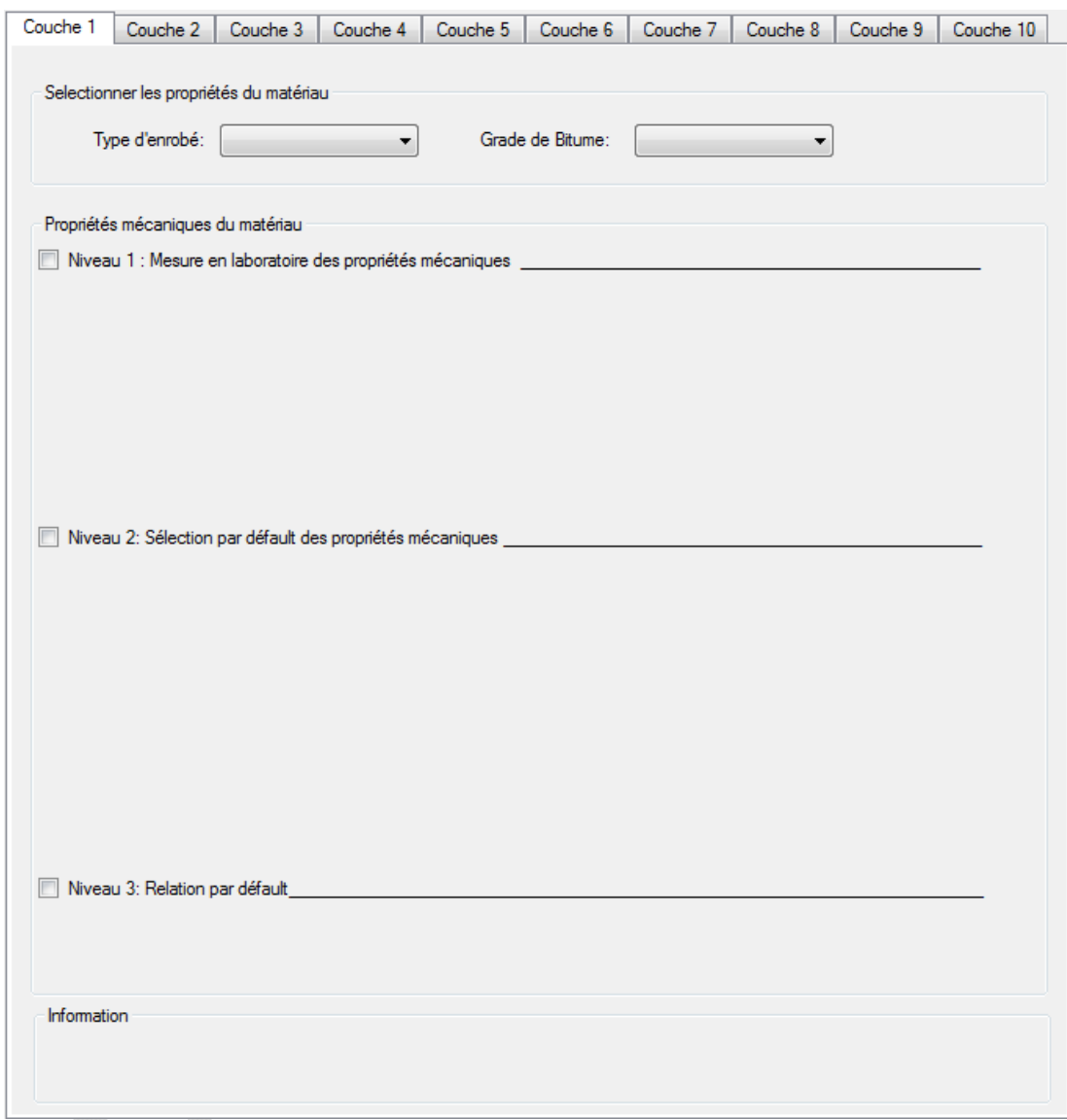

ÉCRAN D'ACCUEIL POUR LA DÉTERMINATION DES PROPRIÉTÉS MÉCANIQUES D'UN ENROBÉ BITUMINEUX

## Annexe 2 ÉCRAN D'ACCUEIL MODULE 5 : MATÉRIAU GRANULAIRE

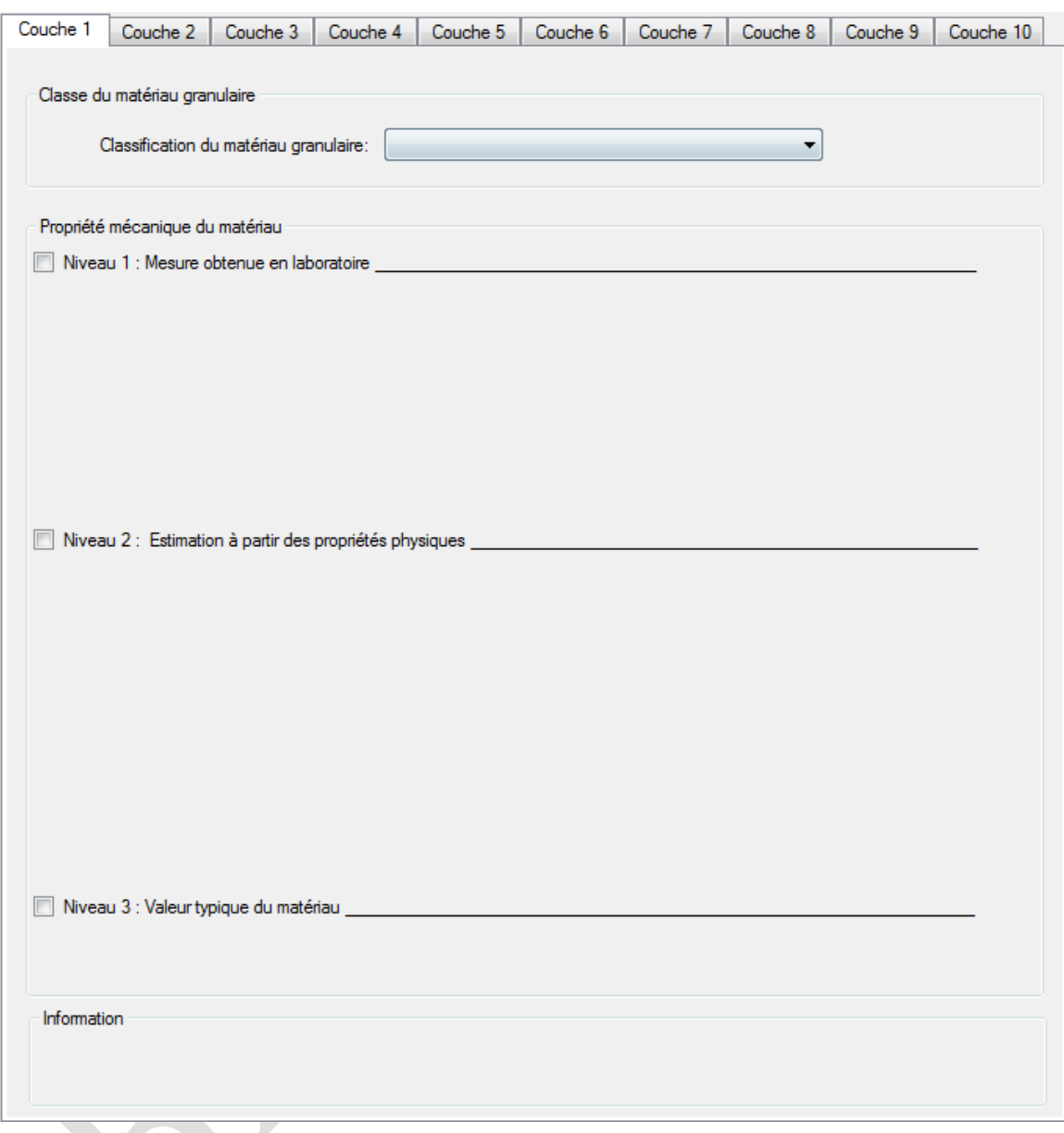

Écran d'accueil pour la détermination des propriétés mécaniques d'un matériau granulaire

# Annexe 3 ÉCRAN D'ACCUEIL MODULE 5 : SOL

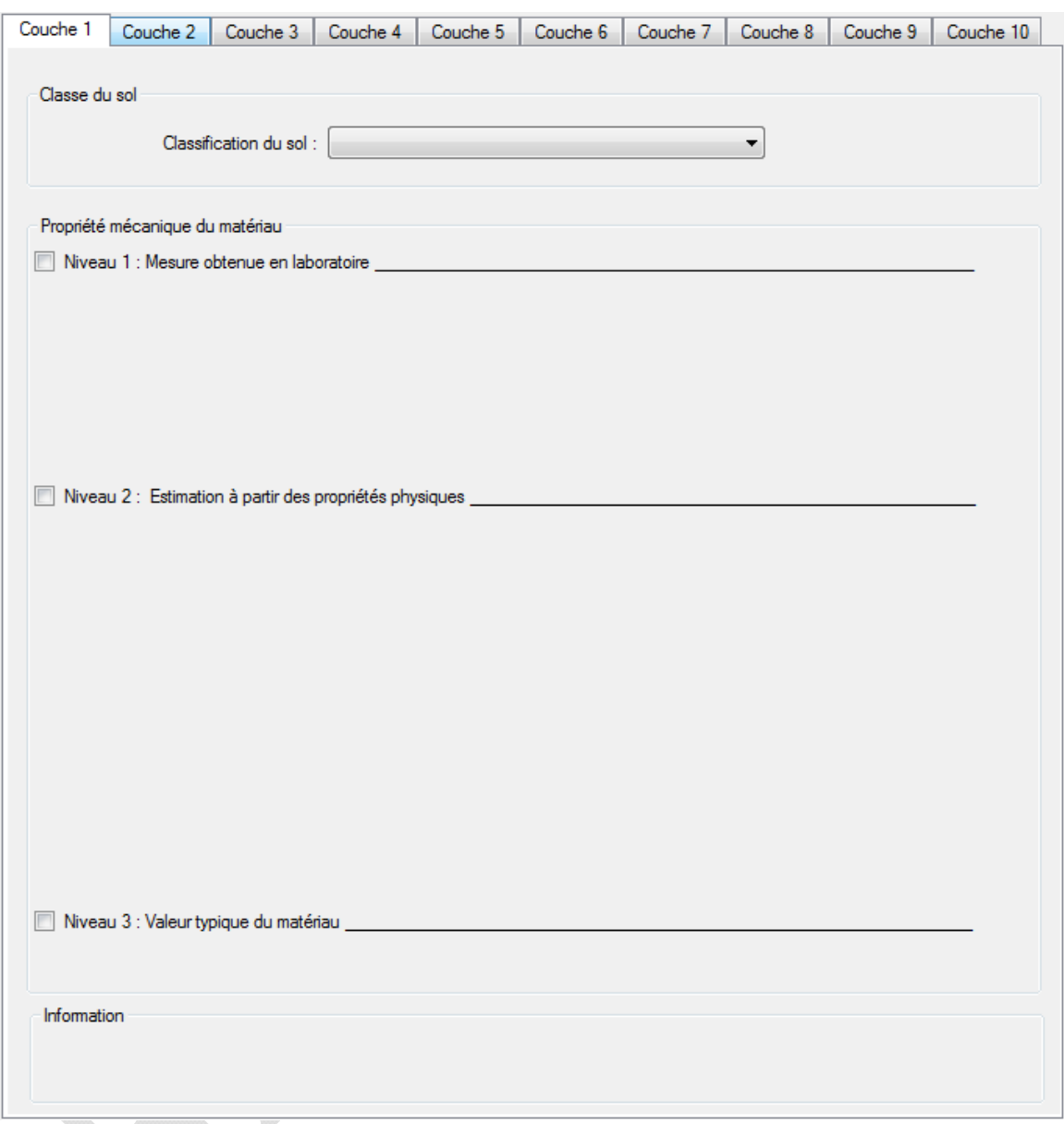

Écran d'accueil pour la détermination des propriétés mécaniques d'un sol

# BIBLIOGRAPHIE

Al-Qadi, I.L., Elseifi, M., Yoo, P.J., 2004. Pavement damage due to different tires and vehicle configurations. The roadway infrastructure group, Viginia Tech Transportation Institute, Blacksburg, VA,

Al-Qadi, I.L., Wang, H., 2009. Evaluation of pavement damage due to new tire designs. Research report FHWA-ICT-09-048, Illinois Center of Transportation, University of Illinois, Urbana-Champaign,

Anderson, D.M., Tice, A.R., 1972. Predicting unfrozen water contents in frozen soils from surface area measurements. Highway research record,

ARA, I., 2004. Development of the 2002 Guide for the Design of New and Rehabilited Pavements. NCHRP 1-37A, Transportation Research Board, Washington, DC ERES Division,

Asphalt Institute, 1982. Research and Development of the Asphalt Institute's Thickness Design Manual (MS-1). 9th ed., Research Report 82-2,

ASTM D2487-11, 2011. Standard Practice for Classification of Soils for Engineering Purposes (Unified Soil Classification System). ASTM International, West Conshohocken, PA,

Carpenter, S.H., 2007. Fatigue performance of IDOT mixtures. Research report FHWA-ICT-07- 007, Illinois Center of Transportation, University of Illinois, Urbana-Champaign,

Côté, J., Grosjean, V., Konrad, J.-M., 2013. Thermal conductivity of bitumen concrete. Canadian Journal of Civil Engineering 40, pp. 172-180, 10.1139/cjce-2012-0159

Côté, J., J.M., K., 2003. Une nouvelle approche régionale de conception des chaussées avec isolant thermique tenant compte du risque de givrage différentiel, Rapport CREIG-S4, 32 pages. Département de génie civil, Université Laval,

Côté, J., Konrad, J.-M., 2005a. A generalized thermal conductivity model for soils and construction materials. Canadian Geotechnical Journal 42, pp. 443-458, 10.1139/t04-106

Côté, J., Konrad, J.-M., 2005b. Thermal conductivity of base-course materials. Canadian Geotechnical Journal 42, pp. 61-78, 10.1139/t04-081

Croney, P., Croney, D., 1998. The design and performance of road pavements. McGraw Hill, USA,

Darter, M.I., Becker, J.M., Snyder, M.B., Smith, R.E., 1985. Portland Cement Concrete Pavement Evaluation System (COPES). Transport Research Board NHRP Report 277,

Doré, G., 2014. Notes de cours GCI-3100: Conception et réhabilitation des chaussées. Université Laval, Québec,

Doré, G., Zubeck, H.K., 2009. Cold regions pavement engineering. McGraw-Hill, NY,

Doucet, F., Auger, B., 2010. Détermination du module complexe des enrobés au Ministère des transports du Québec. Service des matériaux d'infrastructures, Direction des laboratoires des chaussées, Ministère des transports du Québec, Québec.

Drumm, E., Reeves, J., Madgett, M., Trolinger, W., 1997. Subgrade resilient modulus correction for saturation effects. Journal of Geotechnical and Geoenvironmental Engineering pp. 663- 670, Volume 123, Number. 7,

Gauthier, P., 2012. Conception et dimensionnement de chaussées municipales. Québec, Université Laval,

Gouvernement du Canada, 2015. Rapport de données quotidiennes (climat). http://climat.meteo.gc.ca Consulté en 2015,

Huet, C., 1963. Étude par une méthode d'impédance du comportement viscoélastique des matériaux hydrocarbonés. Thèse de Docteur-Ingénieur, Faculté des sciences de l'Université de Paris, France,

Johansen, O., 1975. Thermal conductivity of soils. Ph. D. thesis, University of Trondheim, Trondheim, Norway. CRREL Draft Translation 637 July 1977, US Army Corps of Engineers, Cold Regions Research and Engineering Laboratory, Hanover, New Hampshire.

Kersten, M., 1949. Thermal Properties of Soils. Bulletin No. 28, University of Minnesota,

Konrad, J.-M., 2005. Estimation of the segregation potential of fine-grained soils using the frost heave response of two reference soils. Canadian Geotechnical Journal Volume 42, Number 1,

Mellizo, C., 2010. Estimation du module réversible des matériaux granulaires de chaussées.

Mellizo, C., Bilodeau, J.-P., Doré, G., 2010. Resilient modulus estimation for granular materials. 11th International Conference on Asphalt Pavements, Nagoya, Japan,

Ministère des transports du Québec, 2006. Logiciel de dimensionnement des chaussées souples: Chaussée Version 2.0. Service des chaussées, Québec, Canada,

Ministère des transports du Québec, 2010. Norme 14301: Polystyrène pour construction routière. Tome VII - Matériaux -Chapitre 14 - Matériaux divers.

Minnesota Department of Transportation, 2012. MnPave Users's Guide.

Mollenhauer, K., Wistuba, M., Rabe, R., 2009. Loading frequency and fatigue: In situ conditions & impact on test results. 2nd Workshop on Four Point Bending,

Myre, J., 1992. Fatigue of asphalt materials for norwegian conditions. Seventh International Conference on Asphalt Pavements, Vol. 3 Proc., U.K.,

Québec, 2003. Info DLC: Prise en compte du givrage dans la conception des chaussées comprenant un isolant thermique. Vol. 12, N° 8, Septembre 2003. Transports Québec.

Québec, 2012. Info DLC: Nouvelles versions des tableaux de choix des composants et critères de sélection des enrobés. Vol. 17, N° 3, Septembre 2012. Transports Québec.

Rahim, A.M., George, K.P., 2005. Models to estimate subgrade resilient modulus for pavement design. International Journal of Pavement Engineering Volume 6, issue 2,

Saarelainen, S., 1992. Modelling frost heaving and frost penetration in soils at some observation sites in Finland The SSR model. VTT publication 95, technical research centre of Finland, Espoo,

Sayegh, G., 1965. Contribution à l'étude des propriétés viscoélastiques des bitumes purs et des bétons bitumineux. Thèse de Docteur-Ingénieur, Faculté des sciences de l'Université de Paris, France,

Soto, D., Bilodeau, J.-P., Doré, G., 2013. Estimation of subgrade soils mechanical properties and frost sensitivity through the use of simple tests. Bearing Capacity of Roads Railways and Airfields, Trondheim, Norway,

St-Laurent, D., 2006. Guide de l'utilisateur, Chaussée 2 : Logiciel de dimensionnement des chaussée souples. Ministère des transports, Québec, Canada,

Timm, D.H., Birgisson, B., Newcomb, D.E., 1999. Mechanistic-empirical flexible pavement thickness design: The minnesota method. Technical report MN/RC-P99-10. University of Minnesota, Department of Civil Engineering, Minneapolis, MN,

Timm, D.H., Newcomb, D.E., 2003. Calibration of flexible pavement performance equation for Minnesota road research project. Transportation research record : journal of the transportation research board, No. 1853, p134-142. Washington, D.C.,

Uzan, J., 1985. Characterisation of granular materials. Transportation research record 1022, Transportation research board, National research council,

Winnerholt, T., 2001. A new approach to pavement design in Sweden : new swedish road design manual. Swedish National Road Administration, Technological Development and Support Services Directorate, Road Engineering Division,

Witczak, M., 2005. Simple performance tests : summary of recommended methods and database. NCHRP Report 547, National cooperative highway research program, Transportation research board Washington, D.C., USA,

Witczak, M., Fonseca, O., 1996. Revised predictive model for dynamic (complex) modulus of asphalt mixtures. Transportation research record 1540, Transportation research board, National research council Washington, D.C., USA,